# Politecnico di Torino

# Master's Degree in Electrical Engineering

# Master's Degree Thesis

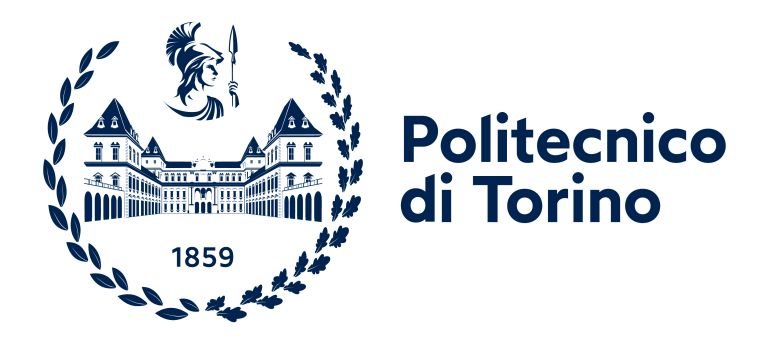

# Development of Acquisition Codes for the Execution and Post-Elaboration of Standard Tests on Induction Motors

Supervisors: Prof. Silvio VASCHETTO Prof. Andrea Cavagnino Eng. Marco Biasion

Candidate: Federico Lucca

# **Contents**

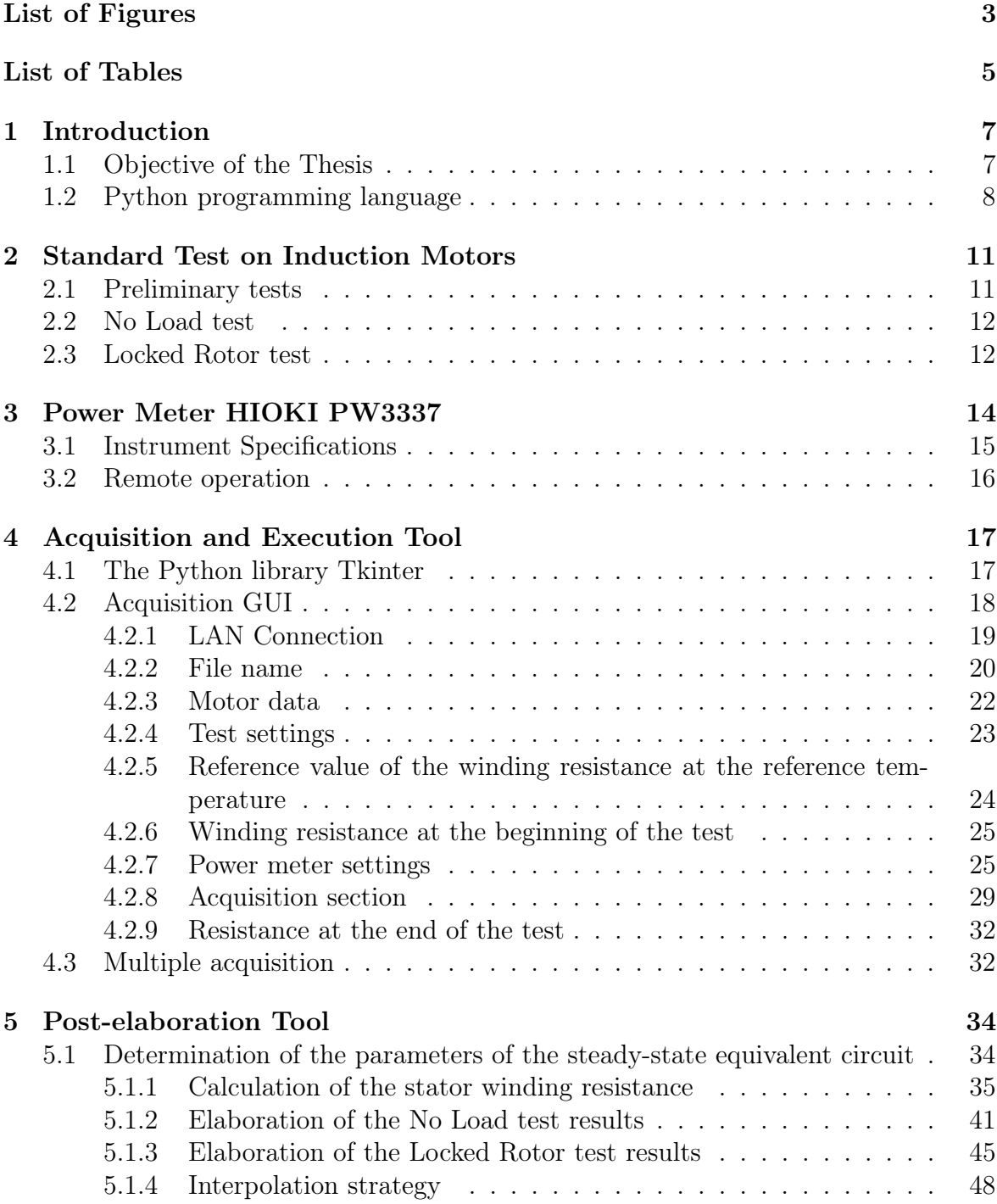

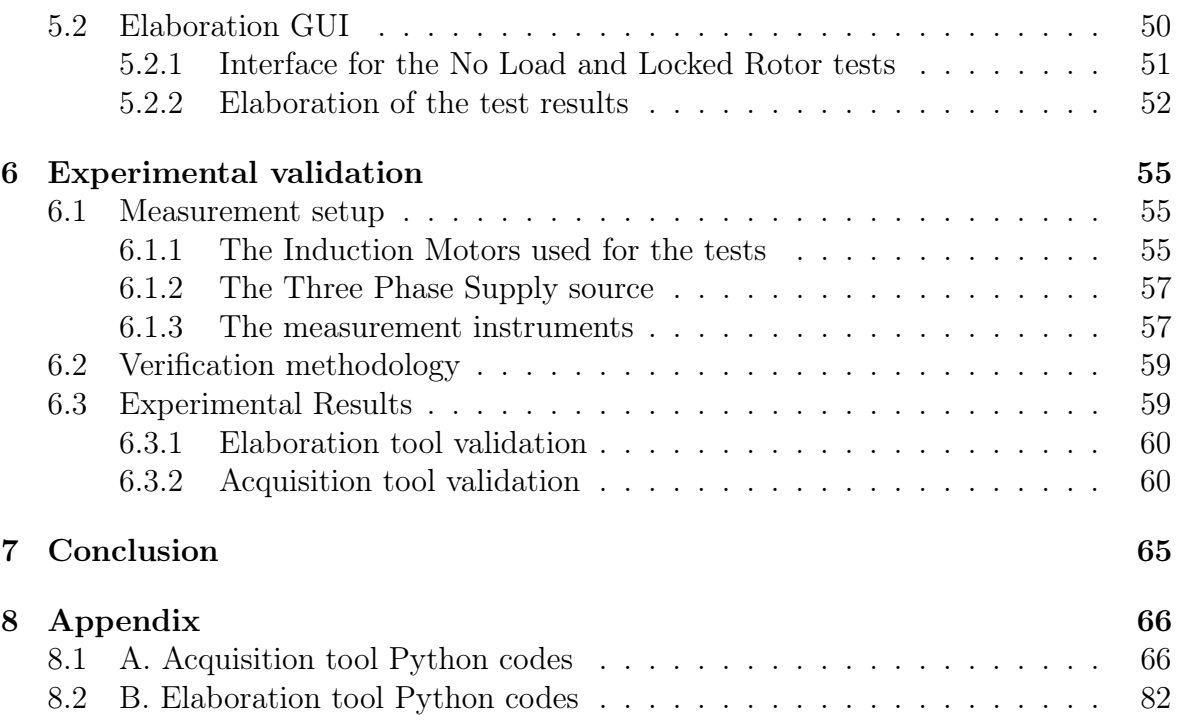

# <span id="page-3-0"></span>List of Figures

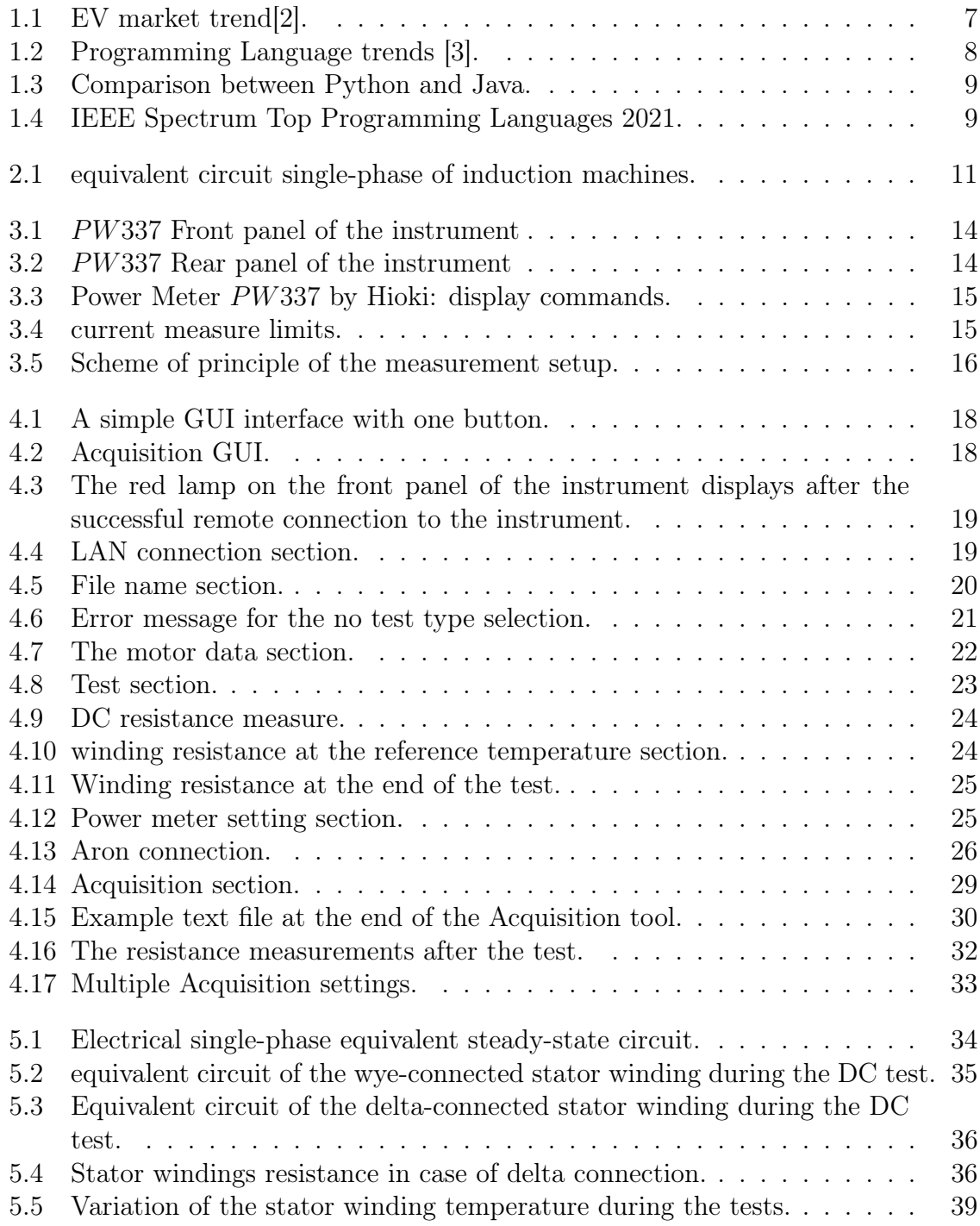

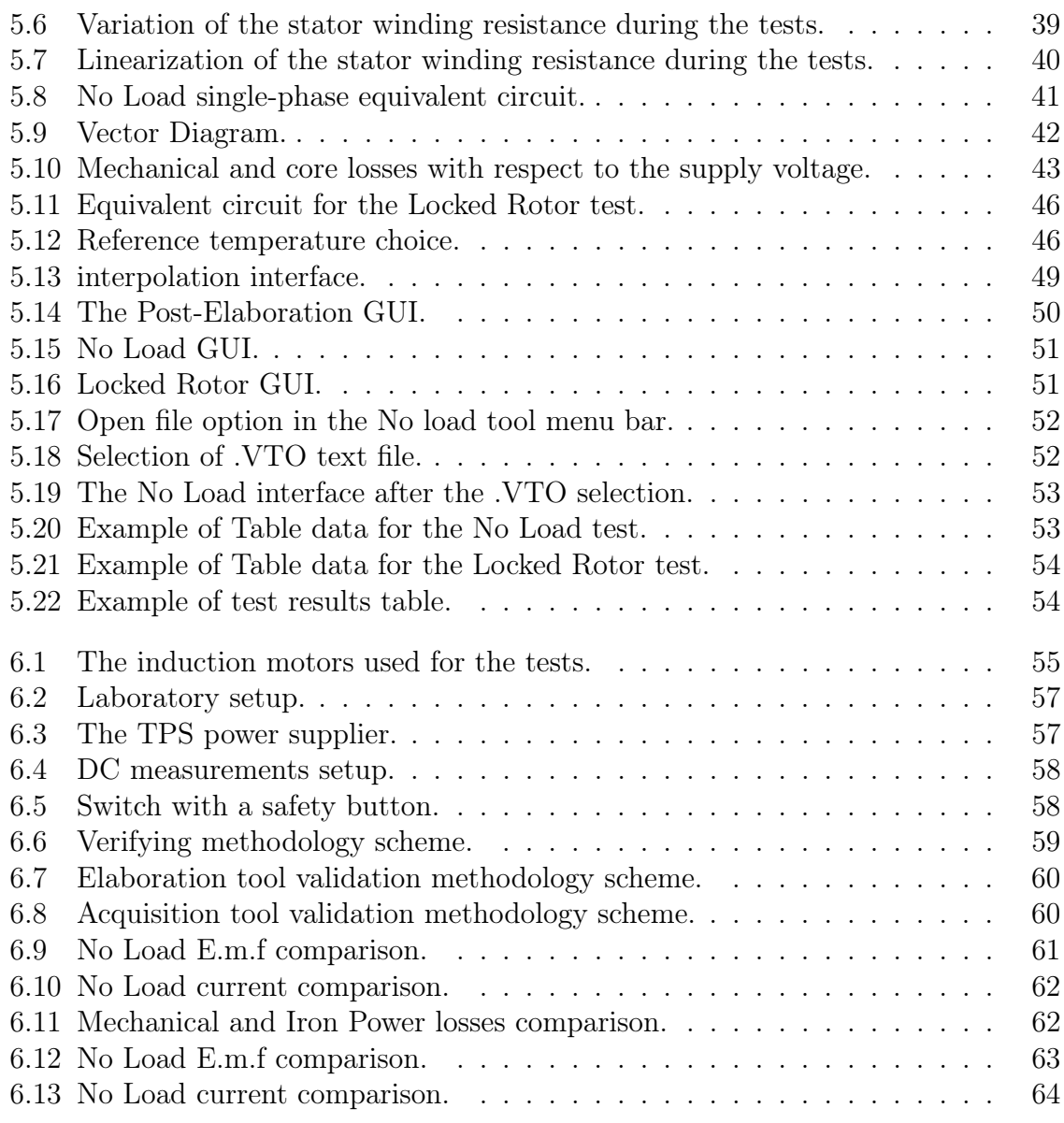

# <span id="page-5-0"></span>List of Tables

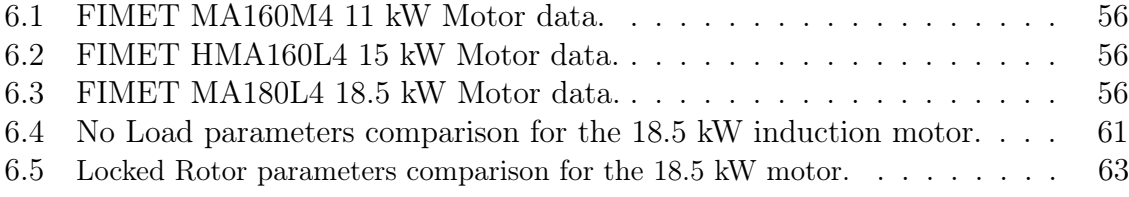

# Abstract

This thesis develops the acquisition codes for the execution and post-elaboration of Standard tests on induction motors. The aim is to create a tool using the open-source programming language Python. This replaces an already existing Visual Basic application which operation is problematic with the most up-to-date Windows operating systems. The Tool is divided in two parts:

- the *Acquisition Tool*: allows the user to remotely control the power meter used for executing the measurements;
- the *Elaboration Tool*: elaborates the tests results and determines the parameters of the steady-state equivalent circuit of induction motors.

Moreover, the Python codes implement new features to improve and simplify the acquisition process.

The Python code is successfully used in the laboratory for performing the Standard tests on three different induction motors. The Elaboration tool is validated comparing the results with those obtained with former Visual Basic application.This thesis demonstrates the excellent capabilities of Python in realizing the acquisition codes for the execution and post-elaboration of standard tests on induction motors.

# <span id="page-7-0"></span>Chapter 1 Introduction

Based on different researches, the electric machine market is increasing continuously every year. The forecast expects growth from an estimated USD 113.3 billion (2020) to USD 169.1 billion in 2026 [\[1\]](#page-121-2). The number of electric cars (EV) is on course to increase from 11million vehicles to 145million by the end of the decade. As shown in Figure [1.1,](#page-7-2) the EV market is increasing drastically in the main region. A report by the International Energy Agency has found that if governments agreed to encourage the production of enough low-carbon vehicles to stay within global climate targets there could be 230million electric vehicles worldwide by 2030 [\[1\]](#page-121-2).

<span id="page-7-2"></span>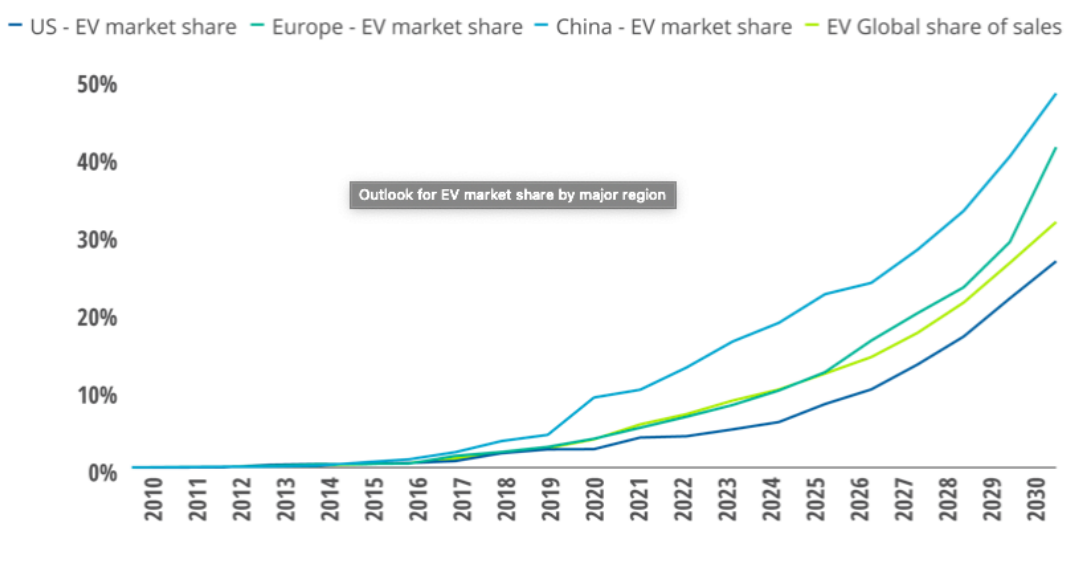

Figure 1.1: EV market trend[\[2\]](#page-121-0).

## <span id="page-7-1"></span>1.1 Objective of the Thesis

For these reasons, the number of standard tests on the motors will increase drastically and the automation of the standard tests procedure will be necessary. The aim of this master thesis work is to create a Tool, using the open-source programming language Python, to automate the Acquisition and Post-Elaboration of Standard Tests on Induction Motors. This replaces and improves an already existing Visual Basic application which operation is problematic with the most up-to-date Windows operating systems. Moreover, the Python codes implement new features to improve and simplify the acquisition process.

The Tool is divided in two parts:

- the Acquisition Tool: allows the user to remotely control the power meter used for executing the measurements;
- the *Elaboration Tool*: elaborates the tests results and determines the parameters of the steady-state equivalent circuit of induction motors.

These parts of the Tool will be described respectively in the Chapter 4 and Chapter 5.

# <span id="page-8-0"></span>1.2 Python programming language

The choice of Python as the programming language is due to its extremely increase of use in the industrial sector, as shown in Figure [1.2,](#page-8-1) regarding the web traffic on the Stack Overflow [\[3\]](#page-121-1). In Figure, the Python trend is compared with the other main programming languages trends in the last decade.

<span id="page-8-1"></span>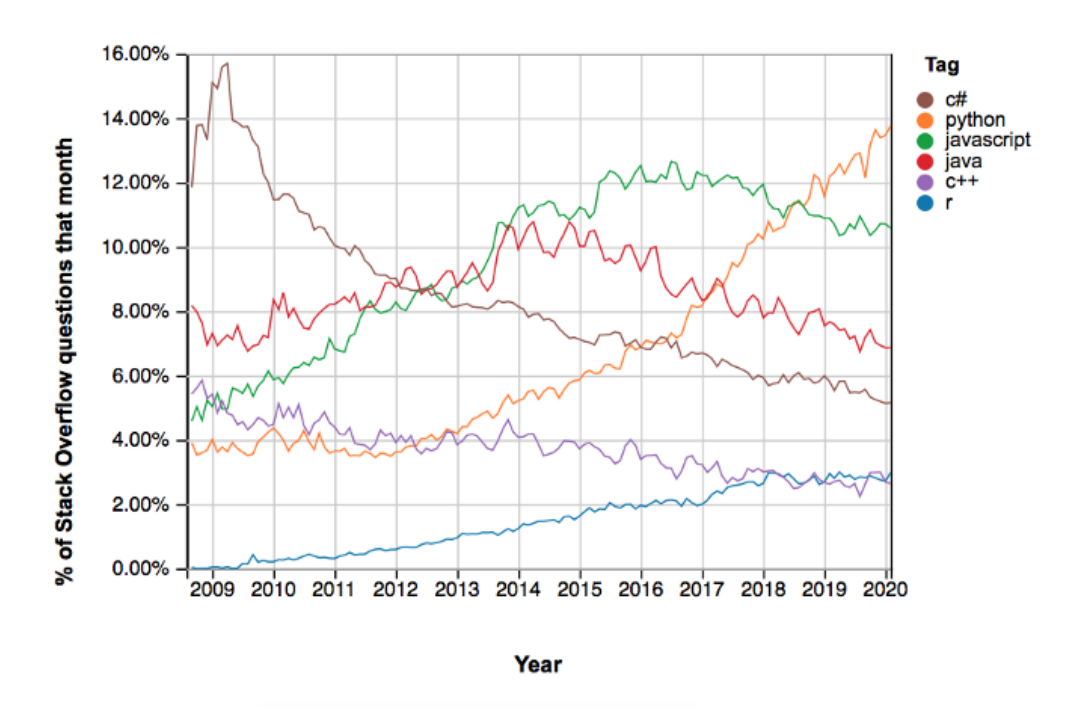

Figure 1.2: Programming Language trends [\[3\]](#page-121-1).

Based on the PYPL (PopularitY of Programming Language) index, shown in Figure [1.3,](#page-9-0) Python surpassed the Google research of Java, becoming the most popular programming language in the Google search bar.

<span id="page-9-0"></span>PYPL PopularitY of Programming Language

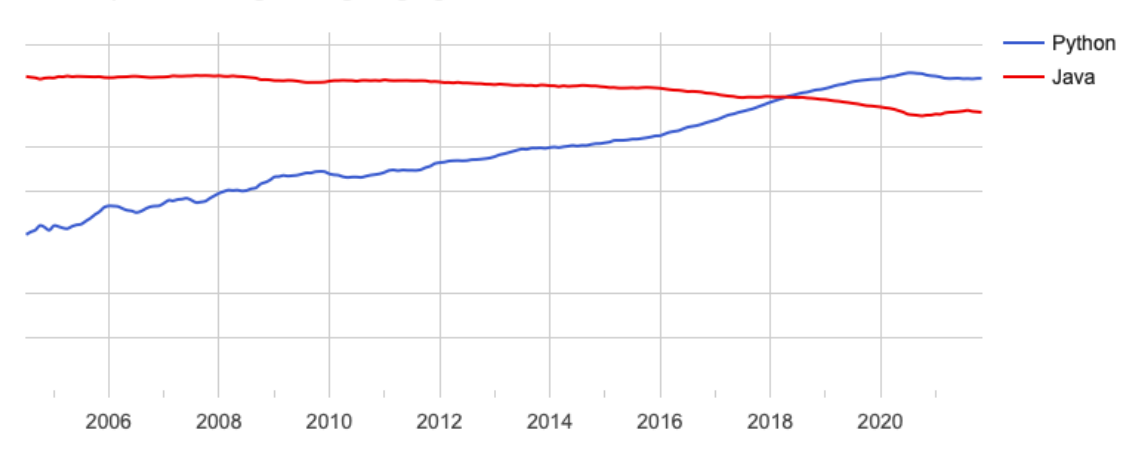

Figure 1.3: Comparison between Python and Java.

<span id="page-9-1"></span>Moreover, the IEEE Spectrum places Python in the fist position for its "Top Programming Languages 2021"[\[4\]](#page-121-3). The IEEE Spectrum used eleven metrics from eight different sources to achieve an overall ranking of language popularity. To understand better the setting metric process refer to the website in the reference [\[4\]](#page-121-3).

| Language Ranking: IEEE Spectrum |                   |             |        |     |   |       |
|---------------------------------|-------------------|-------------|--------|-----|---|-------|
| Rank                            | Language          | Type        |        |     |   | Score |
| 1                               | Python ~          | $\bigoplus$ |        | 口 尊 |   | 100.0 |
| 2                               | Java $\sim$       | ⊕           | О      | Ç   |   | 95.4  |
| 3                               | $C\backsim$       |             | $\Box$ | Ç   | ₿ | 94.7  |
| 4                               | $C++~$            |             | $\Box$ | ₽   | ₿ | 92.4  |
| 5                               | JavaScript ~      | $\bigoplus$ |        |     |   | 88.1  |
| 6                               | C#~               | $\bigoplus$ | о      | ₽   | ₿ | 82.4  |
| $\overline{7}$                  | $R\vee$           |             |        | Ç   |   | 81.7  |
| 8                               | $Go \vee$         | $\bigoplus$ |        | Ç   |   | 77.7  |
| 9                               | HTML <sub>v</sub> | $\bigoplus$ |        |     |   | 75.4  |
| 10                              | Swift ~           |             | о      | ₽   |   | 70.4  |

Figure 1.4: IEEE Spectrum Top Programming Languages 2021.

The main Python advantage are:

- Free and open source: Python has an open source licence. This makes it free to use and distribute. You can download the source code, modify it and even distribute your version of Python. This is useful for organizations that want to modify some specific behavior and use their version for development.
- Simple to use: Code readability and simple user-friendly designs are important aspects of a programming language. Python employs a neat, clean and wellstructured design for easy understanding and usage.
- Vast library support: The main features of python is the vastity of its standard library, where it's possible to find all the function needed. For example Numpy is one of the main OpenSource libraries in Python. This library allows to work to the vectors and matrices and it's the principal library for mathematical applications.
- Portable across Operating systems: Python is designed to be highly portable. It is supported by all the operating systems, Windows, Linux, UNIX and macOS. Python code can run on different OS and environments without requiring any modifications.

# <span id="page-11-0"></span>Chapter 2

# Standard Test on Induction Motors

This Chapter describes all the fundamentals of the Standard Tests on the induction motors. The methodology follows the procedure written on the "IEEE Standard Test Procedure for Polyphase Induction Motors and Generators"[\[5\]](#page-121-4).

The Standard Tests allow the user to determine the main machine parameters which are useful for the steady-state and dynamic analysis of the machine, for example, determination of the machine performance. The tests request for this scope are:

- 1. Preliminary tests
- 2. No Load test
- 3. Locked Rotor test

The voltages and the currents are expressed to a single winding, while the power is considered for all the induction motor. The single-phase equivalent circuit of the induction machine is shown in the Figure [2.1:](#page-11-2)

<span id="page-11-2"></span>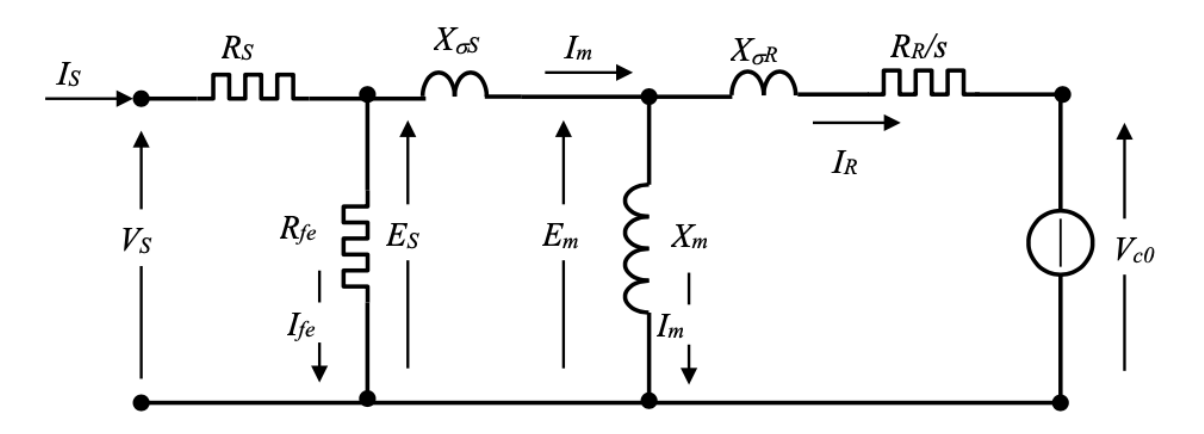

Figure 2.1: equivalent circuit single-phase of induction machines.

## <span id="page-11-1"></span>2.1 Preliminary tests

The winding resistance measurement is commonly the first test performed. It is important to distinguish this type of test based on the power of the motor. With motors under 10kW of power the volt-amperometric method is sufficient to obtain a precise resistance measure, otherwise it is necessary a better measurement method, as confronting one.

It is important that this type of measurements must be executed with the machine at rest, in order to have the windings at the ambient temperature.

The winding resistance must be measured for each winding. At the end of the test, the resistance parameter  $R_s$  of the model will be the average values of the three resistance windings measurements.

### <span id="page-12-0"></span>2.2 No Load test

The No Load test is performed by running the machine as a motor with no connected load at rated voltage and frequency. When separation of no-load losses is to be accomplished, run this test and record voltage, current,temperature and power input at rated frequency [\[5\]](#page-121-4). The speed during the No Load test is close to the synchronous speed because the resistance torque due to the friction and ventilating effects are modest.

The voltage supply must be symmetric, the presence of inverse components can compromise the calculation of the parameter. To obtain all the information from the No Load test, the IEEE document recommends:

- Test at three or more values of voltages between 125% and 75% of the rated voltage, with a point near 100% rated voltage
- Three or more values of voltage between 50% of rated voltage and 20% of rated voltage or to that point where further voltage reduction increases the current.

## <span id="page-12-1"></span>2.3 Locked Rotor test

For this type of Standard Test is necessary to lock the rotor shaft and supply the machine with a reduced voltage than the rated one. The impedance under this testing condition is very low. For these reasons, the IEEE documents recommend effectuating the test with a few measurements:

- $\bullet$   $\frac{1}{4}$  $\frac{1}{4} I_{rated}$
- $\bullet$   $\frac{1}{2}$  $\frac{1}{2}I_{rated}$
- $\bullet$   $\frac{3}{4}$  $\frac{3}{4}I_{rated}$
- $\bullet$  I<sub>rated</sub>

It's not necessary to execute the Locked Rotor test with current values major than the rated current of the machine, to avoid excessive windings overheating. In fact, because one of the scopes of the test is to determine the rotor resistance, it's convenient not to alter the temperature of the windings. In this way is possible to refer the resistance measurement to a temperature with more precision. It should be recognized that the testing of induction machines under locked-rotor conditions with polyphase power involves high mechanical stresses and high rates of heating. Therefore, the following is necessary [\[5\]](#page-121-4):

- 1. Make sure that the machine and locking the rotor are of adequate strength to prevent possible injury to personnel or damage to equipment;
- 2. Identify the direction of the rotation before starting the test;
- 3. The machine is at approximately ambient temperature before the test is started.

The current and torque readings shall be taken as quickly as possible, and to obtain representative values, the machine temperature should not exceed the rated temperature rise plus 40°C. The readings for any point shall be taken within 5 s after test voltage is reached.

# <span id="page-14-0"></span>Chapter 3 Power Meter HIOKI PW3337

This Chapter describes the power meter PW3337 by the HIOKI company used during the thesis work. The instrument is used in the acquisition procedure to measure the data from the Standard Test on the induction motors.

The PW337 is a power meter with power measurement capabilities for the full range of electrical equipment, from single-phase devices such as battery-driven devices and household electronics to industrial use and three-phase electrical equipment[\[6\]](#page-121-5).

<span id="page-14-1"></span>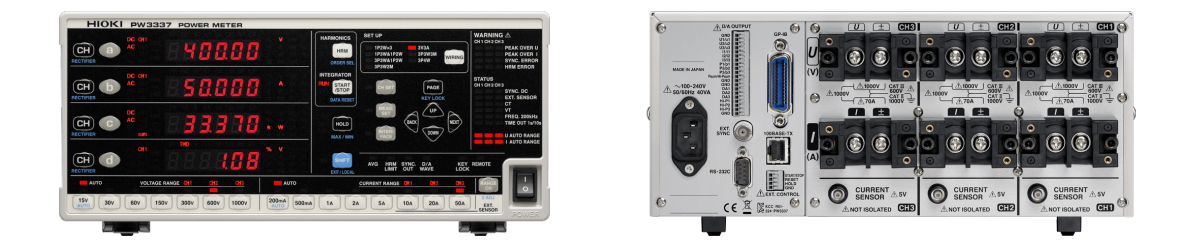

Figure 3.1: PW337 Front panel of the instru-Figure 3.2: PW337 Rear panel of the instrument ment

Figure [3.3](#page-15-1) shows the main features of the parts on the front panel of the wattmeter. Further details are reported in the Acquisition tool as described in chapter 4.

<span id="page-15-1"></span>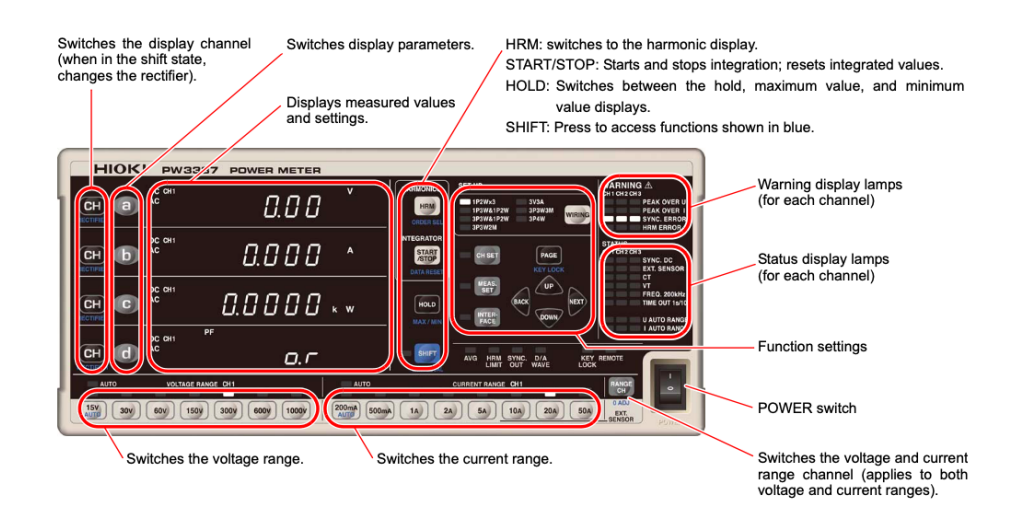

Figure 3.3: Power Meter PW337 by Hioki: display commands.

# <span id="page-15-0"></span>3.1 Instrument Specifications

The main features of the power meter  $PW337$  are [\[6\]](#page-121-5):

#### • Guaranteed accuracy up to 65 A with direct input

<span id="page-15-2"></span>The current accuracy is guaranteed up to 65 A with a direct input. Over the 65 A, the power meter can also measure the high current but with the use of optional current sensors. Direct-input power meters typically exhibit degraded accuracy when inputting high currents due to shunt resistor self-heating.

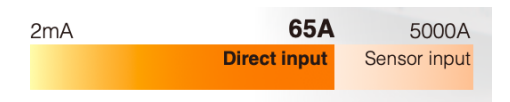

Figure 3.4: current measure limits.

#### • High accuracy

The PW337 accuracy is  $0.1\%$ . For complete details, please refer to the specifications in the website.

#### • Wide frequency band

The PW337 can cover not only at inverters fundamental frequency band, but also the carrier frequency band, thanks to a wide-band capability extending from DC and 0.1 Hz to 100 kHz.

#### • Integrating fluctuating power values

Thanks to its broad dynamic range, the PW337 can perform integrated power measurement with guaranteed accuracy using a single range, even if the power fluctuates dramatically during integration. Measurements can accommodate waveform peaks of up to 600% of the range rating.

## <span id="page-16-0"></span>3.2 Remote operation

The Power meter PW337 can be connected to a PC through the LAN connection, to control the instrument remotely. The control occur thanks a specif instrument's commands, that the user invite remotely from his computer. All the available commands are written in the Communication manual[\[7\]](#page-121-6) of the measurement device. The command can be classified into two different types:

#### • Command Messages

Example: Instruction to set 300 V the voltage range (ch1)

:VOLTAGE1:RANGE 300

#### • Query Messages

Example: Request for the current measurement range

#### :VOLTAGE1:RANGE?

The first type is used to control the instrument, such as to change settings or reset. The second one are requests for responses relating to results of operation or measurement, or the state of instrument settings[\[6\]](#page-121-5). All these types of instruction are implemented in the Python code to create new acquisition features described in Chapter 4.

The developed Python code used the LAN connection functionality of the PW337 to send and receive data during standard test measurements. The scheme of principle of the measurement setup is shown in the Figure [3.5.](#page-16-1)

<span id="page-16-1"></span>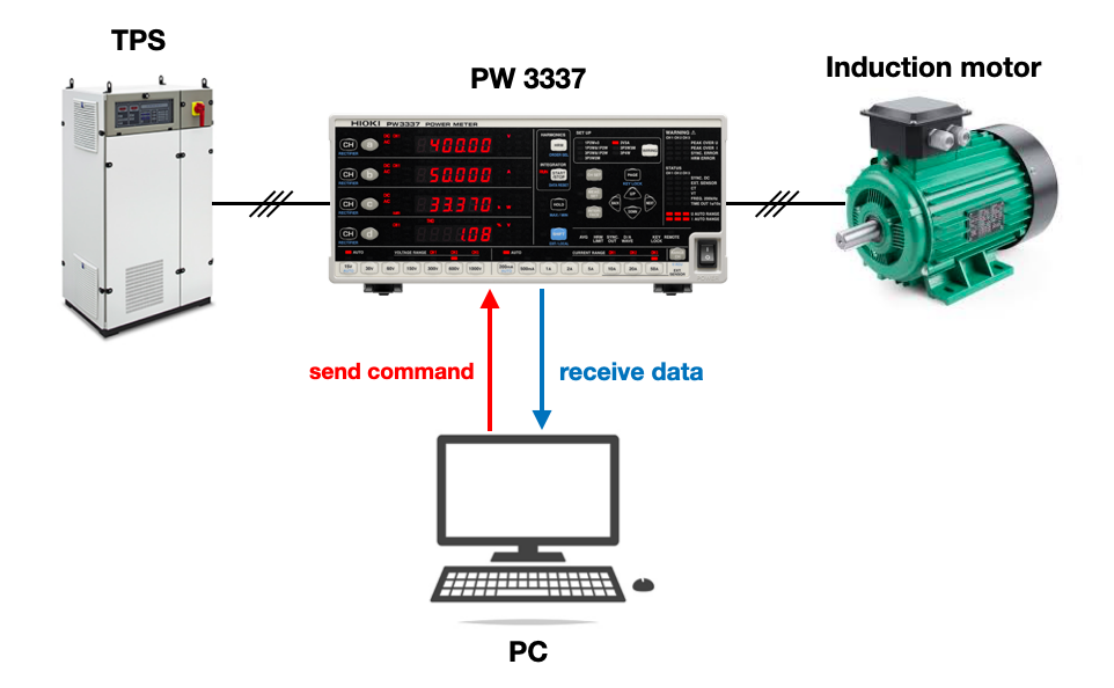

Figure 3.5: Scheme of principle of the measurement setup.

# <span id="page-17-0"></span>Chapter 4

# Acquisition and Execution Tool

This Chapter describes the obtained graphical users interface (GUI) for the acquisition program. The GUI collects all the information and data from a user during the main Standard Tests. The standard tests considered in this work refer to "IEEE Standard Test Procedure for Poly-phase Induction Motors and Generators "[\[5\]](#page-121-4) and are:

- 1. Preliminary test
- 2. No Load test
- 3. Locked rotor test

At the end of the acquisition, the program memorizes all the useful information in a dedicated text file. This file will be used in the post-elaboration Tool, to determine all the steady-state induction motor parameters.

# <span id="page-17-1"></span>4.1 The Python library Tkinter

To create a graphical users interface or GUI, python makes available a specif library called TKinter, which has lots of features and instruments to create a professional graphical interface. The simplicity of programming code is the main characteristic of this library. For example, with a few code rows, it is possible to create a window where put some library "gadgets", like buttons or labels:

```
1 from tkinter import *
\Omega3 # create the main window
4 window = Tk()
5 window.configure (bg='#cccccc')
6 window . title ('Motor analysis ')
7 window . geometry ('1280 x800 ')
8
9 fisrt_button = Button (window, text='text', height=2, width=10)
10 fisrt_button.grid (row=1, column=0)
11
12 window . mainloop ()
```
These rows code generate the graphical users interface below.

<span id="page-18-1"></span>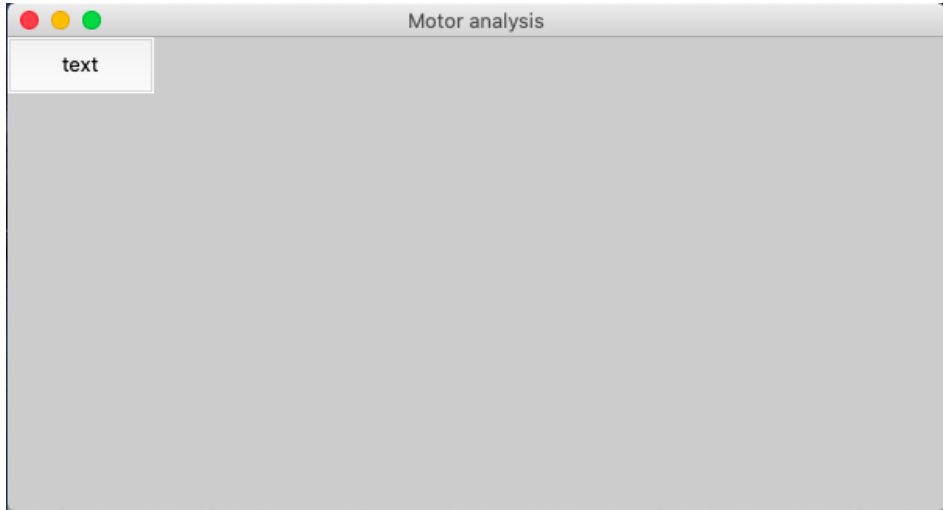

Figure 4.1: A simple GUI interface with one button.

Inside this chapter will not report the code to create the GUI, because will give more importance to the function definite inside this work. All the features and the main gadgets used to create the acquisition GUI are available on the Python website[\[8\]](#page-121-7). Moreover all the code developed in this thesis work is presented in the Appendix.

# <span id="page-18-0"></span>4.2 Acquisition GUI

The final GUI created at the end of this master thesis work is shown in the following Figure [4.2.](#page-18-2)

<span id="page-18-2"></span>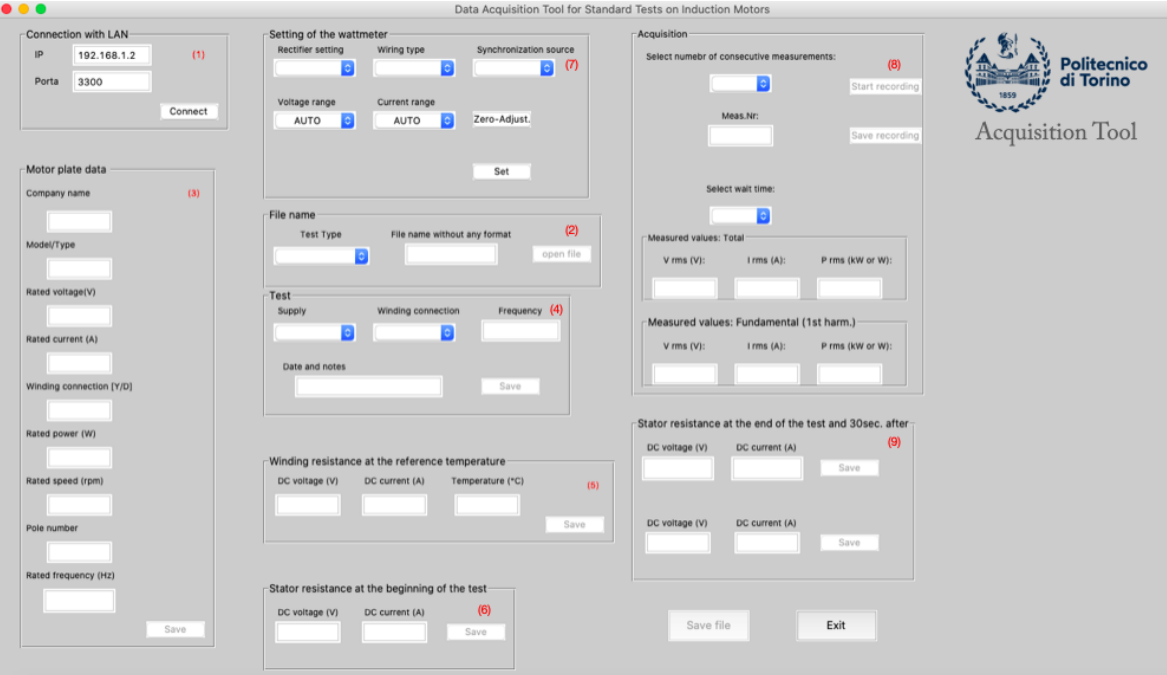

Figure 4.2: Acquisition GUI.

The GUI is divided into several sections to give a procedure order at the operation

steps. To increase the helping, there are also consecutive red numbers to give the execution order of the filling commands.

### <span id="page-19-0"></span>4.2.1 LAN Connection

<span id="page-19-1"></span>The first operation is collocated in the section called "*Connection with LAN*". Here a user can connect the power meter with the PC through a LAN connection (obviously after the cable connection between the computer and the instrument). In the labels are present the default IP and port number of the instrument used in the laboratory, in this way the simple press on the "Connect" button creates the connection between the two devices, and the power meter pass in the remote control setup (a red led should light up).

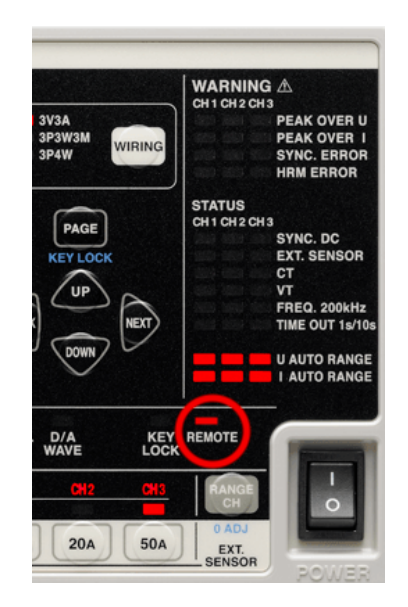

<span id="page-19-2"></span>Figure 4.3: The red lamp on the front panel of the instrument displays after the successful remote connection to the instrument.

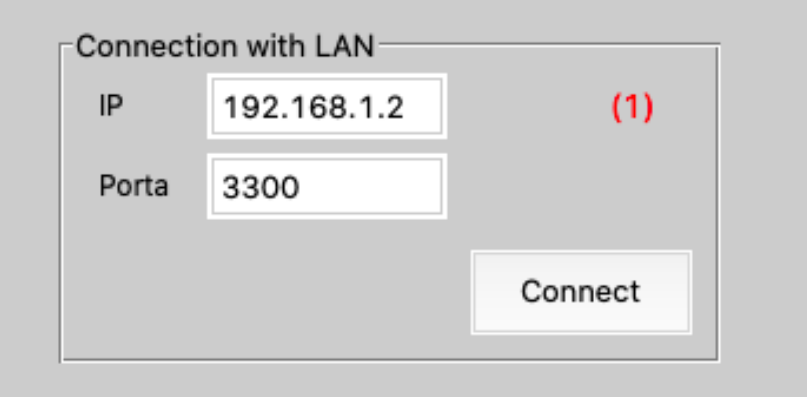

Figure 4.4: LAN connection section.

At the coding level, the connection is allowed thanks to the "lan" python program, which is made available by Hioki company. In this way for the connection with the instrument is only necessary to recall the provided program in the library of the acquisition code.

<sup>1</sup> from lan import Lan

The Connect button is related to a function defined in the script called "Connection1", which use some features of the Lan program to create the Lan connection.

```
1 def connection1():
2 B_conn ['state'] = 'disabled'
3 B_openfile ['state '] = 'normal '
4
5 # Instantiation of the LAN communication class
6 global lan
     lan = Lan (Timeout_default)
8
9 # Connect
10 IP = box_con.get()
11 port = int(box\_port.get())12 # print ("IP?")
13 #IP = input ()
14 #print ("Port?")
15 #port = int(input())
16 if not lan. open (IP, port):
17 return
```
#### <span id="page-20-0"></span>4.2.2 File name

Following the number order, the next section is the "File name". This section is important because, in addition to the insert of the file name, the choice of the "Prove type" option determines the type of Standard Test.

<span id="page-20-1"></span>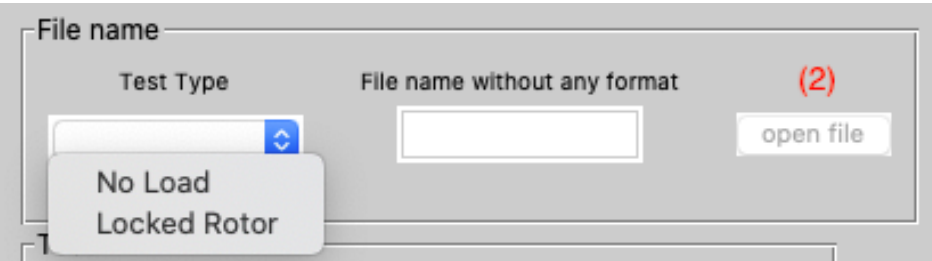

Figure 4.5: File name section.

Every options is correlated at one different text file extension:

- NO load  $\Rightarrow$  VTO
- Locked  $\rightarrow$  .CTO

When the "open file" button is selected, the python code opens a file in "write" mode with the name and the extension chosen. This is allowed thanks to a created function call "open file" shown below:

1 def open\_file(): 2 B\_openfile ['state'] = 'disabled'

```
3 save_button ['state '] = 'normal '
4
5 filename = casella3.get()
6 if prove_type.get () == 'noload':
7 ext ='. VTO'
8 if prove_type . get () == 'locked ':
9 ext ='. CTO'
10 if prove_type.get() == ' ':
11 messagebox . showinfo ('Attention ','Have to select the test type '
    )
12 filename1 = filename + ext
```
<span id="page-21-0"></span>If no option is selected, the program will show an error message on the screen.

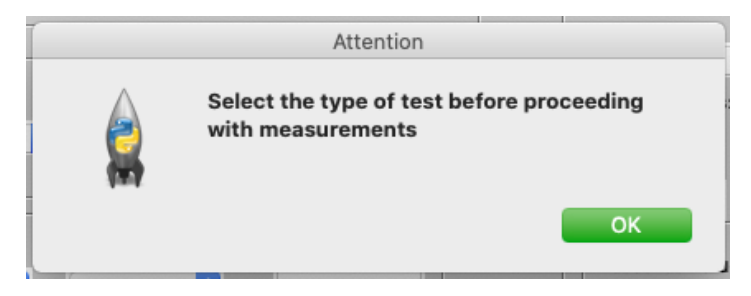

Figure 4.6: Error message for the no test type selection.

### <span id="page-22-0"></span>4.2.3 Motor data

<span id="page-22-1"></span>In this section, the user has to fill the labels with the information from the electrical machine data.

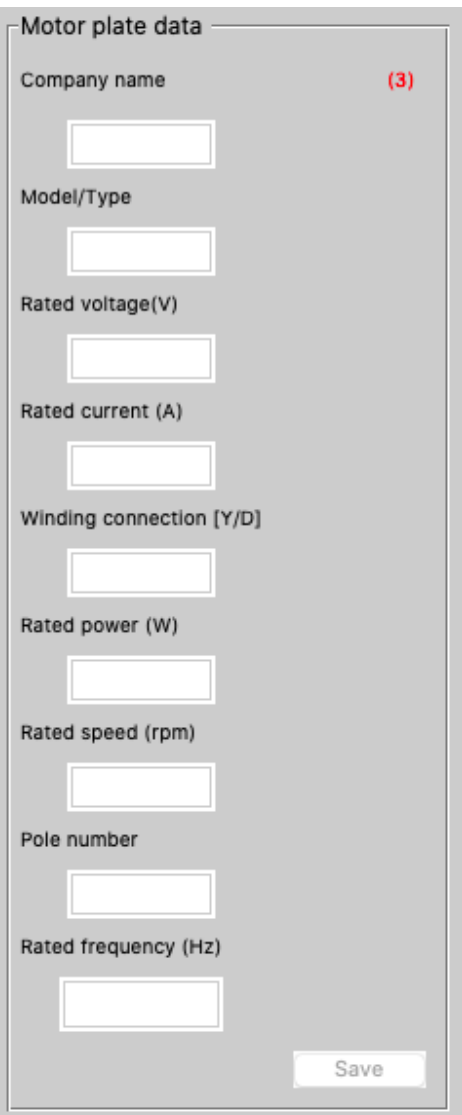

Figure 4.7: The motor data section.

After the filling, the button "Save" memorize all the information in the previous text file, opened in the last section. To add the data, the file has to be used in the write method, identified in the python code with the "w" letter.

```
1 def save1():
2
\overline{3} B_salve ['state'] = 'normal'
4 save_button ['state '] = 'disabled '
5 global targa_data
6 global targa
7 targa_data = StringVar ()
8 targa_data = box1.get()
9 targa_data = arga_data + ', ' + box2.get()10 \qquad \text{target} targa_data + ',' + box3.get()
```

```
11 targa_data = targa_data + ', ' + box4.get()
12 targa_data = targa_data + ',' + box5.get()
13 targa_data = targa_data + ',' + box6.get()
14 targa_data = targa_data + ',' + box7.get()
15 targa_data = targa_data + ', ' + box8.get()
16 \qquad \text{target} targa_data = targa_data + ', ' + box9.get()
17 targa = []18 for w in targa_data.split(','):
19 targa.append (w)
20 print (targa)
21 file = open (open_file (), 'w')
22 file . write \texttt{target[0]} + \texttt{'}, \texttt{'} + \texttt{target[1]} + \texttt{'} \texttt{'}, \texttt{'} + \texttt{target[5]} + \texttt{'}, \texttt{'} + \texttt{'}23 targa [2] + ', ' + targa [3] + ', ' + targa [4] + ', ' +
24 targa [8] + ', ' + targa [7] + ', ' + targa [6])
```
#### <span id="page-23-0"></span>4.2.4 Test settings

<span id="page-23-1"></span>In this section, it is possible to specify some characteristics of the prove on the motor, as the supply type, the connection type, and the supply frequency. Moreover in this section is possible to add some notes, or simply the date of the tests.

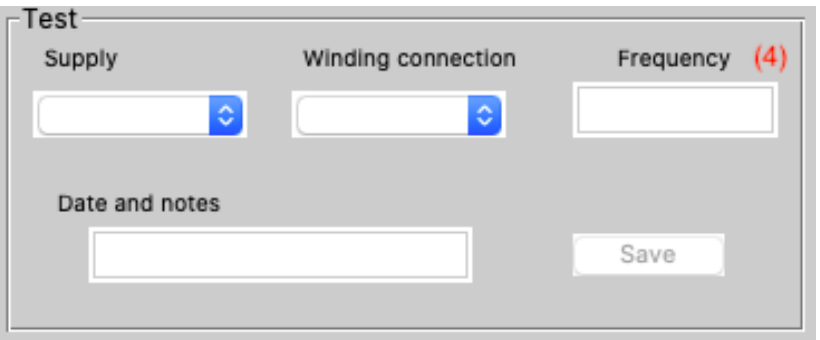

Figure 4.8: Test section.

The option menu under the "supply" label, shown three different choices:

- 1. SIN, that indicate a pure sinusoidal supply
- 2. PWM, that indicate a supply under inverter
- 3. OQ, that indicate a square wave supply

The possible option below the "Connection" voice are:

- 1. Star connection  $\Rightarrow$  Y
- 2. Delta connection  $\Rightarrow$  D

All the information in this section is added in the text file in the append method, identified in the python code with the "a" letter. In this way, the new rows will be written in a new row after the previous ones, written in the previous section, and the file will not be overwritten.

```
1 def put_prove():
2
\overline{3} B salve ['state'] = 'disabled'
4 \qquad B<sub>2</sub> Save2 ['state'] = 'normal'
5 supp = supply.get()
6 conn = connection.get ()
7 freq = casella43.get()
8 dataenote = casella4.get ()
9
10 file = open(open_file(), 'a')11 name1 = open_file ()
12 file .write (\cdot \n \cdot + \text{supp+}', \cdot + \text{freq+}', \cdot + \text{conn+}', \cdot)+name1 [-3: 1en (name1)] + ' \n\sqrt{n' + dataenote}
```
## <span id="page-24-0"></span>4.2.5 Reference value of the winding resistance at the reference temperature

From this section begin the acquisition from the instruments. In this program, the section has measured the value of the winding resistance at the reference temperature. To measure the reference temperature is used a digital thermometer was placed close to the motor stator windings. Then the windings are supplied by a DC power source and the measure of voltage and current are read by a voltmeter and amperometer. This measurement is carried out on a single pair of stator windings since in an induction machine all the stator resistances are normally the same. The electrical scheme is shown in Figure [4.9](#page-24-1)

<span id="page-24-1"></span>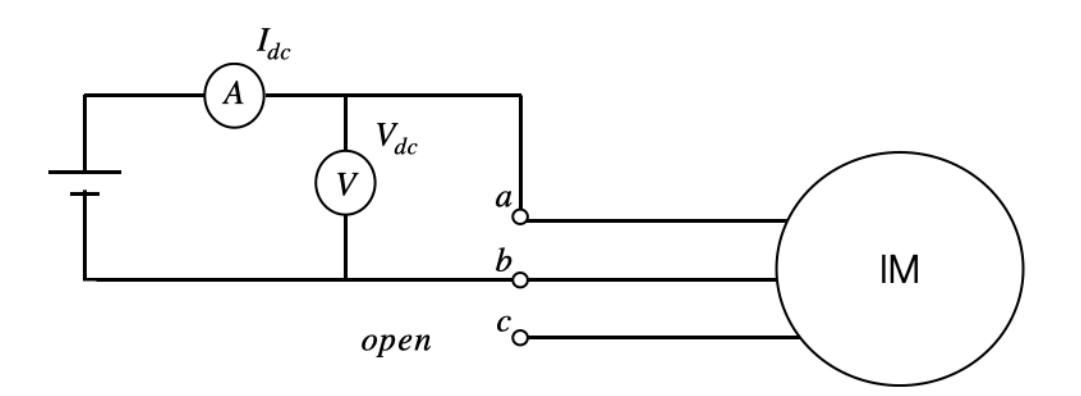

Figure 4.9: DC resistance measure.

<span id="page-24-2"></span>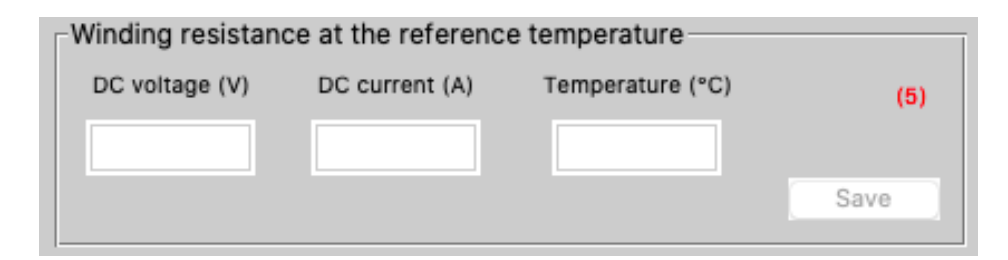

Figure 4.10: winding resistance at the reference temperature section.

Like the previous sections, the Save button is defined by a function that allows memorizing all the information on the text file. Also, in this case, the file is open in the "append" writing mode, to not overwrite the document.

### <span id="page-25-0"></span>4.2.6 Winding resistance at the beginning of the test

<span id="page-25-2"></span>In this section, the user reports the voltage and the current measurement in DC supply to measure the stator windings resistance, before starting the AC measure acquisition.This measurement is necessary as the stator resistance at the start of the Standard test may not be the same as the reference resistance determined in the previous section.

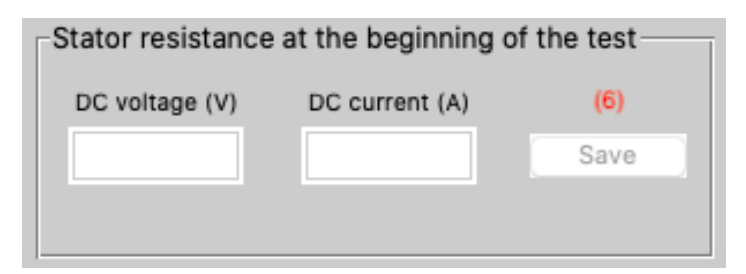

Figure 4.11: Winding resistance at the end of the test.

### <span id="page-25-1"></span>4.2.7 Power meter settings

<span id="page-25-3"></span>Before proceeding with the AC measurement of the motor, it's fundamental to verify the instrument settings. Through the section called "setting of the wattmeter" is possible to set different measurement fields of the instrument:

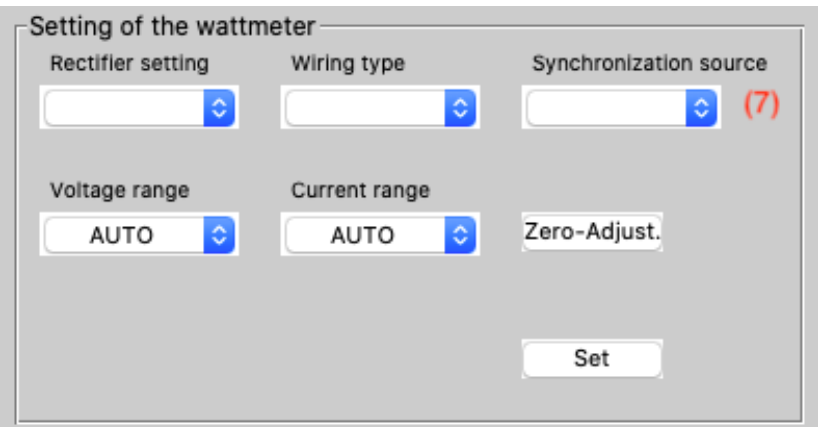

Figure 4.12: Power meter setting section.

- 1. Wiring
- 2. Coupling
- 3. Synchronization source
- 4. Voltage and current range

#### 5. Zero adjustment

All the settings are described in detail in the following paragraphs.

#### 1. Wiring

<span id="page-26-0"></span>With the Wiring option, it's possible to change the wiring configuration for the measurements. In the Acquisition tool is possible to set only one type of wiring: Aron connection

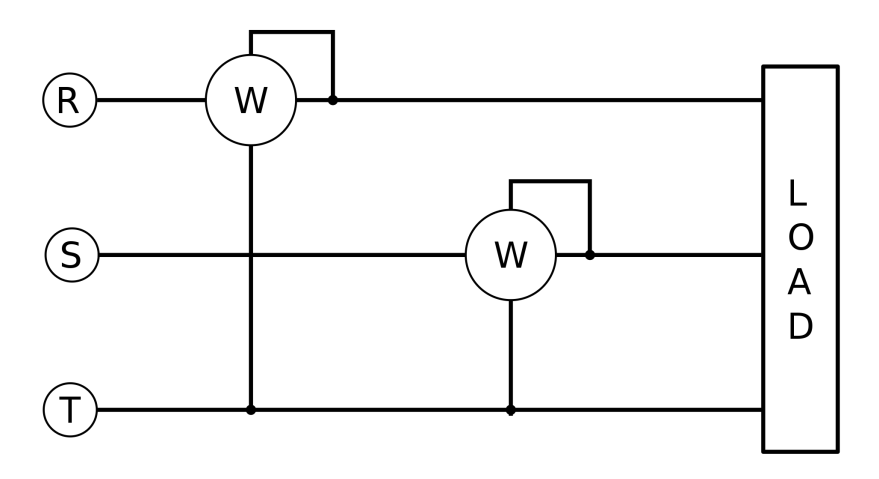

Figure 4.13: Aron connection.

With this configuration is possible to measure the power of a three-phase system with only two-phase power measurements. Connecting for example the amperometric on the 1-2 phases and the voltmetric on the 2-3 phase, the sum of the power from the two wattmeters is the three-phase active power of the system. The connection can be done in any phase, the wattmeters can be connected with the amperometric on any two-phase, while the voltmetric has to be connected with one side on the same amperometric's phase and the other one on a no connected phase. In this way, the possible configurations are three.

#### 2. Coupling

The Coupling option give the possibility to select the type of rectifier. The Acquisition tool allows to choose two different options:

- (a) AC
- $(b)$  AC+DC

The AC rectifier calculate the values given by the equation [4.1](#page-26-1) as RMS values for the AC component, only for voltage and current[\[6\]](#page-121-5).

<span id="page-26-1"></span>
$$
\sqrt{(AC + DCvalue)^2 - (DCvalue)^2}
$$
\n(4.1)

The "AC+DC" rectifier option displays true RMS values for all frequency bands that can be measured by the instrument for DC only, AC only, and mixed DC and AC voltage and current;

#### 3. Synchronization source

enables to choose the type of synchronization source used to determine the cycle that will be applied as the basis for calculations (the voltage and the cur- rent are selected respectively for the sinusoidal and PWM supply);

#### 4. Voltage and current range

At the bottom of the section there are the possibility to change the voltage and the current range. The default options is the "AUTO" configuration. When the measurement range is set to auto-range operation, the output rate for analog and waveform output will vary with the range. When measuring lines for which measured values fluctuate excessively, exercise care so as not to mistake range conversions. During the auto-rage operation, the range is switched as described below:

- Range increased
	- (a) the measured value exceeds 130% of the range
	- (b) the "Pick Over" lamp light up
- Range decreased
	- (a) the measured value is less than 15% of the range (the range will not be decreased when the value would exceed the peak value for the next lower range)

#### 5. Zero adjustment

Zero-adjustment consists of performing offset adjustment for the voltage and current internal circuit and degaussing (DEMAG) its internal input current unit. Zero-adjustment or offset adjustment is performed for voltage and current measured values after instrument has warmed up for approximately 30 minutes in order to ensure that its measurements accuracy specifications are satisfied.

The zero-adjustment should always be performed before starting measuring after the instrument has warmed up, though the PW337 automatically active it when the instrument is turned on.

Zero-adjustment adjusts offset in the range of:

• Voltage circuitry:  $\pm 10\%$  of the measurement range

- Current direct input circuitry:  $\pm 10\%$  of the measurement range
- External current sensor input circuitry:  $\pm 10\%$  of the measurement range
- Operating time: Approximately 40 seconds

To performed the Zero-adjustment in the code is simple, it is only necessary send the command to the power meter found in the Communication Command Instruction Manual [\[7\]](#page-121-6):

```
1 def Zeroadj (): # performing Zero-adjustment (about 40 sec)
2 lan.sendMsg(': DEMAg')
```
With the Set button the code memorize all the information and sent them to the instrument, thanks the setting function create in the code and show below.

```
2
3
4 if wiring_range.get() == 'Aron':
5 lan.sendMsg ('WIR TYPE3')
6
7 if wiring_range.get() == '3 Wattmetri':
8 lan.sendMsg('WIR TYPE5')
\alpha10
11
12 if coupling_range.get () == 'AC+DC':
13 lan.sendMsg (': DISP U0, I0, P0')
14
15 if coupling_range.get() == AC ':
16 lan.sendMsg(':DISP UACO, IACO, PACO')
17
18
19
20 if voltage_range . get () != 'AUTO ':
21 comm = voltage_range . get ()
22 lan.sendMsg(': VOLT: RANG '+ comm [0: -1])
23 if voltage_range . get () == 'AUTO ':
24 lan.sendMsg(': VOLT: AUTO ON')
25
26 if current_range.get() == '200mA :
27 lan.sendMsg(': CURR : RANG 0.2')
28 if current_range.get() == '500mA :
29 lan . sendMsg (': CURR : RANG 0.5 ')
30 if current_range.get() == '1A':
31 lan.sendMsg (': CURR : RANG 1.0')
32 if current_range.get() == '2A':
33 lan.sendMsg(': CURR: RANG 2.0')
34 if current_range.get() == 34.
35 lan . sendMsg (': CURR : RANG 5.0 ')
36 if current_range.get() == '10A':
37 lan . sendMsg (': CURR : RANG 10.0 ')
38 if current_range.get() == '20A':
39 lan . sendMsg (': CURR : RANG 20.0 ')
40 if current_range.get() == '50A':
41 lan . sendMsg (': CURR : RANG 50.0 ')
42
```
1 def settings ():

```
43 if current_range.get() == 'AUTO':
44 lan . sendMsg (': CURR : AUTO ON ')
45
46 else :
47 pass
```
Take the data from the label thanks to the .get() function define for the label python gadget and compare it with some possible cases. At any cases correspond a different command to be sent to the power meter, through a command message.

### <span id="page-29-0"></span>4.2.8 Acquisition section

<span id="page-29-1"></span>This is the main section, where the measurements are taken from the AC motor. This is the first section where the power meter communicate with the computer, sending information through the Lan connection.

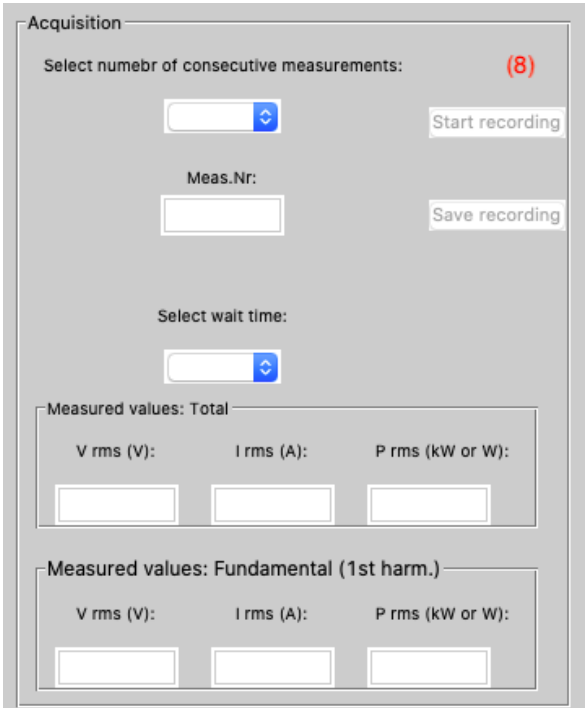

Figure 4.14: Acquisition section.

At the beginning it necessary select the number of measurements that the code has to effectuate for each voltage value, chosen for the test. The allow options are 3,5,10,15,20.

When the "Start measurements" button is pushed, the program update the text file created with the voltage, current and power measurements. Every row of the file is written in order to have:

- 3 voltage measurements. The first is the smallest, the second is the average between the all measures and the third one is the max value measured;
- 3 current measurements;
- 3 power measurements;

• the hours, minutes and second at the test moment.

An example text file obtained at the end of the Acquisition tool is shown in the Figure [4.15.](#page-30-0)

<span id="page-30-0"></span>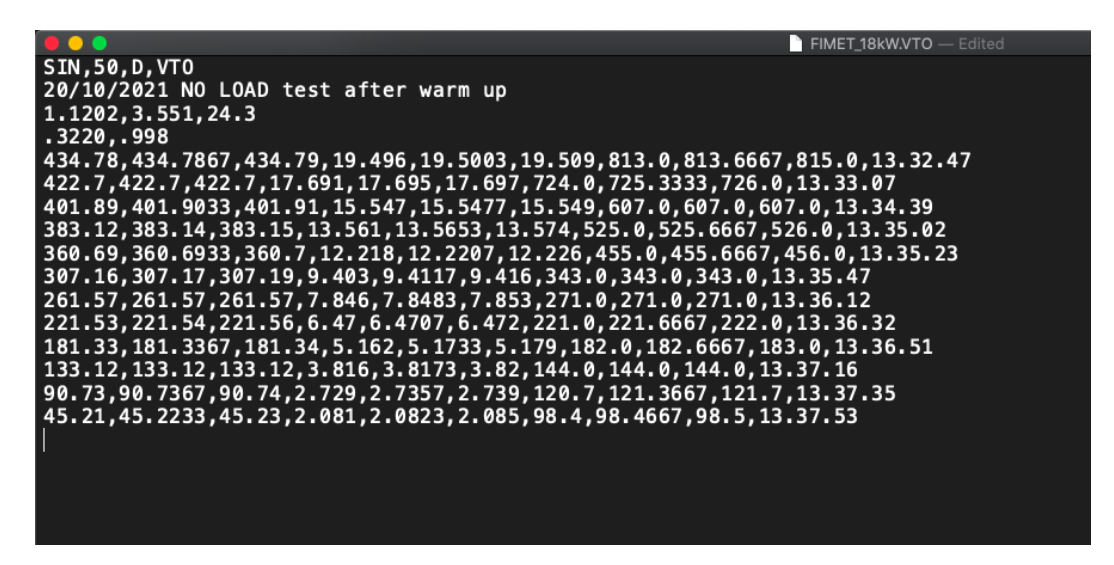

Figure 4.15: Example text file at the end of the Acquisition tool.

```
1 def acquisition ():
2 print (measure.get ())
3 \qquad N = \text{int}(\text{measure.get}())4 max-V = 05 min_V = 10000000000000
6 sum_V = 0
7 \text{ max } I = 08 min_I = 10000000000000
9 sum_I = 0
10 max_{P} = 011 min_P = 1000000000000
12 sum_P = 0
v = []14 i1 = []
15 p = []
16
17 if wiring_range.get() == 'Aron':
18
19 if coupling_range.get() == 'AC+DC':
2021 for j in range (0, N):
22 box_meas . delete (0 , 3)
23 v.append (only_number (lan. SendQueryMsg ('MEAS? UO',
    Timeout_default ) ) )
24 i1 . append ( only_number ( lan . SendQueryMsg ('MEAS ? I0 ',
    Timeout_default ) ) )
25 p . append ( only_number ( lan . SendQueryMsg ('MEAS ? P0 ',
    Timeout_default ) ) )
26 print (v[j])27 box_meas.insert (END, j + 1)
28 \qquad \qquad \text{if} \quad v [j] > max_{v}29 maxV = v[j]
```

```
30 if v[i] < min_V:
31 min_V = v[j]
32 sum V = sum V + v[i]33 if i1 [j] > max_I :
34 maxI = i1[i]35 if i1 [ j] \lt min_I :
36 min_I = i1 [j]
37 sum_I = sum_I + i1 [j]
38 if p[j] > max_P:
39 max_P = p[j]
^{40} if p[j] < min_P:
41 min_P = p[j]
\texttt{sum}_P = \texttt{sum}_P + p[j]43 sleep (1) \#44 med_V = round (sum_V / N, 4)
45 med_I = round (sum_I / N, 4)
46 med_P = round (sum_P / N, 4)
47 named_tuple = time . localtime () # get struct_time
48 time_string = time . strftime ("%H.%M.%S", named_tuple )
49 file = open (open_file (), 'a')
50 file write (\sqrt{n} + str(min_V) + \sqrt{n} + str(mod_V) + \sqrt{n}str(max_{v}V) + ', ' + str(min_{v}I) + ', ' + str(med_{v}I) + ', ' + str(max_{v}I)) + ',' + str(min_P) + ',' + str(med_P) + ',' + str(max_P) + ',' +
    time_string )
51
52 if coupling_range . get () == 'AC ':
53
54 for j in range (0, N):
55 box_meas . delete (0 , 3)
56 box_Vrms . delete (0 , 40)
57 box_Irms . delete (0, 40)
58 box_Prms . delete (0 , 40)
59 v.append (only_number (lan. SendQueryMsg ('MEAS? UACO',
    Timeout_default ) ) )
60 i1 . append ( only_number ( lan . SendQueryMsg ('MEAS ? IAC0 ',
    Timeout_default ) ) )
61 p . append ( only_number1 ( lan . SendQueryMsg ('MEAS ? PAC0 ',
    Timeout_default ) ) )
62 box_Vrms . insert (END, v[j])
63 box_Irms . insert (END, i1 [j])
64 box_Prms . insert (END, p[j])
65
66 box_meas.insert (END, j + 1)
67 if v[j] > max_{i} V:\text{max}_V = v[i]69 if v[j] < min_V:
70 min_V = v[j]
71 sum_V = sum_V + v[j]
72 if i1 [j] > max_I :
\texttt{maxI} = \texttt{il}[j]74 if i1 [j] < min_I :
75 min_I = i1 [j]
76 sum_I = sum_I + i1 [j]
77 if p[j] > max_P:
78 max_P = p[j]
79 if p[j] < min_P:
80 min_P = p[j]
```

```
81 sum_P = sum_P + p[j]
82 sleep (1) \#83 med V = round(sum V / N, 4)84 med_I = round (sum_I / N, 4)
85 med_P = round (sum_P / N, 4)
86 named_tuple = time . localtime () # get struct_time
87 time_string = time.strftime ("%H.%M.%S", named_tuple)
88 file = open (open_file (), 'a')
89 file write (\sqrt{n'} + str(min_V) + ', ' + str(med_V) + ', ' +str(max_V) + ', ' + str(min_I) + ', ' + str(med_I) + ', ' + str(max_I)) + ',' + str(min_P) + ',' + str(med_P) + ',' + str(max_P) + ','
     time_string )
```
An important observation is the time delay between each measure, that in the code is related to sleep function, present in the row 43 and 81 in above python script. It is set one second. The "Save recording" button write all the data in the file and unblock the next program section.

#### <span id="page-32-0"></span>4.2.9 Resistance at the end of the test

<span id="page-32-2"></span>In this last acquisition program section the user reports the voltage and the current with a DC supply at the end of the test and after 30 seconds from the latter. These two measurements are necessary to identify the windings resistance at the end of the test.

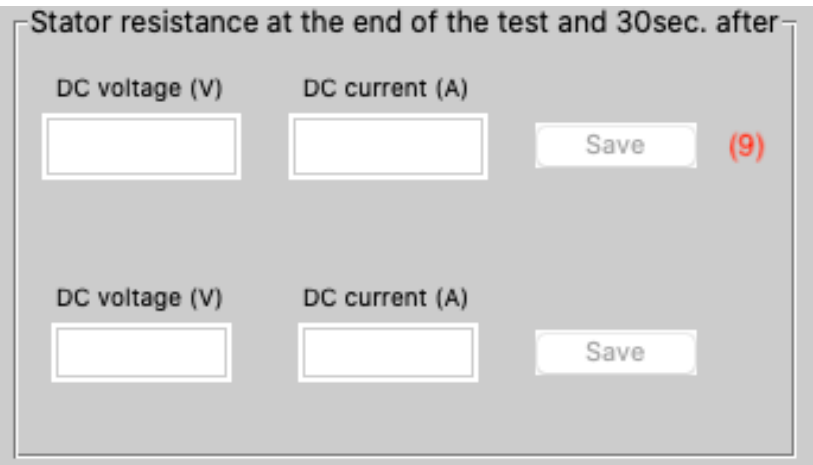

Figure 4.16: The resistance measurements after the test.

# <span id="page-32-1"></span>4.3 Multiple acquisition

It's important to make the focus on the multiple acquisitions of the Tool. The possibility to select multiple acquisitions is made to decrease the voltage and current fluctuations errors.

<span id="page-33-0"></span>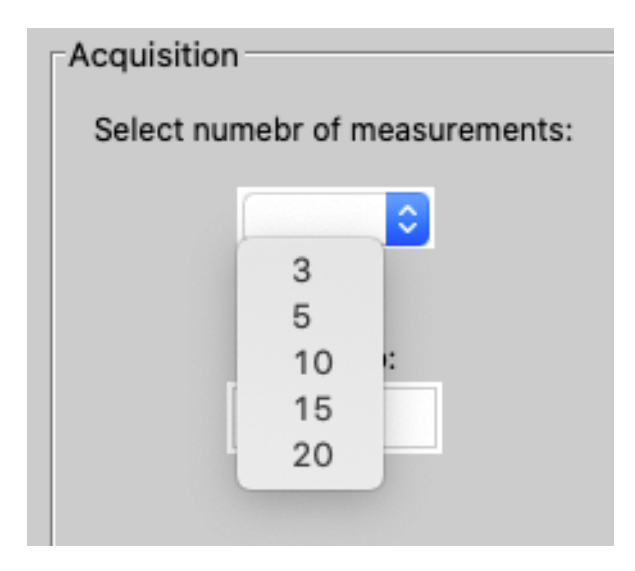

Figure 4.17: Multiple Acquisition settings.

The multiple acquisitions can individuate the presence of measurements in the dynamic state. If the first measurements are different from the last ones, they may be measured in not the steady-state condition. The multiple acquisitions individuate the error by the comparison and also can minimize it by the average calculation. For these reasons, all the elaboration process are made with the average values of the text file.

Moreover, it's possible to set the Wait Time enables to choose the time between consecutive measurement during the multiple acquisitions.

# <span id="page-34-0"></span>Chapter 5 Post-elaboration Tool

This chapter explains the calculation algorithms to obtain the steady-state parameters of the induction motors from the Standard tests and describes the Elaboration GUI obtained.

# <span id="page-34-1"></span>5.1 Determination of the parameters of the steadystate equivalent circuit

The Elaboration methodology follows the Standard tests on the induction machines described in Chapter 2. For this chapter is useful to remember the single-phase equivalent circuit considered the one shown in the Figure [5.1:](#page-34-2)

<span id="page-34-2"></span>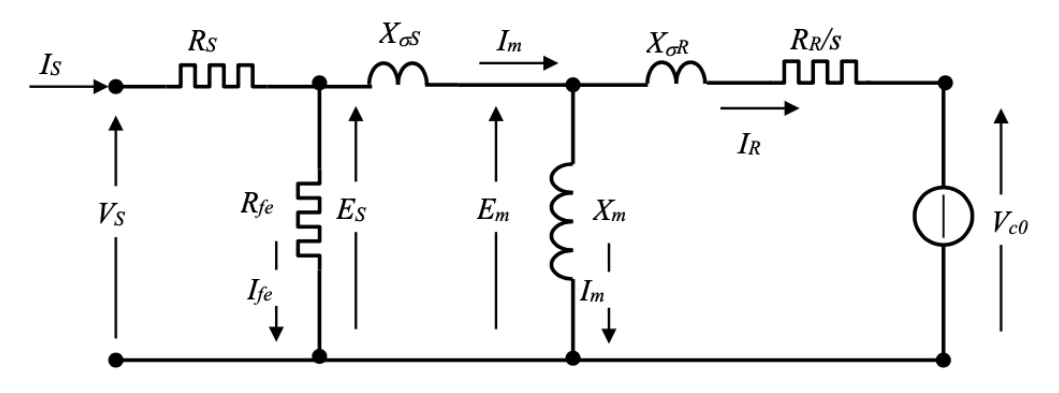

Figure 5.1: Electrical single-phase equivalent steady-state circuit.

where:

- $V_s$  stator phase voltage;
- $I_s$  stator phase current;
- $R_s$  stator winding resistance;
- $R_{fe}$  equivalent iron loss resistance;
- $X_m$  magnetising reactance;
- $X_{\sigma s}$  leakage stator reactance;
- $X_{\sigma r}$  leakage rotor reactance;
- $\bullet$   $\frac{R_r}{\circ}$  $\frac{\lambda_r}{s}$  rotor resistance;
- $V_{c0}$  e.m.f for the closed stator slots.

### <span id="page-35-0"></span>5.1.1 Calculation of the stator winding resistance

Referring to the "IEEE Standard Test Procedure for Polyphase Induction Motors and Generators"[\[5\]](#page-121-4) nomenclature, the very first measurement concerns the determination of the stator resistance is the preliminary test which allows determining the stator resistance of the windings measurements. All the calculations in this section depend on the stator winding connection:

#### i WYE Connection

#### ii Delta Connection

Consider the different cases:

#### i WYE Connection

If the stator windings are in WYE Connection, the electric circuit considered for the elaboration of the DC test is shown in Figure [5.2.](#page-35-1)

<span id="page-35-1"></span>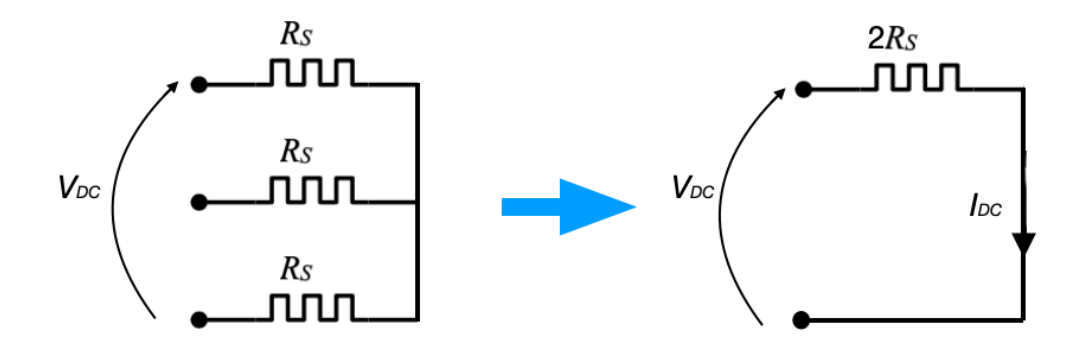

Figure 5.2: equivalent circuit of the wye-connected stator winding during the DC test.

To calculate the stator resistance  $R_s$ , two phase of Stator windings are supplied with a DC voltage source  $V_{DC}$ . Since the two resistance  $R_s$  are in series, with this type of connection the total resistance is the sum of the two.

Therefore, the stator winding resistance  $R_s$  is:

$$
R_s = \frac{1}{2} \frac{V_{DC}}{I_{DC}} \tag{5.1}
$$
#### ii Delta Connection

If the stator windings configuration is the Delta Connection, the electric circuit considered for the elaboration of the DC test is shown in Figure [5.3.](#page-36-0) From the Delta connection can be obtained the first equivalent circuit.

<span id="page-36-0"></span>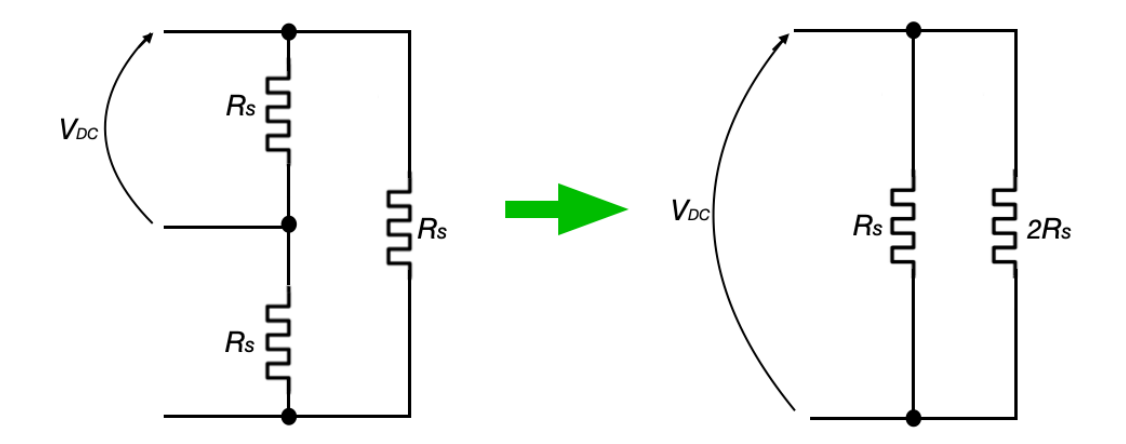

Figure 5.3: Equivalent circuit of the delta-connected stator winding during the DC test.

The final equivalent circuit is given by the Figure [5.4.](#page-36-1)

<span id="page-36-1"></span>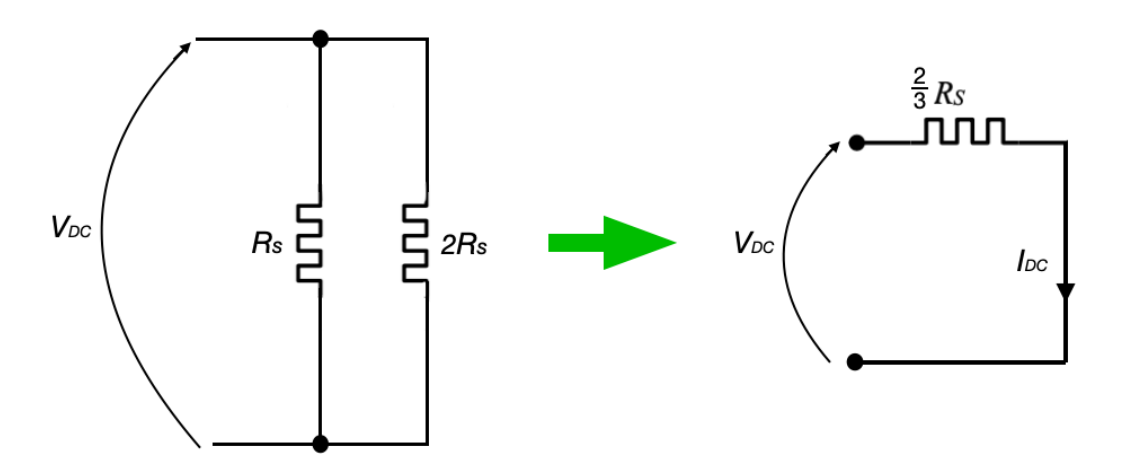

Figure 5.4: Stator windings resistance in case of delta connection.

$$
R_{//} = \frac{2R_s^2}{R_s + 2R_s}
$$
\n(5.2)

$$
R_{//} = \frac{2}{3}R_s \tag{5.3}
$$

Considering the final equivalent circuit the  $R_s$  is calculated as shown below

$$
R_s = \frac{3}{2} * \frac{V_{DC}}{I_{DC}}\tag{5.4}
$$

To simplify the equations, in the Python code developed, it is created a variable to making into account the type connection. The information about the connection is presented on a variable called con:

- if Connection is  $Y \rightarrow$  the variable *con* will be equal to  $\sqrt{3}$
- if Connection is  $D \rightarrow$  the variable con will be equal to 1

In this way the two equation became:

$$
R_s = \frac{3}{2} * \frac{V_{DC}}{I_{DC}} / con^2 \tag{5.5}
$$

During the elaboration algorithm the equation above is used three times to calculate the stator resistance in three different cases:

- 1. At the reference temperature
- 2. At the beginning of the test
- 3. At the end of the test
- 1. At the reference temperature

The winding resistance at the reference temperature is calculated in the equation [5.6,](#page-37-0) where the  $V_{DC_0}$  and  $I_{DC_0}$  are respectively the DC voltage supply on the stator windings and current flow in the circuit.

<span id="page-37-0"></span>
$$
R_{amb} = \frac{3}{2} * \frac{V_{DC_0}}{I_{DC_0}} / col^2
$$
\n(5.6)

This type of test have to be performed with the machine at rest, in order to have the windings at the room temperature, as explain in the Chapter 2.

#### 2. At the beginning of the test

The next calculation is the value of the winding resistance at the beginning of the No load test. The resistance is determined with the same equation but with different voltage and current measurements.

$$
R_{start} = \frac{3}{2} * \frac{V_{DC_1}}{I_{DC_1}} / con^2
$$
\n(5.7)

In this case,  $V_{DC_1}$  and  $I_{DC_1}$  are respectively the DC voltage and the current measurements before stating of the AC measurements for the No load test and Locked Rotor test.

#### 3. At the end of the test

Last resistance calculations is about the resistance at the end of the Standard Test. It is calculated starting from two resistance measurements

- a The resistance at the end of the AC measurements
- b The resistance calculate after 30 seconds from the last DC measurements (a)

The first winding resistance is calculated in the equation [5.8:](#page-38-0)

<span id="page-38-0"></span>
$$
R_a = \frac{3}{2} * \frac{V_{DC_a}}{I_{DC_a}} / con^2
$$
 (5.8)

In this case the  $V_{DC_a}$  and  $I_{DC_a}$  are the DC voltage and DC current measured at the end of the Standard Test executed, No Load or Locked Rotor.

The second resistance calculation at the end of the test is the one measured after 30 seconds the previous DC measurements, shown in the equation [5.9.](#page-38-1)

<span id="page-38-1"></span>
$$
R_b = \frac{3}{2} * \frac{V_{DC_b}}{I_{DC_b}} / con^2
$$
\n(5.9)

In this case the  $V_{DC_b}$  and  $I_{DC_b}$  are the DC voltage and DC current measured after 30 seconds the previous DC measurements. at the end of the Standard Test executed, No Load or Locked Rotor.

The stator resistances determined allow to calculate the stator windings resistance during the AC measurement of the Standard test.

The algorithm starts from the stator windings temperature consideration. The temperature  $\theta$  is functions of the time t:

$$
\theta = \theta(t) \tag{5.10}
$$

The function is proportional to an exponential, where the  $\tau$  is the thermal time constant of the system:

$$
\theta(t) \propto (1 - e^{-\frac{t}{\tau}}) \tag{5.11}
$$

Each point of the graph in Figure [5.5](#page-39-0) represents a different temperature state of the stator winding. The nomenclature of subscripts agrees with that of resistances:

- i the state  $(t_{start}, \theta_{start})$  represents the temperature of the stator windings  $(\theta_{start})$  at the starting of the Standard tests measurements $(t_{start})$ ;
- ii the state ( $t_{end}$ ,  $\theta_{end}$ ) represents the temperature of the stator windings ( $\theta_{end}$ ) at the end of the Standard tests measurements $(t_{end})$ ;
- iii the states  $(t_a, \theta_a)$  and  $(t_b, \theta_b)$  represent respectively the temperature of the stator windings  $(\theta_a)$  at the end of the Standard tests measurements( $t_a$ ) and the temperature of the stator windings  $(\theta_b)$  30 seconds after the last measurement  $(t_b)$ .

<span id="page-39-0"></span>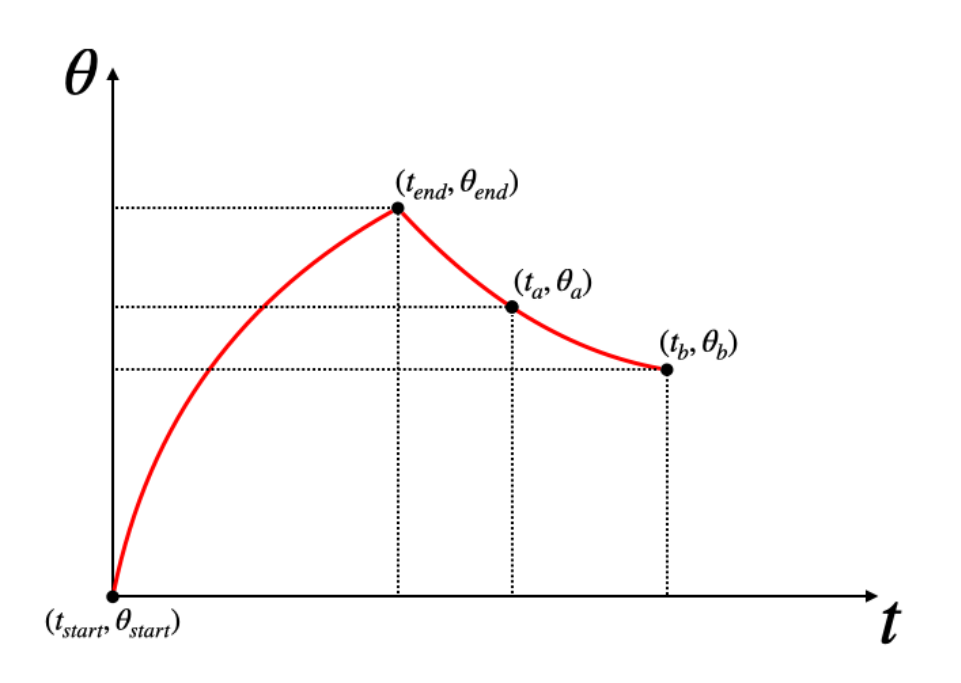

Figure 5.5: Variation of the stator winding temperature during the tests.

The electrical resistance is function of the temperature, for the transitivity propriety the resistance is function of the time:

$$
R = R(\theta) \tag{5.12}
$$

$$
R = R[\theta(t)] \tag{5.13}
$$

$$
R = R(t) \tag{5.14}
$$

The function of the stator resistance of the windings in the time has the same trend of the temperature, as shown the Figure [5.6.](#page-39-1)

<span id="page-39-1"></span>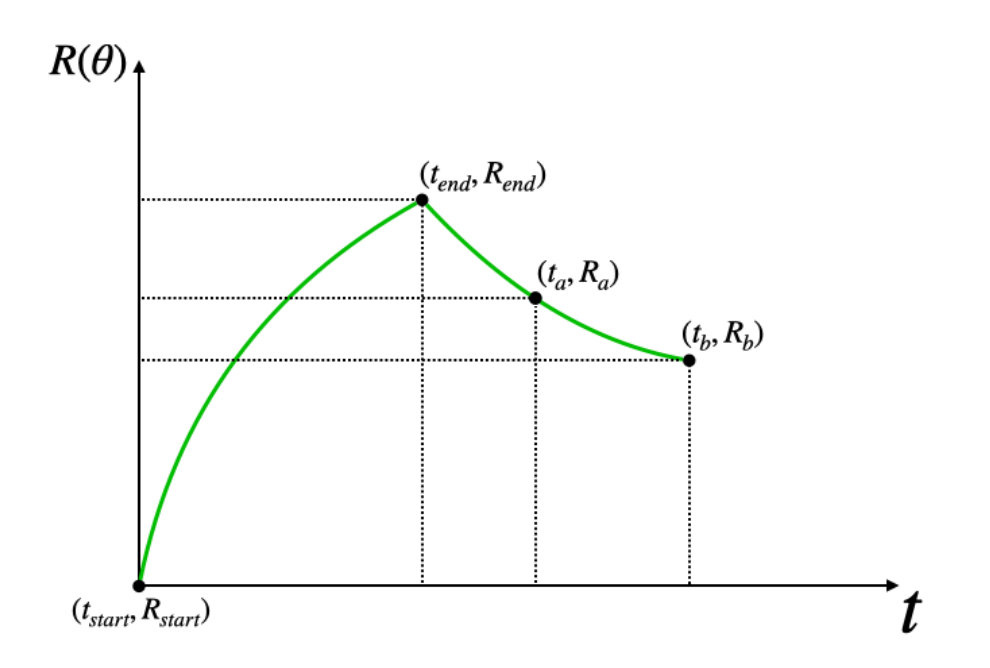

Figure 5.6: Variation of the stator winding resistance during the tests.

Since the  $\Delta T_{test}$ « $\tau$  it is possible to consider a liner function instead of an exponential one for calculating the variation of the stator resistance during the tests.

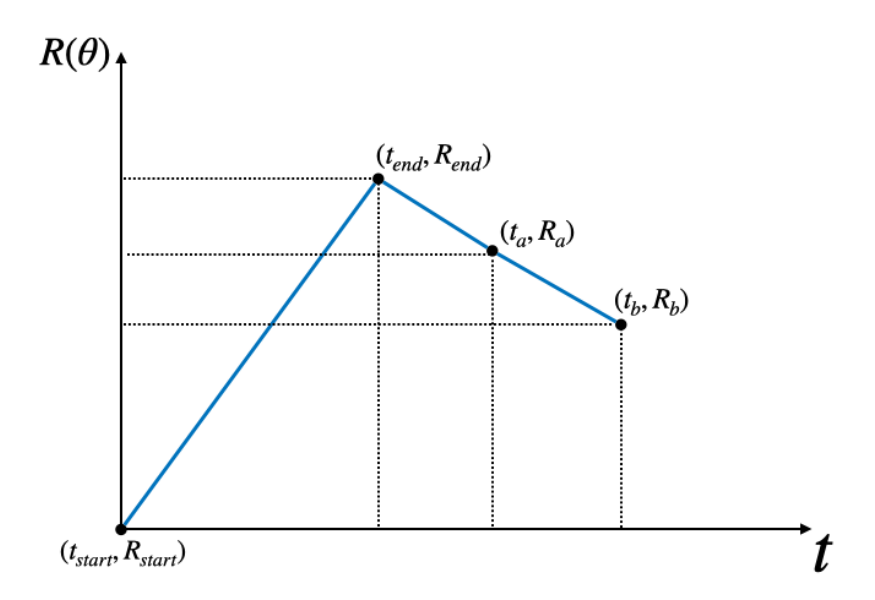

Figure 5.7: Linearization of the stator winding resistance during the tests.

The function of a straight line passing through two points  $a$  and  $b$  is given by the equation [5.15](#page-40-0)

<span id="page-40-0"></span>
$$
R - R_b = \frac{t - t_b}{t_a - t_b} (R_a - R_b)
$$
\n(5.15)

To determine the stator resistance at the end of the measurements, it's sufficient substitute  $R_{end}$  and  $t_{end}$  in the previous equation.

<span id="page-40-1"></span>
$$
R_{end} - R_b = \frac{t_{end} - t_b}{t_a - t_b} (R_a - R_b)
$$
\n(5.16)

The fraction in the equation [5.16](#page-40-1) will be called  $RappTP$ .

$$
R_{end} - R_b = RappTP(R_a - R_b)
$$
\n
$$
(5.17)
$$

From the last equation the  $R_{end}$  is given by the equation [5.18.](#page-40-2)

<span id="page-40-2"></span>
$$
R_{end} = RappTP(R_a - R_b) + R_b \tag{5.18}
$$

With reference to the Figure [5.6,](#page-39-1) it is possible to apply the previous algorithm for the points

<span id="page-40-3"></span>
$$
R - R_{start} = \frac{R_{end} - R_{start}}{t_{end} - t_{start}}(t - t_{start})
$$
\n(5.19)

the fraction in the equation [5.19](#page-40-3) will be called  $RappRT$ 

$$
R - R_{start} = RappRT(t - t_{start})
$$
\n(5.20)

The equation above allows to calculate the stator windings resistance during the Standard Test measurements.

<span id="page-41-0"></span>
$$
R_i = R_{start} + RappRT(t_i - t_{start})
$$
\n
$$
(5.21)
$$

In the equation [5.21,](#page-41-0) the  $R_i$  and the  $t_i$  are respectively the stator winding resistance and the time expressed in second, for the i-th measure of the Standard tests (No Load and Locked Rotor).

#### 5.1.2 Elaboration of the No Load test results

This subsection describes how to obtain the No Load parameters of the induction motors, starting from the voltage, current and active power measurements obtained during the tests.

During the No Load test the equivalent circuit is shown in Figure [5.8.](#page-41-1) Since the machine rotates at the synchronous speed, the rotor current is practically zero and therefore it is possible to ignore the rotor parameters during the calculations.

<span id="page-41-1"></span>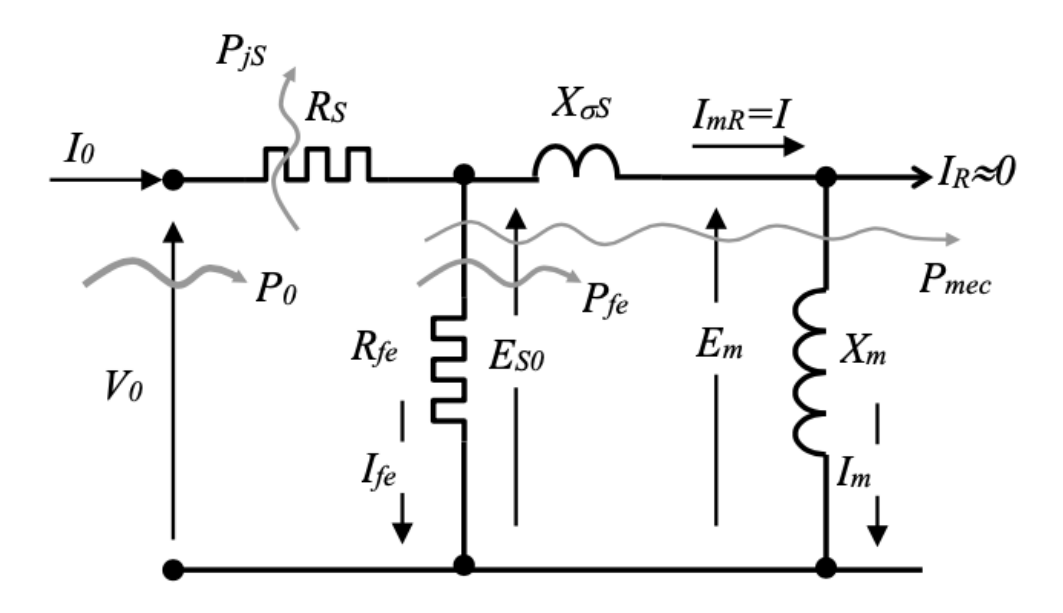

Figure 5.8: No Load single-phase equivalent circuit.

The elaboration Tool works with the phase voltage, so based on the type connection of the test, the voltage is described by the equation [5.22](#page-41-2)

<span id="page-41-2"></span>
$$
V_0 = \frac{V_M}{con} \tag{5.22}
$$

$$
I_0 = \frac{I_M con}{\sqrt{3}}\tag{5.23}
$$

The  $V_M$  and  $I_M$  represent respectively the average of the voltages and currents measured during the No Load test, which is presented in the text file obtained at the end of the acquisition tool.

During the Standard Test is important to determine the Power Factor shown in the equation [5.24,](#page-42-0) where the  $P_0$  is the average power measured during the test.

<span id="page-42-0"></span>
$$
\cos\varphi_0 = \frac{P_0}{3V_0I_0} \tag{5.24}
$$

<span id="page-42-1"></span>The e.m.f  $E_{s0}$  can be determined thanks to the vector diagram shown in the Figure [5.9](#page-42-1)

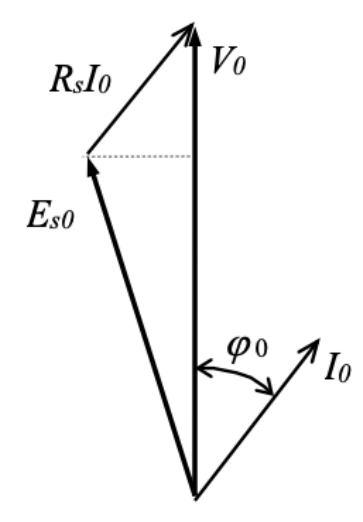

Figure 5.9: Vector Diagram.

$$
E_{s0} = \sqrt{(V_0 - R_s I_0 \cos \varphi_0)^2 + (R_s I_0 \sin \varphi_0)^2}
$$
(5.25)

$$
E_{s0} = E_{s0} \text{con} \tag{5.26}
$$

During the No Load test is important to extrapolate all the power information. The power losses are divided into three different components:

- 1. Joule losses due to the stator resistance;
- 2. Iron losses;
- 3. Mechanical losses.

The relation between all these losses informations and the power injected into the system are described in the equation [5.27](#page-42-2)

<span id="page-42-2"></span>
$$
P_0 = P_{mec+fe} + 3R_s I_0^2 \tag{5.27}
$$

The power losses in the iron and for the mechanical effects are inserted in a single power term:

$$
P_{mec+fe} = P_0 - 3R_s I_0^2 \tag{5.28}
$$

<span id="page-43-0"></span>The  $P_{mec+fe}$  trend is shown in the Figure [5.10,](#page-43-0) that underline the importance of the measurements at low voltage, which gives the possibility to find the intercept and obtain the mechanical losses information of the system

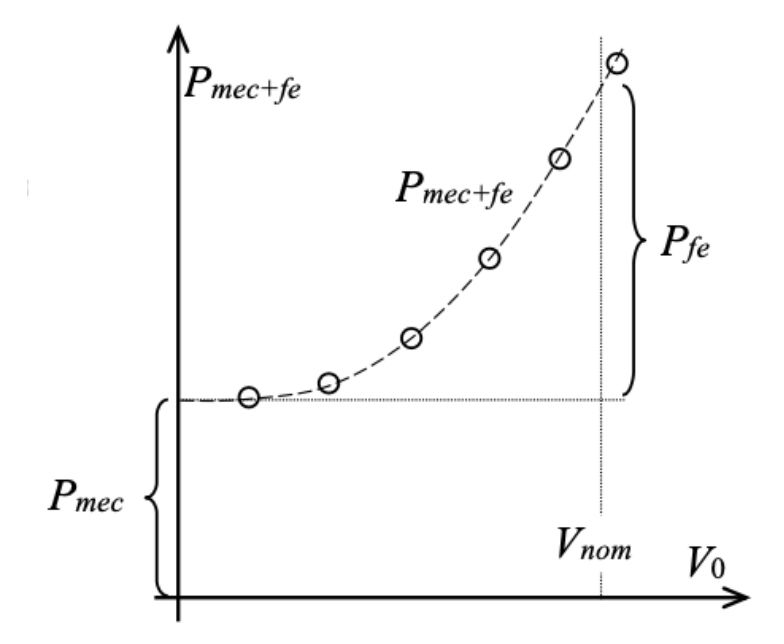

Figure 5.10: Mechanical and core losses with respect to the supply voltage.

All the previous equations are calculated for each measurement, so the results obtained are vectors.

```
1 # completamento della RESISTENZA DI STATORE nelle varie
2 if CoInNom == 'Y':3 \qquad \qquad \text{col} = \text{sqrt}(3)4 elif \text{ColnNom} == 'D5 col = 1
6 else:
7 messagebox . showwarning (" warning ", " Error with the
     configuration parameter !")
8 IfaseNom = Inom * col / sqrt (3)
9 RfaseAmb = 1.5 * Vdc0 / Idc0 / pow(col, 2)10 RfaseInPrv = 1.5 * Vdc1 / Idc1 / pow(col, 2)11 rappFrq = FreqPrv / FreqNom
12 DeltaV = col * RfaseInPrv * IfaseNom
13 VPrvNom = DeltaV + rappFrq * ( Vnom - DeltaV )
14
15 Rad3 = sqrt(3)16 Rfase2 = 1.5 * float ( mylist [ -19]) / float ( mylist [ -16]) / pow ( col
     , 2)
17 Rfase3 = 1.5 * float (mylist [-9]) / float (mylist [-6]) / pow (col,
     2)
18 RappTP = (tp[-1] - tp[-3]) / (tp[-1] - tp[-2])19 #RappTP=2
20 print (RappTP)
21 RFaseFiPrv = RappTP * ( Rfase2 - Rfase3 ) + Rfase3
22 RappRT = (RFaseFiPrv - RfaseInPrv) / (tp[-3] - tp[0])23 print (RFaseFiPrv)
```

```
24 print (RappRT)
25
26 # completamento della terza tabella
27 box4e.insert (END, round (RFaseFiPrv, 7))
28
29 i = 030 RF = []
31 IFM = []
32 PCM = []
33 PNM = []
34 CFM = []
35 EM = []
36
37 for i in range (Ndati):
38
39 RF. append (RfaseInPrv + (tp[i] - tp[0]) * RappRT)
40 VFM = VM [i] / col
41 IFM = Im [i] * col / Rad3
42 PCM.append (3 * RF[i] * pow(IFM, 2))43 PNM.append (PTM [i] - PCM [i])
44 CFM . append ( PTM [ i ] / Rad3 / VM [ i ] / Im [ i ])
45 SFM = (sqrt(1 - pow(CFM[i], 2)))
^{46} EFM = sqrt(pow((VFM - RF[i] * IFM * CFM[i]), 2) + pow((RF[i]
      IFM * SFM), 2))
47 EM.append (EFM * col)
```
From all the vector data obtained in the previous part of the algorithm, the Elaboration Tool extrapolates three functions:

- a  $E.m.f(V)$  function by the interpolation from the  $V_0$  and  $E_{s0}$  calculated for each measurement;
- b  $I_0(E.m.f)$  function by the interpolation from the  $I_0$  and  $E_{s0}$  calculated for each measurement;
- c  $P_0(E.m.f)$  function by the interpolation from the  $P_0$  and  $E_{s0}$  calculated for each measurement.

All these functions are used to determine the No Load parameters, which are:

- $I_0$  No Load current;
- $P_{fe}$  Iron losses;
- $P_{mec}$  Mechanical losses;
- $R_{fe}$  Equivalent iron losses resistance;
- $X_s$  Stator reactance, that is eqaul to the sum of  $X_m + X_{\sigma s}$ .

From the first interpolation obtain the value of e.m.f at the rated voltage. In fact the  $\cos\left(f_1[1]\right)$  is the coefficient of the polynomial interpolation.

$$
E' = V_{start_{rated}} coef f_1[1]
$$
\n(5.29)

To determine the  $V_{start_{rated}}$  is necessary first to calculate the frequency ratio  $f_{ratio}$  and the voltage variation  $\Delta V$ :

$$
f_{ratio} = \frac{f_{start}}{f_{rated}} \tag{5.30}
$$

$$
\Delta V = R_{start} I_{ph_{rated}} con \tag{5.31}
$$

The rated voltage at the starting of the measured is given by the equation [5.32](#page-45-0)

<span id="page-45-0"></span>
$$
V_{start_{rated}} = \Delta V + f_{ratio}(V_{rated} - \Delta V)
$$
\n(5.32)

$$
I_0 = (I_0 + \cos f f_2[j] E'^j)
$$
\n(5.33)

$$
P_0 = (P_0 + \cos f_3[j]E^{ij})
$$
\n(5.34)

The Iron losses are essentially the contribute of the  $P_{mec+fe}$  without the mechanical losses. The mechanical losses term is represented by the coefficient of zero grade of the third interpolation function.

$$
P_{fe} = P_0 - \cos f f_3[0] \tag{5.35}
$$

$$
P_{mec} = \cos f f_3[0] \tag{5.36}
$$

The total electric impedance is given by the equation [5.37.](#page-45-1)

<span id="page-45-1"></span>
$$
Z = \sqrt{3} \frac{E'}{con^2 I_0} \tag{5.37}
$$

From the previous equation and with the all data determined is possible to calculate the last two No Load parameters:

$$
R_{fe} = 3 \frac{E'^2}{P_{fe} con^2}
$$
 (5.38)

$$
X_s = \sqrt{Z^2 - R_{fe}^2} \tag{5.39}
$$

From the No Load test is not possible to separate the dispersion inductance term from the magnetization one. This test is only able to determine the total value of the stator inductance  $X_s$ .

#### 5.1.3 Elaboration of the Locked Rotor test results

This subsection describes how to determinate the Locked Rotor parameters of the induction motors, starting from the voltage, current and active power measurements obtained during the acquisition procedure.

The equivalent electric circuit used for the Locked Rotor test is shown in Figure [5.11,](#page-46-0) where the transversal parameters are neglected. Since the rotor speed is zero  $(\omega_r = 0)$ , the slip = 1 and the rotor resistance is defined only with the  $R_r$ . The voltage  $V_{c0}$  is due to the closed stator slots in the induction motors considered.

<span id="page-46-0"></span>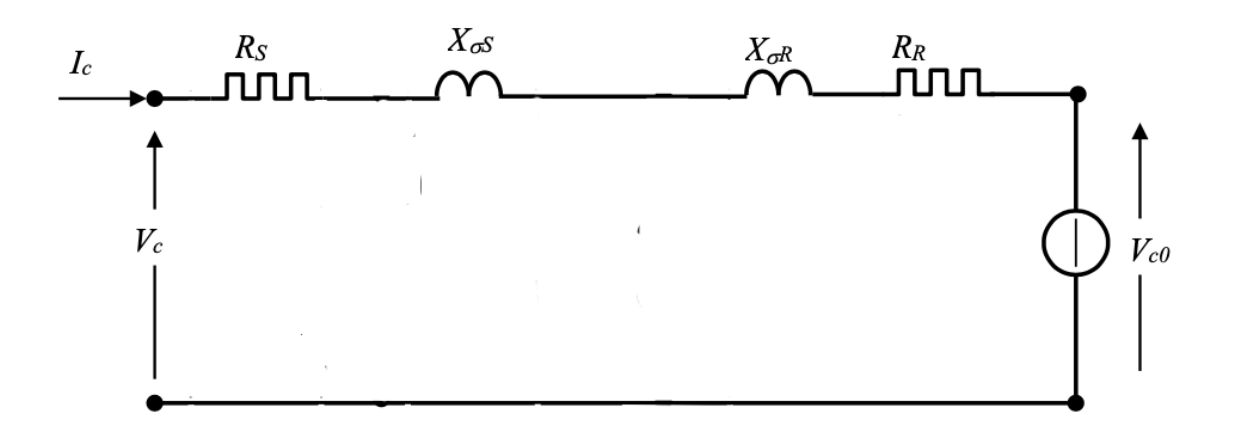

Figure 5.11: Equivalent circuit for the Locked Rotor test.

<span id="page-46-1"></span>At the starting of the Tool, it's request the insert of the reference temperature as shown in Figure [5.12.](#page-46-1)

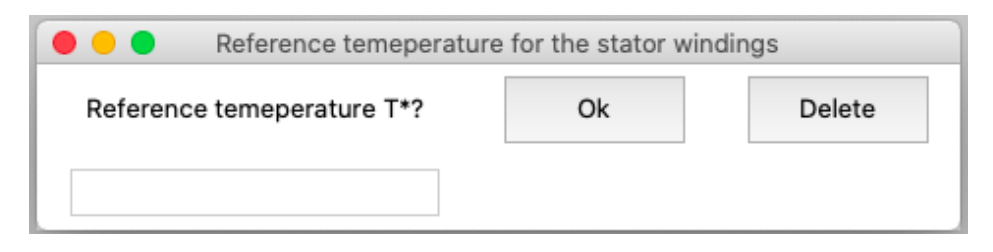

Figure 5.12: Reference temperature choice.

The reference temperature allows to calculate the stator winding resistance for that selected temperature, thanks to the calculation of  $R_{amb}$  executed as shown in the "Preliminary test" section. The measurement results are referred to the

$$
R_{ref} = R_{amb} \frac{(T_{ref} + 235)}{(T_{amb} + 235)}
$$
(5.40)

All the average voltage and current obtained from the Acquisition Tool are converted in the phase magnitude, thanks to the already known con variable, as shown in the equations [5.41](#page-46-2) and [5.42.](#page-46-3)

<span id="page-46-2"></span>
$$
V_{cc_M} = \frac{V_M}{con} \tag{5.41}
$$

<span id="page-46-3"></span>
$$
I_{cc_M} = I_M \frac{con}{\sqrt{3}}\tag{5.42}
$$

From the phase voltage and current data are determined the impedance of the short circuit.

$$
Z_{cc_M} = \frac{V_{ph_M}}{I_{ph_M}}\tag{5.43}
$$

$$
R_{cc_M} = \frac{P_M}{3I_{ph_M}^2} \tag{5.44}
$$

$$
X_{cc_M} = \sqrt{Z_{cc_M}^2 - R_{cc_M}^2} \tag{5.45}
$$

$$
\cos \varphi_M(i) = \frac{R_{cc_M}}{Z_{cc_M}}
$$
\n(5.46)

The previous values are re-calculate in reference temperature, thanks the use of a ratio call  $K_{ref}$  shown in the equation [5.47.](#page-47-0) The Locked Rotor parameters must be reported to the reference temperature  $\theta_{ref}$ .

<span id="page-47-0"></span>
$$
K_{ref} = \frac{R_{ref}}{R_i} \tag{5.47}
$$

$$
P_{c_M}[i] = K_{ref} P_M[i] \tag{5.48}
$$

$$
R_{c_M} = K_{ref} R_{cc_M} \tag{5.49}
$$

$$
Z_{c_M} = \sqrt{R_{c_M}^2 + X_{cc_M}^2} \tag{5.50}
$$

$$
Vphc_M = Z_{c_M}I_{ph_M} \tag{5.51}
$$

$$
V_{c_M}[i] = Vphc_mcon \tag{5.52}
$$

$$
\cos\varphi_{c_m}[i] = \frac{R_{c_m}}{Z_{c_m}}\tag{5.53}
$$

From all the vectors data obtained in the previous part of the algorithm, the Elaboration Tool extrapolates two functions:

- a  $V_{cc}(I_{cc})$  function by the interpolation from the  $V_{c_M}$  and  $I_{ph_M}$  calculated for each measurement
- b  $P_{cc}(I_{cc})$  function by the interpolation from the  $P_{c_M}$  and  $I_{ph_M}$  calculated for each measurement

All these interpolation functions are used to determine the Locked Rotor parameters, which are:

- $Vlr$  Locked rotor voltage;
- *Plr* Locked rotor losses:
- $Zlr$  Locked rotor impedance;
- $\cos\varphi$  Locked rotor power factor;
- Rs Stator resistance;
- $Rr$  Rotor resistance;
- $Xs$  Stator reactance;
- $Xr$  Rotor reactance.

The Locked Rotor parameters must be reported to the reference temperature  $\theta_{ref}$ .

$$
V_c = V_c + \cos f_1[i]I_c^i \tag{5.54}
$$

$$
P_c = P_c + \cos f f_2[i] I_c^i \tag{5.55}
$$

$$
cos\varphi_c = \frac{P_c}{\sqrt{3}V_cI_c}
$$
\n(5.56)

$$
Z_{cc} = \frac{\sqrt{3V_c}}{I_c con^2} \tag{5.57}
$$

$$
Z_{aux} = \frac{\sqrt{3}(Vc - \cos f f_1[0])}{I_c con^2}
$$
\n(5.58)

$$
R_{cc} = Z_{cc} \cos \varphi_c \tag{5.59}
$$

$$
X_{cc} = \sqrt{Z_{cc}^2 - R_{cc}^2} \tag{5.60}
$$

$$
R_r = R_{cc} - R_s \tag{5.61}
$$

$$
X_s = \frac{1}{2}\sqrt{Z_{aux}^2 - R_{cc}^2}
$$
\n(5.62)

$$
X_r = X_{cc} - X_s \tag{5.63}
$$

## 5.1.4 Interpolation strategy

One of the main features of the Elaboration Tool is the interpolation section. The interpolation developed in the application is a polynomial one, which creates a polynomial function from the points measured. To this propose it is used an already existing function called *Curve Fitting* from the Python library *Scipy*.

Curve fitting is a type of optimization that finds an optimal set of parameters for a defined function that best fits a given set of observations. It requires defining a function form of the mapping function (also called the basis function or objective function), then searching for the parameters to the function that result in the minimum error.

```
1 coefficients, _ = curve_fit (function, x, y)
```
Error is calculated by using the observations from the domain and passing the inputs to the candidate objective function and calculating the output.

Once fit, we can use the mapping function to interpolate or extrapolate new points in the domain. It is common to run a sequence of input values through the mapping function to calculate a sequence of outputs, then create a line plot of the result to show how output varies with input and how well the line fits the observed points.

In the thesis work the mapping function is a polynomial one and it's defined as shown in the equation [5.64](#page-48-0)

<span id="page-48-0"></span>
$$
p(x) = a + bx + cx^{2} + dx^{3} + ex^{4} + fx^{5} + gx^{6} + hx^{7} + ix^{8} + lx^{9}
$$
 (5.64)

The only problem of the *Curve Fitting* is that the algorithm inside it has to calculate all coefficients of the polynomial. This is not possible in the case of the Standard Test where some interpolations follow specific trends. In the case of the back e.m.f and the voltage supply, the function is linear and the only coefficient physically allowed is theb.

To solve this problem, the function is modified to set some coefficients to zero. In the Execute and Post-elaboration Tool, there is a section where insert the coefficient desired.

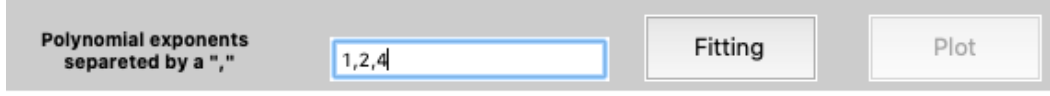

Figure 5.13: interpolation interface.

The code to implement the modify is the following:

×

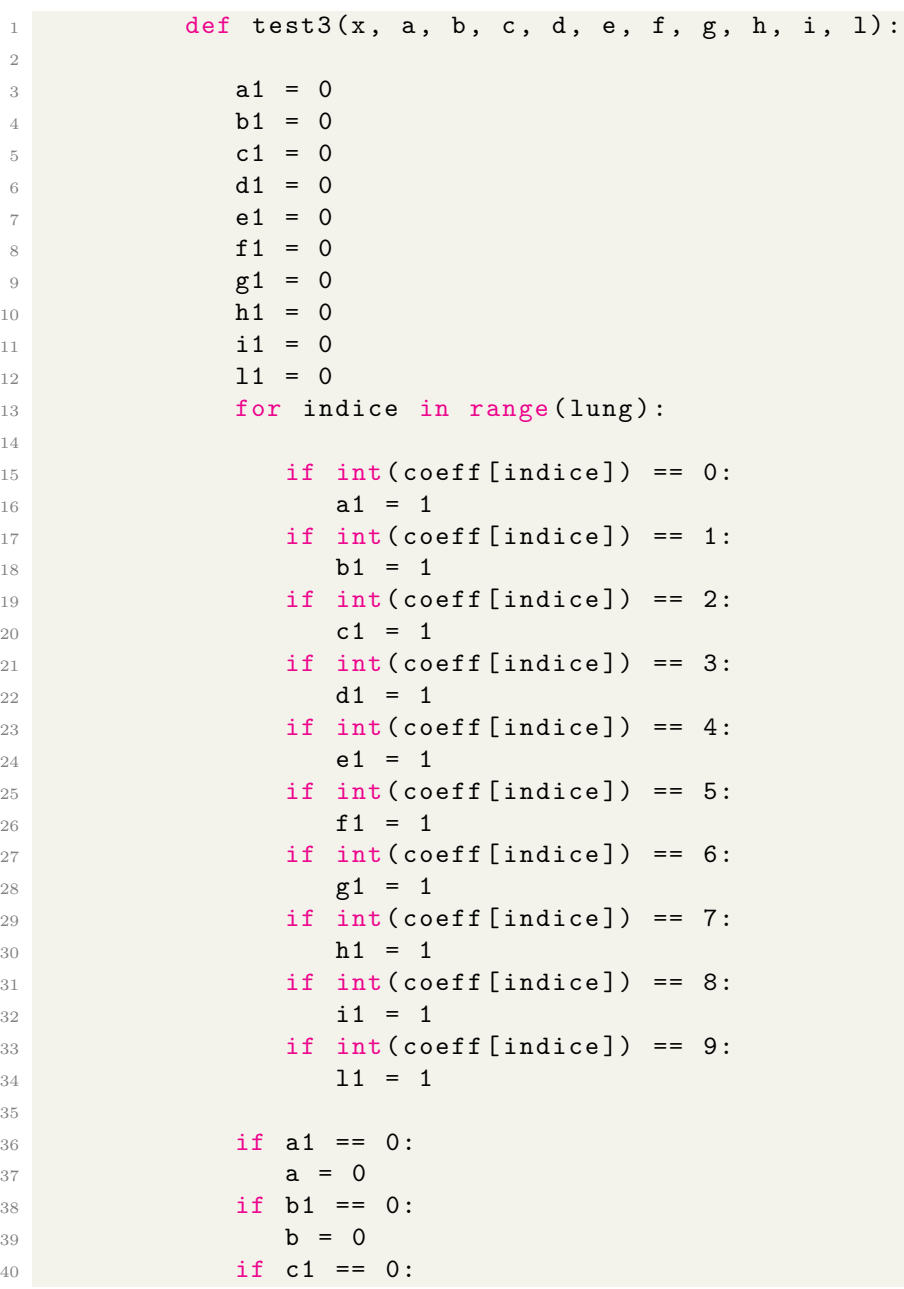

```
41 c = 0
42 if d1 == 0:
43 d = 0
^{44} if e1 == 0:
45 e = 0
46 if f1 == 0:
47 f = 0
48 if g1 == 0:
49 g = 0
50 if h1 == 0:
51 h = 0
52 if i1 == 0:
53 i = 0
54 if 11 == 0:
55 l = 0
56
57 return a + b * x + c * np.power(x, 2) + d * np.power(x, 3)+ e * np.power(x, 4) + f * np.power(x, 5) + g * np.power(x, 6) +
   h * np.power(x, 7) + i * np.power(x, 8) + 1 * np.power(x, 9)
```
# 5.2 Elaboration GUI

The Execution and Post-Elaboration interface are shown in the Figure [5.14.](#page-50-0)

<span id="page-50-0"></span>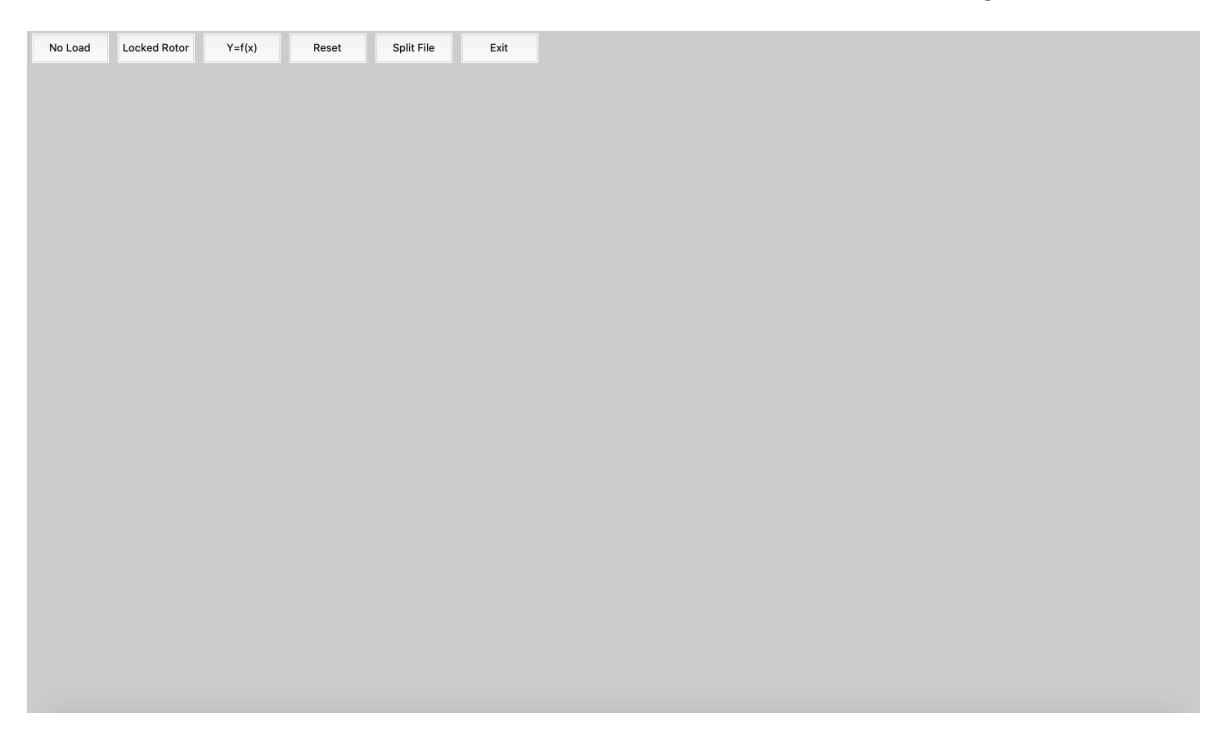

Figure 5.14: The Post-Elaboration GUI.

The interface allows to select four options, corresponding at four different buttons:

- 1. No Load buttons: Open an interface to calculate the No Load steady-state parameters
- 2. Locked Rotor buttons: Open an interface to calculate the Locked Rotor steady-state parameters
- 3. Reset: Reset the Tool, re-starting from the interface shown in Figure [5.14](#page-50-0)
- 4. Exit: Close the Tool

#### 5.2.1 Interface for the No Load and Locked Rotor tests

The No load and the Locked Rotor interface are shown respectively in the Figure [5.15](#page-51-0) and Figure [5.16](#page-51-1)

<span id="page-51-0"></span>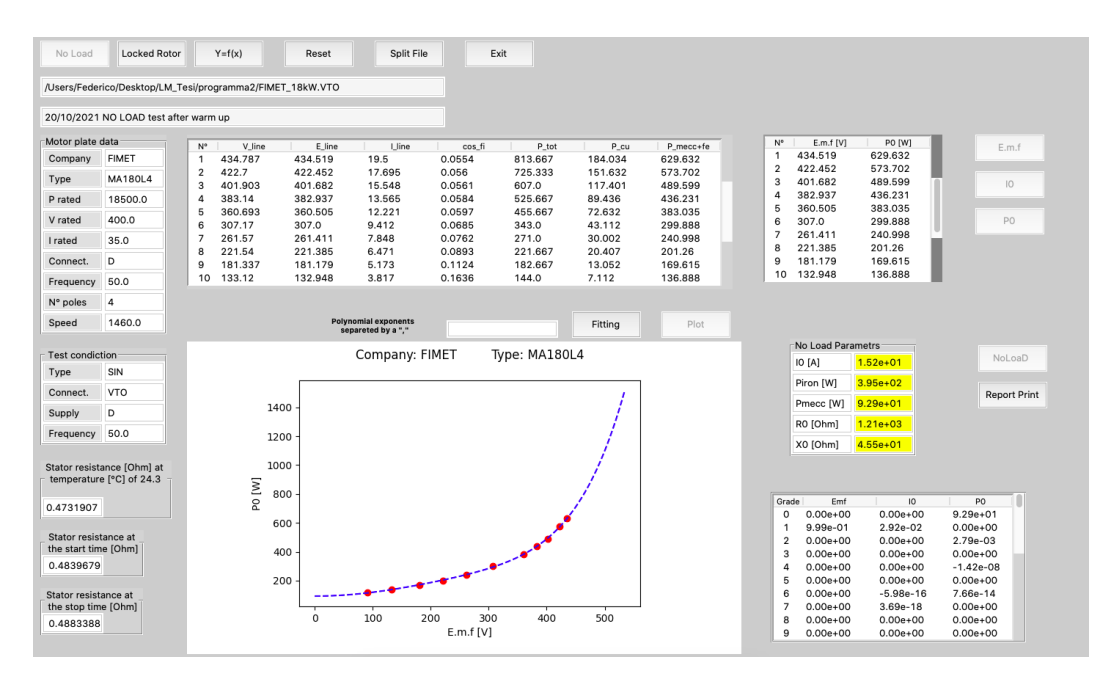

Figure 5.15: No Load GUI.

<span id="page-51-1"></span>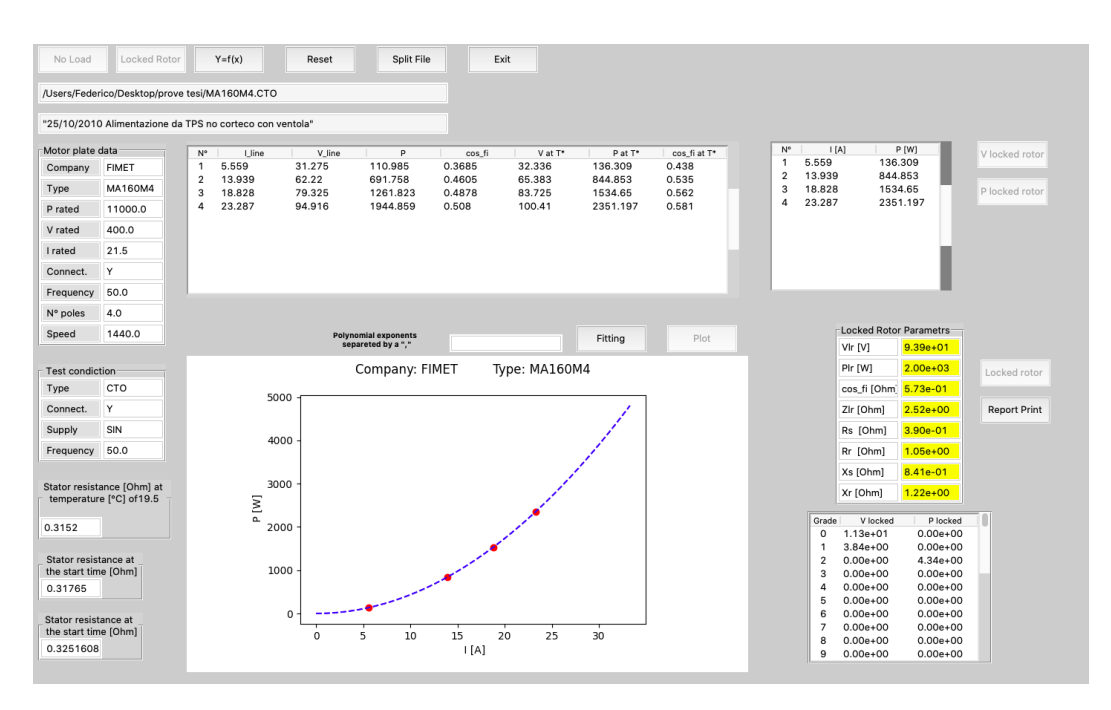

Figure 5.16: Locked Rotor GUI.

# 5.2.2 Elaboration of the test results

<span id="page-52-0"></span>To start the elaboration it's necessary open a text file obtained with the Acquisition Tool. The choice of the file is done by selecting the "File" option in the menu bar and then the "Open file" voice, as shown in the Figure [5.17.](#page-52-0)

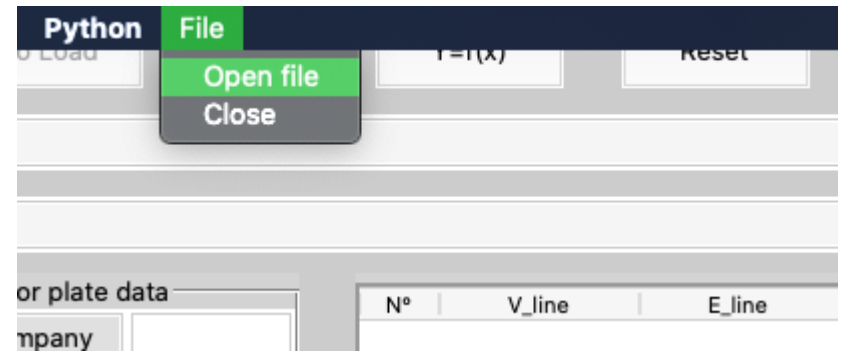

Figure 5.17: Open file option in the No load tool menu bar.

After the selection will open a secondary window to choose the file for the No Load test or the Locked Rotor test elaboration. It's important to notice that only the file with the .VTO extension can be selected for the No Load test, as shown in the Figure [5.18,](#page-52-1) and only the .CTO extension can be selected for the Locked Rotor.

<span id="page-52-1"></span>

|                       |                                                   |                | select a file                               |                |             |          |        |      |                    |
|-----------------------|---------------------------------------------------|----------------|---------------------------------------------|----------------|-------------|----------|--------|------|--------------------|
|                       | $\langle \ \   \ \rangle \ \equiv \ \   \ \ \Box$ |                | $\hat{\mathcal{L}}$<br>prove in laboratorio |                | Q Search    |          |        |      |                    |
| Motor plate da        | Favorites                                         | Name           | Date Modified                               | $\checkmark$   | Size        | Kind     |        |      | V [V]              |
| Company               | <b>SE Dropbox</b>                                 | FIMET_18kW.VTO | Oct 28, 2021 at 3:57 PM                     |                | 1 KB        | Document |        |      |                    |
| Type                  | <b>B</b> Recents                                  | FIMET_15kW.VTO | Oct 28, 2021 at 3:54 PM                     |                | 928 bytes   | Document |        |      |                    |
|                       |                                                   | FIMET_18kW.CTO | Oct 20, 2021 at 3:13 PM                     |                | 644 bytes   | Document |        |      |                    |
| P rated               | Applications                                      | Fimet_11kW.CTO | Oct 20, 2021 at 3:10 PM                     |                | 488 bytes   | Document |        |      |                    |
| V rated               | Desktop                                           | FIMET_15kW.CTO | Oct 20, 2021 at 1:07 PM                     |                | 476 bytes   | Document |        |      |                    |
| I rated               | Documents                                         | FIMET_11kW.VTO | Oct 20, 2021 at 12:12 PM                    |                | <b>1 KB</b> | Document |        |      |                    |
| Connect.              | <b>O</b> Downloads                                |                |                                             |                |             |          |        |      |                    |
| Frequency             | iCloud                                            |                |                                             |                |             |          |        |      |                    |
| N° poles              | C iCloud Drive                                    |                |                                             |                |             |          |        |      |                    |
| Speed                 | Locations                                         |                |                                             |                |             |          |        |      |                    |
|                       | □ federico's MacBook Air                          |                |                                             |                |             |          |        |      | <b>Load Parame</b> |
| <b>Test condictio</b> | $\Box$                                            |                |                                             |                |             |          |        |      |                    |
| Type                  |                                                   | Filter:        | VTO files (.VTO, .VTO)                      | $ \hat{\phi} $ |             |          |        |      |                    |
| Connect.              | Options                                           |                |                                             |                |             |          | Cancel | Open |                    |
| Supply                |                                                   |                |                                             |                |             |          |        |      |                    |

Figure 5.18: Selection of .VTO text file.

After the selection of the text file, all the data are transcribed on the tables interface as shown in the Figure [5.19](#page-53-0) below.

<span id="page-53-0"></span>

| No Load              | Locked Rotor                                              |                                           | $Y = f(x)$         | Reset              | Split File                                 |                  | Exit               |                   |                      |                         |                   |                 |                 |
|----------------------|-----------------------------------------------------------|-------------------------------------------|--------------------|--------------------|--------------------------------------------|------------------|--------------------|-------------------|----------------------|-------------------------|-------------------|-----------------|-----------------|
|                      | /Users/Federico/Desktop/prove tesi/marco/MA180L4.vto      |                                           |                    |                    |                                            |                  |                    |                   |                      |                         |                   |                 |                 |
|                      | 24-09-03_a caldo dopo 5 min_con ventola_senza corteco_TPS |                                           |                    |                    |                                            |                  |                    |                   |                      |                         |                   |                 |                 |
| Motor plate data     |                                                           |                                           |                    |                    |                                            |                  |                    |                   |                      | $\mathsf{N}^\mathsf{o}$ | V <sub>[V]</sub>  | E.m.f[V]        |                 |
| Company              | <b>FIMET</b>                                              | $\mathbb{N}^{\mathrm{o}}$<br>$\mathbf{1}$ | V_line<br>432.565  | E_line<br>432.279  | Lline<br>19.262                            | cos fi<br>0.0592 | P_tot<br>854.383   | P_cu<br>180.27    | P_mecc+fe<br>674.113 |                         |                   |                 | E.m.f           |
| Type                 | <b>MA180L4</b>                                            | $\overline{\mathbf{2}}$                   | 415.381            | 415.123            | 17.01                                      | 0.0598           | 731.241            | 140.566           | 590.675              |                         |                   |                 | $\overline{10}$ |
| P rated              | 18500.0                                                   | 3<br>$\sqrt{4}$                           | 401.478<br>380.838 | 401.238<br>380.618 | 15.421<br>13.573                           | 0.0609<br>0.0629 | 653.097<br>563.528 | 115.522<br>89.491 | 537.575<br>474.037   |                         |                   |                 |                 |
| V rated              | 400.0                                                     | 5                                         | 360,018            | 359.812            | 12.127                                     | 0.0654           | 494.47             | 71.434            | 423.036              |                         |                   |                 | P0              |
| <b>I</b> rated       | 35.0                                                      | 6<br>$\overline{7}$                       | 320.23<br>270.067  | 320.042<br>269.888 | 10.027<br>8.089                            | 0.0713<br>0.0831 | 396.377<br>314.527 | 48.834<br>31.785  | 347.543<br>282.742   |                         |                   |                 |                 |
|                      |                                                           | 8                                         | 219.944            | 219.762            | 6.42                                       | 0.1052           | 257.306            | 20.018            | 237.287              |                         |                   |                 |                 |
| Connect.             | D                                                         | $\overline{9}$<br>10                      | 180.095<br>138,623 | 179.909<br>138.416 | 5.202<br>4.029                             | 0.1318<br>0.1871 | 213.891<br>181.011 | 13.143<br>7.885   | 200.748<br>173.127   |                         |                   |                 |                 |
| Frequency            | 50.0                                                      |                                           |                    |                    |                                            |                  |                    |                   |                      |                         |                   |                 |                 |
| N° poles             | 4                                                         |                                           |                    |                    |                                            |                  |                    |                   |                      |                         |                   |                 |                 |
| Speed                | 1460.0                                                    |                                           |                    |                    | Polynomial exponents<br>separeted by a "." |                  |                    | Fitting           | Plot                 |                         |                   |                 |                 |
| Test condiction      |                                                           |                                           |                    |                    |                                            |                  |                    |                   |                      |                         | No Load Parametrs |                 | NoLoaD          |
| Type                 | SIN                                                       |                                           |                    |                    |                                            |                  |                    |                   |                      |                         |                   |                 |                 |
| Connect.             | <b>VTO</b>                                                |                                           |                    |                    |                                            |                  |                    |                   |                      |                         |                   |                 | Report Print    |
| Supply               | D                                                         |                                           |                    |                    |                                            |                  |                    |                   |                      |                         |                   |                 |                 |
| Frequency            | 50.0                                                      |                                           |                    |                    |                                            |                  |                    |                   |                      |                         |                   |                 |                 |
|                      |                                                           |                                           |                    |                    |                                            |                  |                    |                   |                      |                         |                   |                 |                 |
|                      | Stator resistance [Ohm] at<br>temperature [°C] of 24.3    |                                           |                    |                    |                                            |                  |                    |                   |                      |                         |                   |                 |                 |
|                      |                                                           |                                           |                    |                    |                                            |                  |                    |                   |                      |                         |                   |                 |                 |
| 0.4731907            |                                                           |                                           |                    |                    |                                            |                  |                    |                   |                      |                         | Grade<br>Emf      | $\overline{10}$ | P <sub>0</sub>  |
| Stator resistance at |                                                           |                                           |                    |                    |                                            |                  |                    |                   |                      |                         |                   |                 |                 |
| the start time [Ohm] |                                                           |                                           |                    |                    |                                            |                  |                    |                   |                      |                         |                   |                 |                 |
| 0.4858631            |                                                           |                                           |                    |                    |                                            |                  |                    |                   |                      |                         |                   |                 |                 |
| Stator resistance at |                                                           |                                           |                    |                    |                                            |                  |                    |                   |                      |                         |                   |                 |                 |
| the stop time [Ohm]  |                                                           |                                           |                    |                    |                                            |                  |                    |                   |                      |                         |                   |                 |                 |
| 0.4855917            |                                                           |                                           |                    |                    |                                            |                  |                    |                   |                      |                         |                   |                 |                 |
|                      |                                                           |                                           |                    |                    |                                            |                  |                    |                   |                      |                         |                   |                 |                 |
|                      |                                                           |                                           |                    |                    | Delete points<br>separeted by a "."        |                  |                    | Delete points     | Print                |                         |                   |                 |                 |
|                      |                                                           |                                           |                    |                    |                                            |                  |                    |                   |                      |                         |                   |                 |                 |

Figure 5.19: The No Load interface after the .VTO selection.

<span id="page-53-1"></span>The table data shown in the Figure [5.20](#page-53-1) after the selection of the standart test, presents eight different useful data:

| N° | V line  | E line  | I line | cos fi | P_tot   | P_cu    | P_mecc+fe |
|----|---------|---------|--------|--------|---------|---------|-----------|
| 1  | 432.565 | 432.279 | 19.262 | 0.0592 | 854.383 | 180.27  | 674.113   |
| 2  | 415.381 | 415.123 | 17.01  | 0.0598 | 731.241 | 140.566 | 590.675   |
| 3  | 401.478 | 401.238 | 15.421 | 0.0609 | 653.097 | 115.522 | 537.575   |
| 4  | 380.838 | 380.618 | 13.573 | 0.0629 | 563.528 | 89.491  | 474.037   |
| 5  | 360.018 | 359.812 | 12.127 | 0.0654 | 494.47  | 71.434  | 423.036   |
| 6  | 320.23  | 320.042 | 10.027 | 0.0713 | 396.377 | 48.834  | 347.543   |
| 7  | 270.067 | 269.888 | 8.089  | 0.0831 | 314.527 | 31.785  | 282.742   |
| 8  | 219.944 | 219.762 | 6.42   | 0.1052 | 257.306 | 20.018  | 237.287   |
| 9  | 180.095 | 179.909 | 5.202  | 0.1318 | 213.891 | 13.143  | 200.748   |
| 10 | 138.623 | 138,416 | 4.029  | 0.1871 | 181.011 | 7.885   | 173.127   |

Figure 5.20: Example of Table data for the No Load test.

- 1. N°: the numbers of measurements carried out during the No Load test;
- 2.  $V_{line}$ : The line voltages used during the test;
- 3.  $E_{line}$ : The back e.m.f generated by the induction motor for each supply voltage;
- 4.  $I_{line}$ : The line current measured on the No Load test;
- 5.  $cos(f_i)$ : The power factor;
- 6.  $P_{tot}$ : The total active power of the induction motor during during the test;
- 7.  $P_{Cu}$ : The Joule active power losses;
- 8.  $P_{mecc+fe}$ : The active power losses per mechanical and ferromagnetic effect.

The table data for the Locke Rotor test is different and present others information that are present in the .CTO file and shown in the Figure [5.21.](#page-54-0)

<span id="page-54-0"></span>

| N° | I line | V line | P        | cos_fi | V at T* | P at T*  | cos fi at T* |
|----|--------|--------|----------|--------|---------|----------|--------------|
| 1  | 5.387  | 17.525 | 49.894   | 0.3051 | 17.859  | 59.326   | 0.356        |
| 2  | 14.498 | 33.769 | 339,819  | 0.4007 | 34.828  | 401.576  | 0.459        |
| з  | 24.242 | 50.315 | 933.663  | 0.4419 | 52.185  | 1099.855 | 0.502        |
| 4  | 32.107 | 63.576 | 1629.512 | 0.4609 | 66.089  | 1913.897 | 0.521        |
| 5  | 34.039 | 66.919 | 1834.629 | 0.465  | 69.502  | 2142.58  | 0.523        |
| 6  | 36.887 | 71.798 | 2159.031 | 0.4707 | 74.571  | 2513.563 | 0.528        |
|    |        |        |          |        |         |          |              |
|    |        |        |          |        |         |          |              |
|    |        |        |          |        |         |          |              |
|    |        |        |          |        |         |          |              |

Figure 5.21: Example of Table data for the Locked Rotor test.

- 1. N°: the numbers of measurements carried out during the No Load test;
- 2.  $V_{line}$ : The line voltages used during the test;
- 3.  $E_{line}$ : The back e.m.f generated by the induction motor for each supply voltage;
- 4.  $I_{line}$ : The line current measured on the No Load test;
- 5.  $cos(f_i)$ : The power factor;
- 6.  $P_{tot}$ : The total active power of the induction motor during during the test;
- 7.  $P_{Cu}$ : The Joule active power losses;
- 8.  $P_{mecc+fe}$ : The active power losses per mechanical and ferromagnetic effect.

<span id="page-54-1"></span>After the interpolation section described in the dedicated section, the Elaboration tool GUI reports the steady-state parameter results and the polynomial coefficients of the interpolating functions as shown in Figure [5.22.](#page-54-1)

|       | No Load Parametrs |              |              |                     |
|-------|-------------------|--------------|--------------|---------------------|
|       | 10 [A]            | $1.54e + 01$ |              | NoLoaD              |
|       | Piron [W]         | $4.08e + 02$ |              |                     |
|       | Pmecc [W]         | $1.26e+02$   |              | <b>Report Print</b> |
|       | R0 [Ohm]          | $1.18e + 03$ |              |                     |
|       | X0 [Ohm]          | $4.51e + 01$ |              |                     |
|       |                   |              |              |                     |
|       |                   |              |              |                     |
| Grade | Fmf               | IO.          |              | P <sub>0</sub>      |
| ο     | $0.00e + 00$      | $0.00e + 00$ | $1.26e + 02$ |                     |
| 1     | $9.99e-01$        | $3.10e-02$   | $0.00e + 00$ |                     |
| 2     | $0.00e + 00$      | $-6.19e-06$  | $2.75e-03$   |                     |
| 3     | $0.00e + 00$      | $0.00e + 00$ | $0.00e + 00$ |                     |
| 4     | $0.00e + 00$      | $-1.07e-10$  |              | $-1.39e-08$         |
| 5     | $0.00e + 00$      | $0.00e + 00$ | $0.00e + 00$ |                     |
| 6     | $0.00e + 00$      | 1.64e-15     | 7.92e-14     |                     |
| 7     | $0.00e + 00$      | $0.00e + 00$ | $0.00e + 00$ |                     |
| 8     | $0.00e + 00$      | $0.00e + 00$ | $0.00e + 00$ |                     |
| 9     | $0.00e + 00$      | $0.00e + 00$ | $0.00e + 00$ |                     |

Figure 5.22: Example of test results table.

Moreover, the tool allows to report all the data obtained during the test in a PDF version through the "Report print" button.

# Chapter 6 Experimental validation

This Chapter describes the experimental validation of the Python program in a real case. The Acquisition and Elaboration Tools were validated in the Polito's laboratory performing the Standard Tests on three different induction motors. The results were compared to those obtained with the Visual Basic application. Two different validation methodologies are investigated, respectively for Acquisition and Elaboration tool.

# 6.1 Measurement setup

The validation test was executed at the Polito electromechanical laboratory, on  $20^{th}$ October 2021.

# 6.1.1 The Induction Motors used for the tests

The test was executed on three different induction motors by the Fimet company, of which all data are known through the use of the Visual Basic application in 2003. The motors were arranged on a wood platform (Figure [6.1\)](#page-55-0) close to the power supply and the power meter.

<span id="page-55-0"></span>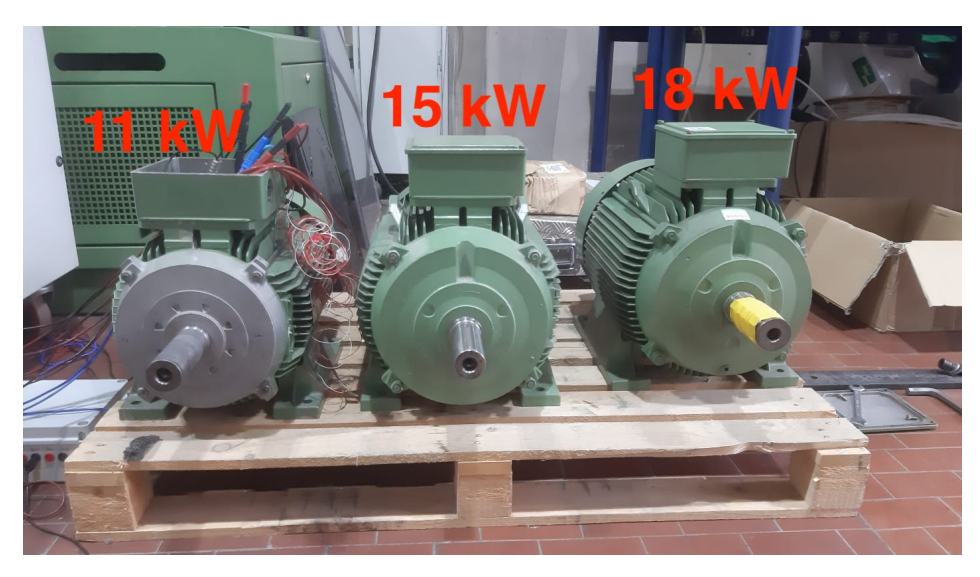

Figure 6.1: The induction motors used for the tests.

The specific models and motors plate data are shown in the tables below.

1. FIMET MA160M4 11 kW

| Power        | $11$ kW       |
|--------------|---------------|
| Voltage      | $400/230$ V   |
| Current      | $21,5/37,5$ A |
| Power factor | 0.83          |
| Frequency    | $50$ Hz       |
| Speed        | $1440$ rpm    |

Table 6.1: FIMET MA160M4 11 kW Motor data.

### 2. FIMET HMA160L4 15 kW

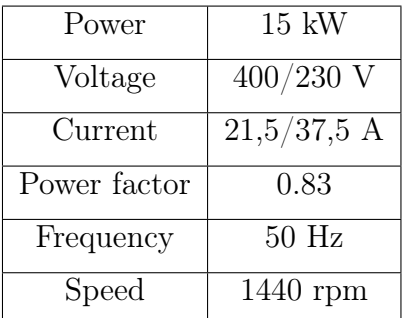

Table 6.2: FIMET HMA160L4 15 kW Motor data.

#### 3. FIMET MA180L4 18.5 kW

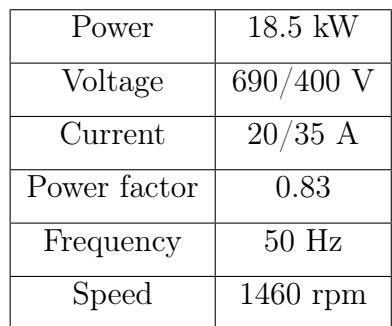

Table 6.3: FIMET MA180L4 18.5 kW Motor data.

The other setup used for the tests are shown in the Figure [6.2](#page-57-0)

<span id="page-57-0"></span>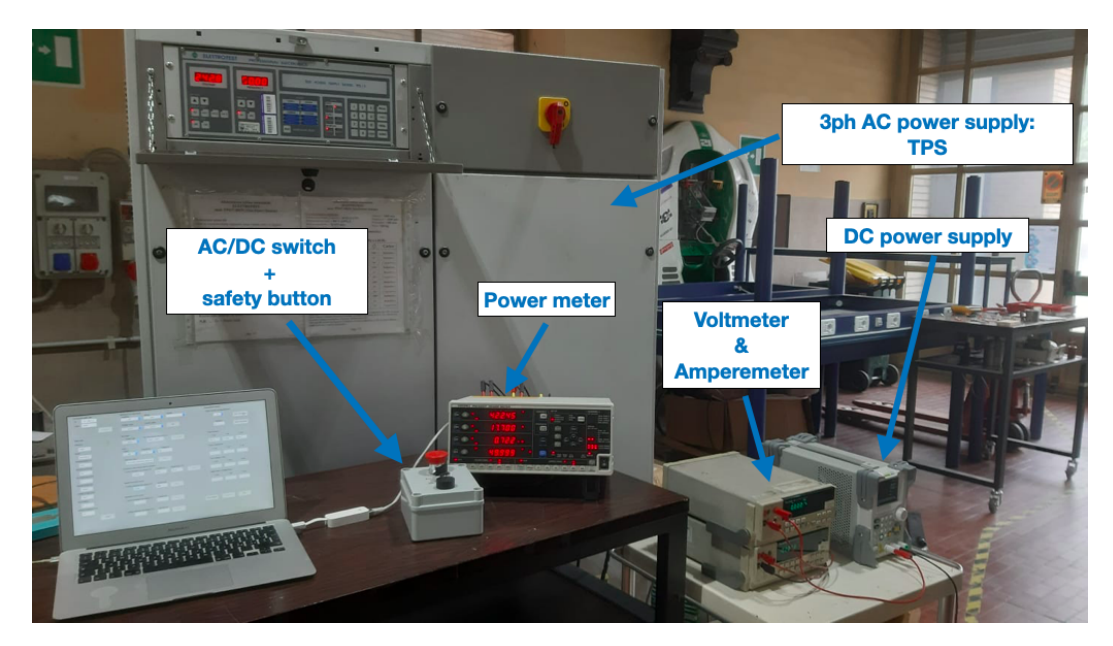

Figure 6.2: Laboratory setup.

# 6.1.2 The Three Phase Supply source

During the tests, the induction motors were supplied by a 3-ph AC power source(TPS) by Electrotest company, which can be programmed in voltage and frequency with power from 1 KVA to 200 KVA. This generator is designed to supply a sinusoidal voltage with elevated purity, stability and precision[\[9\]](#page-121-0).

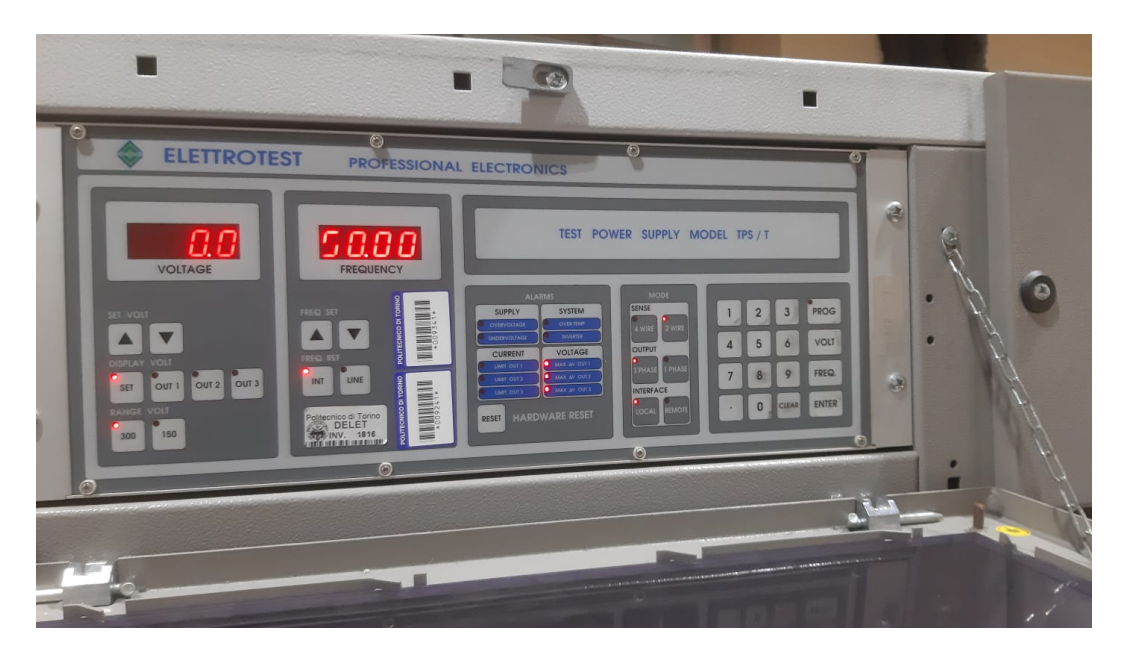

Figure 6.3: The TPS power supplier.

# 6.1.3 The measurement instruments

To calculate the winding resistance of the motors, the setup was included:

• DC voltage source to supply the stator windings;

- amperometer;
- voltmeter.

This setup is shown in the Figure [6.4.](#page-58-0)

<span id="page-58-0"></span>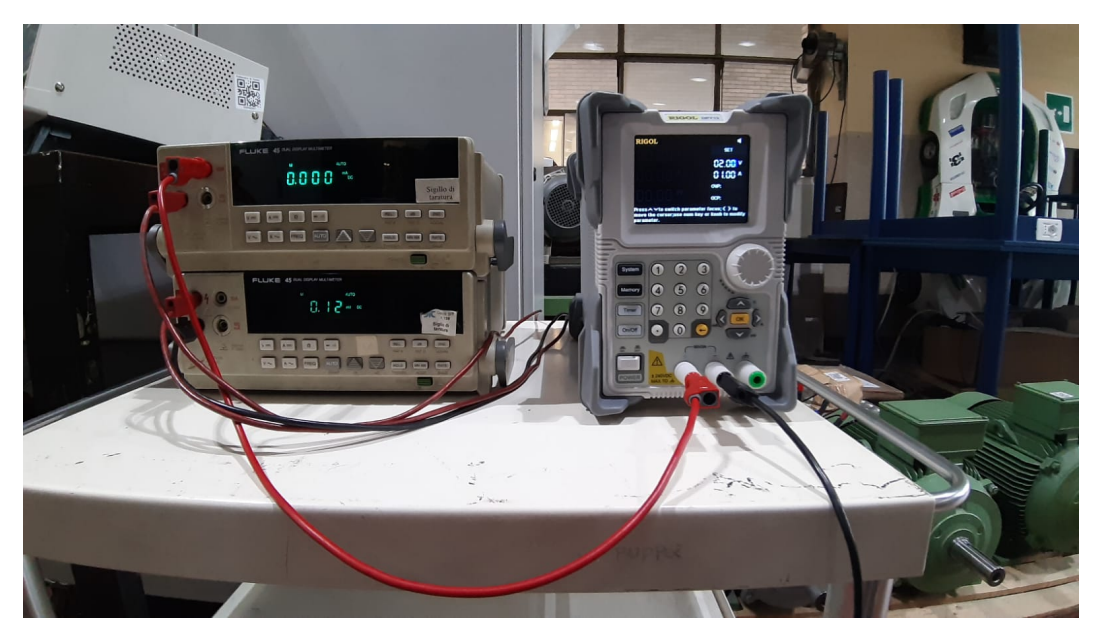

Figure 6.4: DC measurements setup.

A switch shown in the Figure [6.5](#page-58-1) allows to choose change the power supply from DC to AC and vice versa. A safety button was included in the switch to interrupt the supply in case of emergency.

<span id="page-58-1"></span>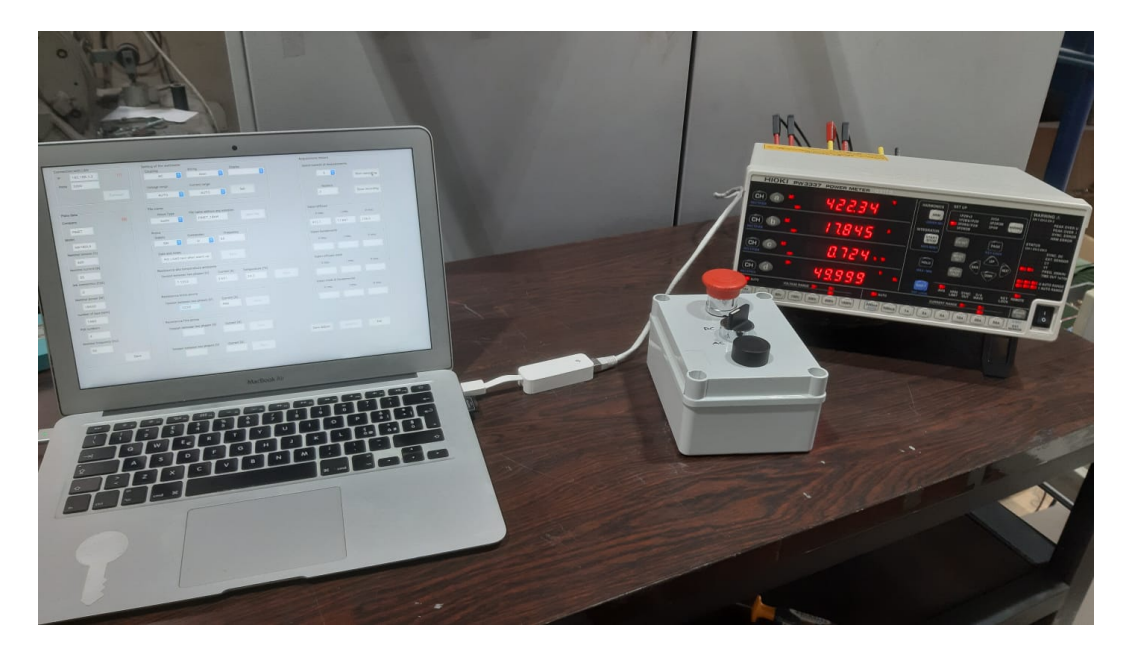

Figure 6.5: Switch with a safety button.

# 6.2 Verification methodology

The verification methodology is divided in two parts:

## 1. Elaboration tool validation

This validation compares the steady-state parameters results obtained starting from the same Visual Basic text files and elaborated with both post-elaboration Tools, Python and Visual Basic. The methodology is described by the green and red paths of the Figure [6.6;](#page-59-0)

#### 2. Acquisition tool validation

The Acquisition validation compares the steady-state parameters results obtained with the use of Visual Basic and Python Tools on the same induction motors. It's described with the green and blue paths of the Figure [6.6.](#page-59-0) This validation is executed both for the No Load test and Locked Rotor test.

<span id="page-59-0"></span>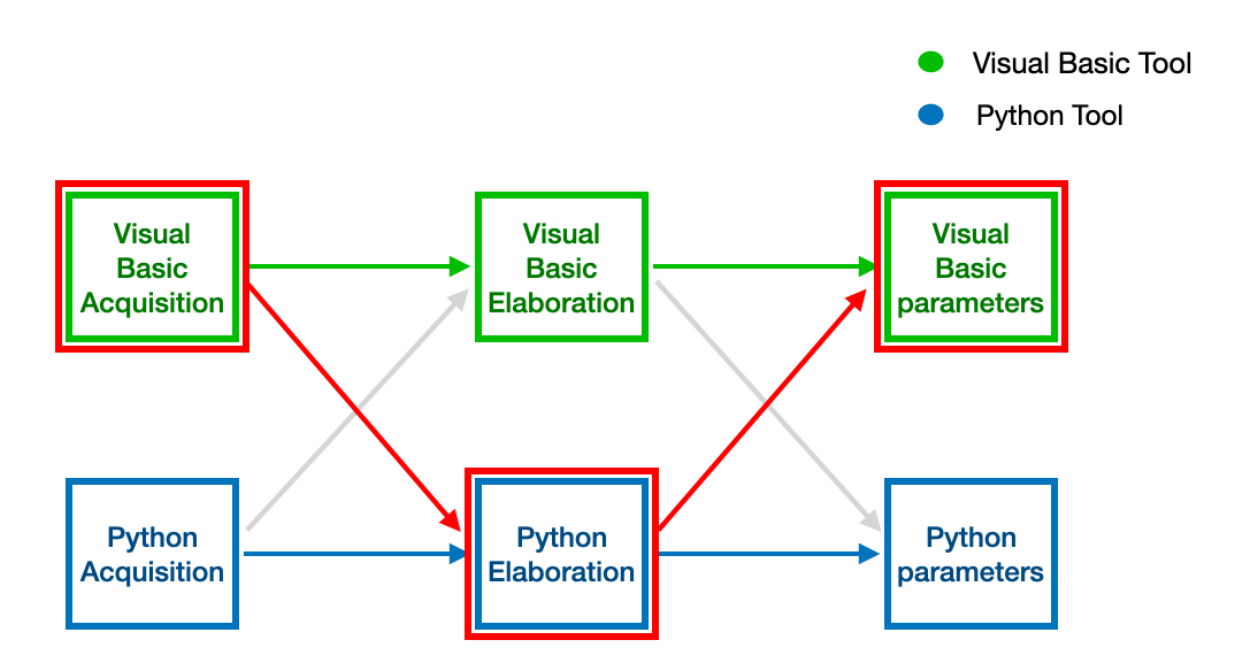

Figure 6.6: Verifying methodology scheme.

# 6.3 Experimental Results

This section shows the results obtained during the validation test, with the Python tool, on 20 October 2021. Furthermore, the comparison is performed with the results obtained with the Visual Basic tool on the same motors in 2003. The experimental results refer to the 18 kW motor only.

# 6.3.1 Elaboration tool validation

<span id="page-60-0"></span>The Elaboration tool validation is shown graphically in the Figure [6.7](#page-60-0)

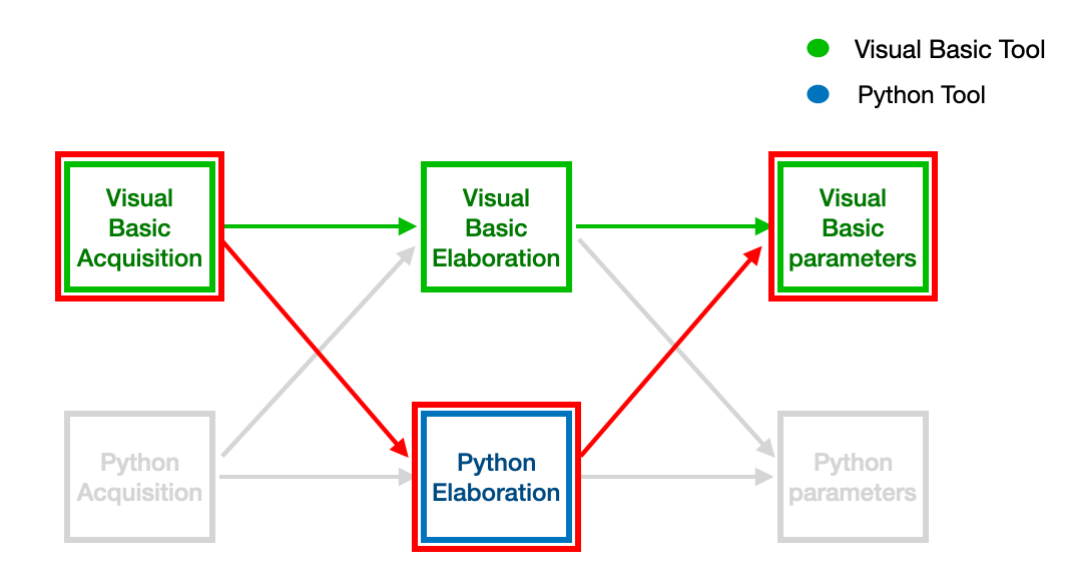

Figure 6.7: Elaboration tool validation methodology scheme.

The steady-state parameters of the induction motors obtained are identically for each validation path. The Python Elaboration Tool is validated since that starting from the same text files as inputs it determines the same results as those obtained with the Visual Basic elaboration tool.

### 6.3.2 Acquisition tool validation

The Acquisition tool validation methodology is shown in the Figure [6.8.](#page-60-1)

<span id="page-60-1"></span>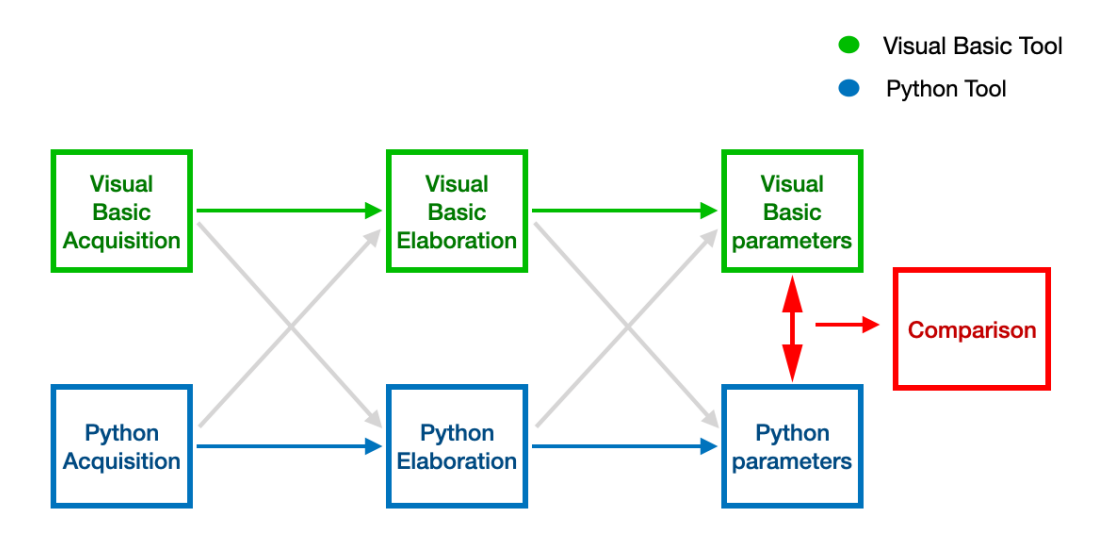

Figure 6.8: Acquisition tool validation methodology scheme.

Comparison of results between two different Python and Visual Basic tools on the same motor is analyzed for both No Load and Locked Rotor tests.

#### No Load test results

<span id="page-61-0"></span>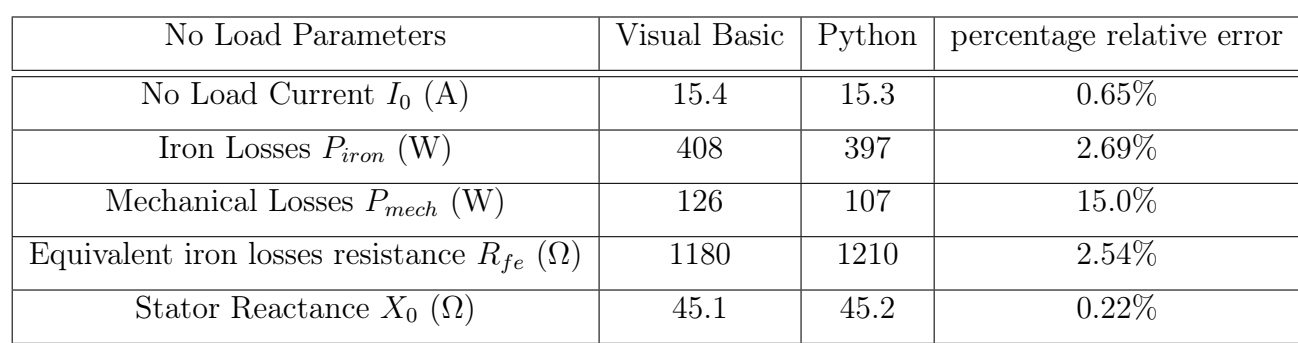

The comparison between the No Load parameters of the FIMET 18.5 kW induction motor is shown in the table [6.4.](#page-61-0)

The mechanical power losses error is due to possible mechanical changes or maintenance carried out on the induction motor during the years (the acquisition data collected with the Visual Basic acquisition tool dates back to 2003).

The No Load interpolation functions comparison obtained with the two tools, Visual Basic and Python, are shown in the figures below.

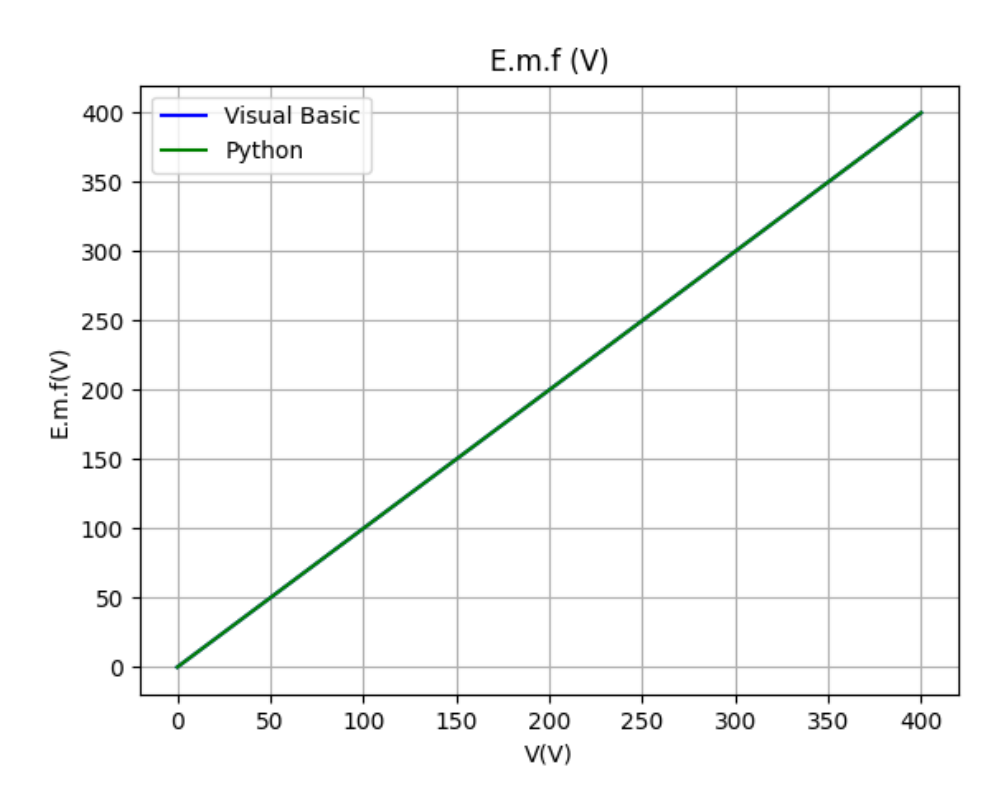

Figure 6.9: No Load E.m.f comparison.

Table 6.4: No Load parameters comparison for the 18.5 kW induction motor.

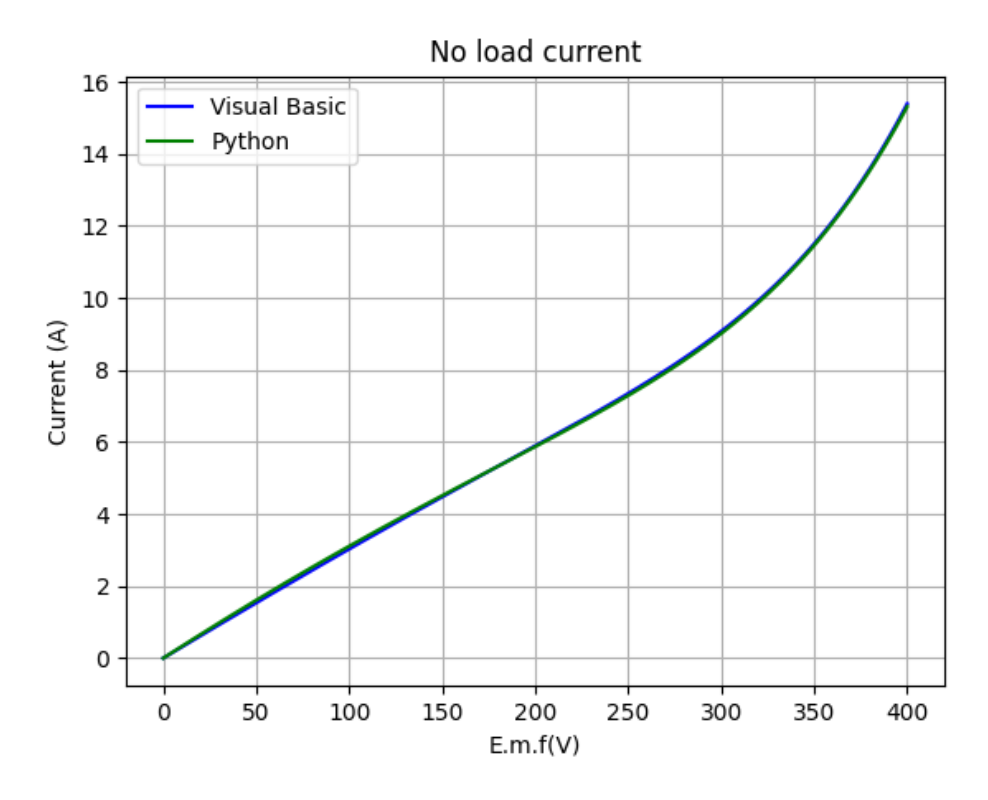

Figure 6.10: No Load current comparison.

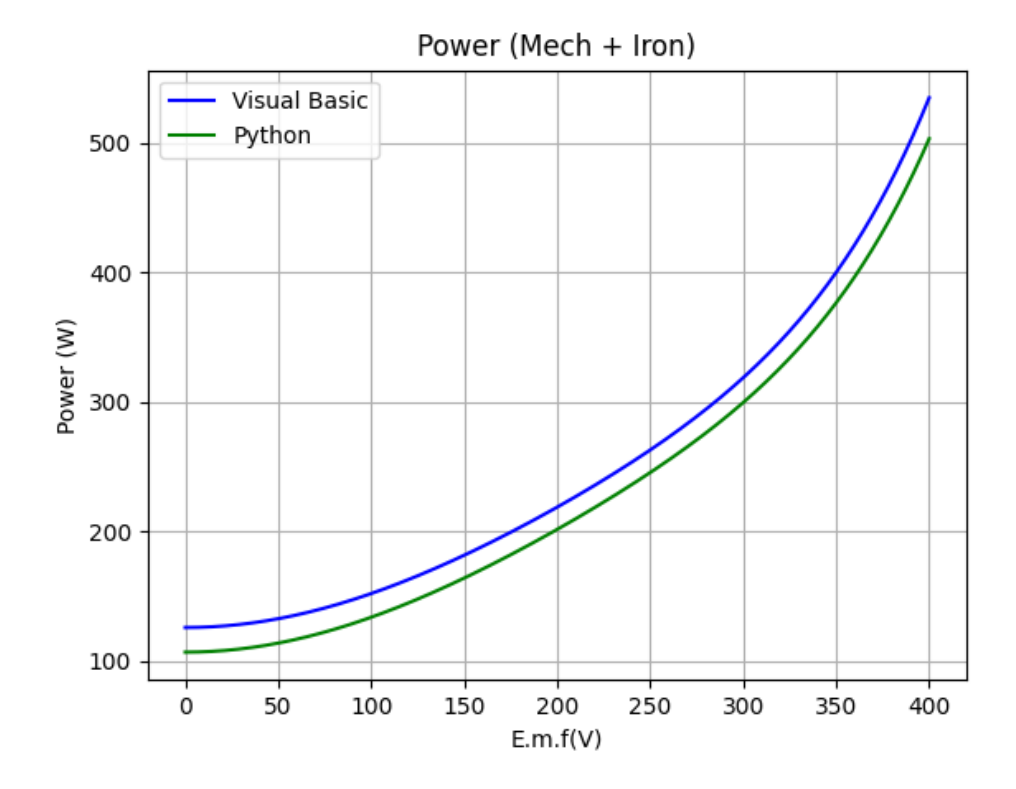

Figure 6.11: Mechanical and Iron Power losses comparison.

#### Locked Rotor test results

<span id="page-63-0"></span>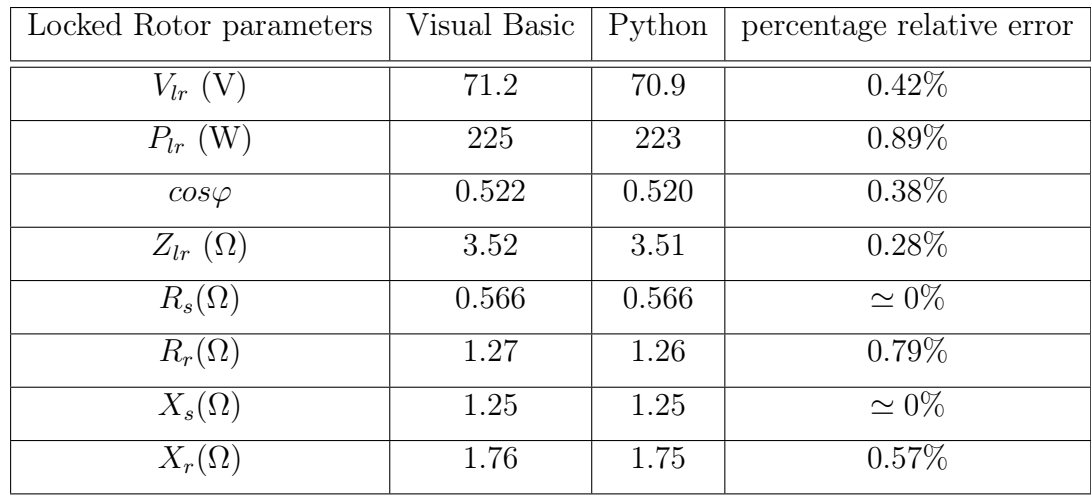

The comparison between the No Load parameters of the FIMET 18.5 kW induction motor is shown in the table [6.5.](#page-63-0) The Locked Rotor interpolation functions comparison

Table 6.5: Locked Rotor parameters comparison for the 18.5 kW motor.

obtained with the two tools, Visual Basic and Python, are shown in the figures below.

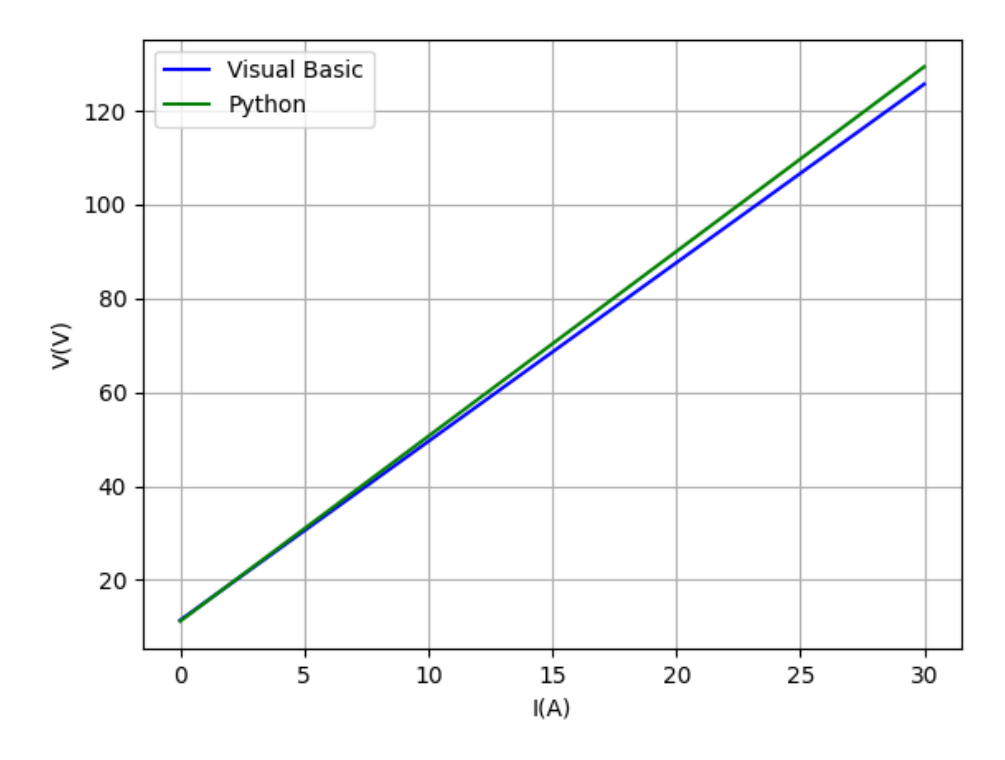

Figure 6.12: No Load E.m.f comparison.

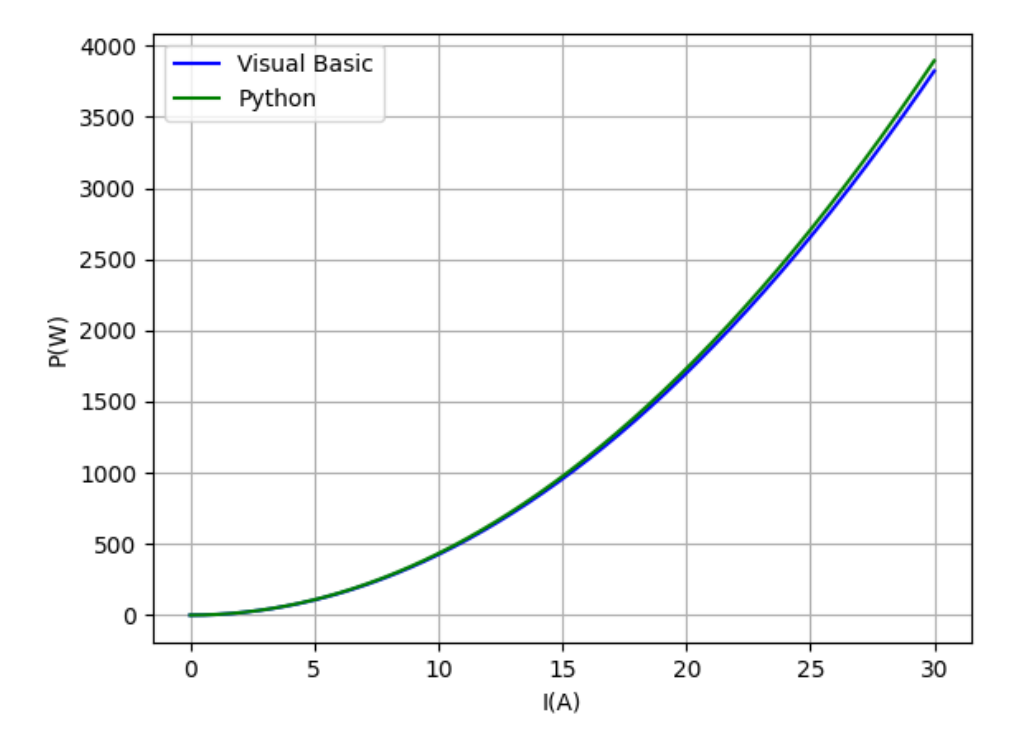

Figure 6.13: No Load current comparison.

Since the Elaboration tool is already validated, the validation of the Acquisition tool allows to validate the entire Python application developed.

# Chapter 7 Conclusion

The aim of the thesis was the development of the acquisition codes for the execution and post-elaboration of Standard tests on induction motors. This work demonstrates the excellent capabilities of Python in realizing the acquisition codes for the execution and post-elaboration of standard tests on induction motors.

The key contributions of the Thesis are:

- Improvement of the Acquisition tool by implementing new features in the setting of the instrument and in the multiple acquisition sections;
- Simplification of the Elaboration tool by the integration and modification of standard Python library functions in the code;
- Experimental validation of the Python tool in the laboratory of the Standard tests on three different induction motors.

Potential future developments:

• Addition of new tool for the determination of the electromechanical characteristics of the induction motors, starting from the steady-state parameters.

# Chapter 8

# Appendix

# 8.1 A. Acquisition tool Python codes

```
1 from tkinter import *
2 from tkinter import messagebox
3 from lan import Lan
4 import time
5 from threading import Thread
6 from time import sleep
7 from PIL import Image , ImageTk
 8
9 # Timeout (1sec)
10 Timeout_default = 1
11
12 indice_grap = 0
13 indice_inter = 0
14 block = 0
15
16 # create the main window
17
18 window = Tk()
19 window.configure (bg='#cccccc')
20 #window.attributes ('-fullscreen', True)
21 window . title ('Data Acquisition Tool for Standard Tests on Induction
     Motors ')
22 window . geometry ('1300 x800 ')
23
24
25 def save1 () :
26
27 B_salve ['state'] = 'normal'
28 save_button ['state '] = 'disabled '
29 global targa_data
30 global targa
31 targa_data = StringVar ()
32 targa_data = box1.get()
33 targa_data = targa_data + ',' + box2.get()
34 targa_data = targa_data + ',' + box3.get()
35 targa_data = targa_data + ',' + box4.get()
36 targa_data = targa_data + ',' + box5.get()
37 targa_data = targa_data + ',' + box6.get()
38 targa_data = targa_data + ',' + box7.get()
```

```
39 targa_data = targa_data + ',' + box8.get()
40 targa_data = targa_data + ', ' + box9.get()
41 targa = \lceil \rceil42 for w in targa_data.split(','):
43 targa.append (w)
44 print (targa)
45 file = open (open_file (), 'w')
46 file .write ( targa [0] + ', ' + targa [1] + ' \n\times + targa [5] + ', ' +
     \text{targa [2]} + ', ' + \text{targa [3]} + ', ' + \text{targa [4]} + ', ' + \text{targa [8]} + ', '+ targa [7] + ', ' + targa [6])
47
48 def Zeroadj (): # performing Zero-adjustment (about 40 sec)
49 lan.sendMsg(': DEMAg')
50
51 def only_number ( value ) :
52 value = str (value [4:])53 value = str (value [-4])
54 value = float (value [2:])
55 return value
56
57 def only_number1 ( value ) :
58 #value = str(value [4:])59 #value = str (value [-4])
60 value = float (value [5:])
61 return value
62
63 def only_number_PK ( value ) :
64 value = str (value [9:])
\begin{bmatrix} 65 \\ 2 \end{bmatrix} value = str (value [: -5])
66 value = float (value [2:])67 return value
68
69 # funzione selected da cancellare probabilmente
70 def selected () :
71 if wiring_range.get () == 'Aron':
72 #lan = Lan (Timeout_default)
73 lan . sendMsg ('WIR TYPE3 ')
74 #v1 = lan. SendQueryMsg ( ' MEAS ? U1 ', Timeout_default )
75 # casella_v1 . insert (END , v1)
76
77 if wiring_range.get() == 'tipo 1':
78 #lan = Lan (Timeout_default)
79 lan.sendMsg('WIR TYPE1')
80
81 if wiring_range.get() == '3 Wattmetri':
82 #lan = Lan (Timeout_default)
83 lan.sendMsg('WIR TYPE5')
84 #v2 = lan. SendQueryMsg('MEAS? U3', Timeout_default)
85 # casella_v1.insert (END, v2)
86
87 if coupling_range.get() == 'AC+DC':
88 #lan = Lan (Timeout_default)
89 lan.sendMsg ('AOUT:ITEM:U1 RMS') # ????????2
9091 if coupling_range.get() == 'AC':
92 #lan = Lan (Timeout_default)
93 lan . sendMsg ('DISP : ITEM :U1 FND ') # ??????????
```

```
\alpha4
95 if measure.get () == '1 :
96
97 v1 = lan. SendQueryMsg('MEAS? UDC1', Timeout_default)
98 print (v1)
99 box_Vrms . delete (0, END)
100 box_Vrms . insert (0, v1)101
102
103 if measure.get () == '3':
104 global sum_v
105 sum_v = 0.0
106
107 index = 50
108 for i in range (index):
109 v1 = lan. SendQueryMsg('MEAS? UDC1', Timeout_default)
110 print ("{:.3e}" format (only_number (v1)), v1)
111 sum_v = sum_v + only_number (v1)
112 # Timeout_default = Timeout_default + 0.1
113 v2 = " {:.} 3e } ". format (sum_v/index)
114 box_Vrms.insert (0, v2)115
116
117 if measure . get () == '5 :
118
119 v1 = lan. SendQueryMsg ('MEAS? U1', Timeout_default)
120
121 if measure.get () == '10':
v1 = 1an. SendQueryMsg ('MEAS? U1', Timeout_default)
123
124 if measure.get () == '15 :
125 v1 = lan. SendQueryMsg ('MEAS? U1', Timeout_default)
126
127 if measure.get () == '20 :
128 v1 = lan. SendQueryMsg ('MEAS? U1', Timeout_default)
129
130 def settings () :
131
132
133 if wiring_range.get () == 'Aron':
134 lan.sendMsg ('WIR TYPE3')
135
136 if wiring_range.get () == '3 Wattmetri':
137 lan.sendMsg ('WIR TYPE5')
138
139
140
141 if coupling_range.get() == 'AC+DC':
142 lan.sendMsg (': DISP UO, IO, PO')
143
144 if coupling_range.get() == 'AC :
145 lan.sendMsg(':DISP UACO, IACO, PACO')
146
147
148
149 if voltage_range.get () != 'AUTO':
150 comm = voltage_range . get ()
```

```
151 lan.sendMsg(': VOLT: RANG '+ comm [0:-1])
152 if voltage_range.get() == 'AUTO':
153 lan.sendMsg(': VOLT: AUTO ON')
154
155 if current_range.get() == '200mA :
156 lan.sendMsg (': CURR : RANG 0.2')
157 if current_range.get() == '500mA :
158 lan.sendMsg(': CURR : RANG 0.5')
159 if current_range.get() == '1A':
160 lan.sendMsg (': CURR : RANG 1.0')
161 if current_range.get() == '2A):
162 lan.sendMsg (': CURR : RANG 2.0')
163 if current_range.get() == '5A':
164 lan.sendMsg (': CURR : RANG 5.0')
165 if current_range.get() == '10A':
166 lan.sendMsg(': CURR: RANG 10.0')
_{167} if current_range.get() == '20A':
168 lan.sendMsg(': CURR: RANG 20.0')
169 if current_range.get() == '50A':
170 lan.sendMsg (': CURR : RANG 50.0')
171
172 if current_range.get() == 'AUTO':
173 lan.sendMsg(': CURR: AUTO ON')
174
175 else:
176
177 pass
178
179 '''
180 def start_thread ():
181 # Assign global variable and initialize value
182 global stop
183 stop = 0
184
185 # Create and launch a thread
186 t = Thread (target=acquisition)
187 t.start ()
188 '''
189 def acquisition ():
190 print (measure.get ())
_{191} N = int (measure.get ())
192 max_V = 0
193 min_V = 1000000000000
194 sum_V = 0195 maxI = 0196 min_I = 10000000000000
197 sum_I = 0
198 max_{P} = 0199 min_P = 1000000000000
200 sum_P = 0
201 v = []
202 i1 = []
203 p = []
204
205 if wiring_range.get() == 'Aron':
206
207 if coupling_range .get () == 'AC+DC':
```

```
209 for j in range (0, N):
210 box meas . delete (0, 3)211 v.append (only_number (lan. SendQueryMsg ('MEAS? UO',
     Timeout_default ) ) )
212 i1.append (only_number (lan. SendQueryMsg ('MEAS? IO',
     Timeout_default ) ) )
213 p . append ( only_number ( lan . SendQueryMsg ('MEAS ? P0 ',
     Timeout_default ) ) )
214 print ( v [ j ])
215 box_meas.insert (END, j + 1)
216 if v[j] > max_V:
217 max_V = v[j]
218 if v[i] < min_V:
219 min_V = v[j]
220 sum_V = sum_V + v[j]
221 if i1 [j] > max_I :
222 maxI = i1 [ j]
223 if i1 [j] \lt{min_I}:
224 min_I = i1 [j]
225 sum_I = sum_I + i1 [j]
226 if p [j] > max_P:
max_{P} = p[i]
228 if p [j] < min_P:
229 min_P = p[j]
230 sum_P = sum_P + p[j]
231 sleep (1) #
232 med_V = round (sum_V / N, 4)
233 med_I = round (sum_I / N, 4)
234 med_P = round (sum_P / N, 4)
235 named_tuple = time . localtime () # get struct_time
236 time_string = time.strftime("%H.%M.%S", named_tuple)
237 file = open (open_file (), 'a')
238 file write (\n\lambda_1 + str(\min_{v} v) + \lambda_1, \n\lambda_2 + str(\text{med}_v v) + \lambda_2, \n\lambda_3 + str(\text{med}_v v) + \lambda_4, \n\lambda_4 + str(\text{med}_v v) + \lambda_5, \n\lambda_6 + str(\text{med}_v v) + \lambda_7, \n\lambda_8 + str(\text{med}_v v) + \lambda_8, \n\lambda_9 + \lambda_9 + \lambda_1.str(max_{V}) + ', ' + str(min_{V}) + ', ' + str(mel_{V}) + ', ' + str(max_{V})) + ',' + str(min_P) + ',' + str(med_P) + ',' + str(max_P) + ',' +
      time_string )
239
240 if coupling_range .get () == 'AC ':
241
242 for j in range (0, N):
243 box_meas . delete (0 , 3)
244 box_Vrms . delete (0 , 40)
245 box_Irms . delete (0 , 40)
246 box_Prms . delete (0 , 40)
247 v . append ( only_number ( lan . SendQueryMsg ('MEAS ? UAC0 ',
     Timeout_default ) ) )
248 i1 . append ( only_number ( lan . SendQueryMsg ('MEAS ? IAC0 ',
     Timeout_default ) ) )
249 p . append ( only_number1 ( lan . SendQueryMsg ('MEAS ? PAC0 ',
     Timeout_default ) ) )
250 box_Vrms . insert (END, v[j])
251 box_Irms . insert (END, i1 [j])
252 box_Prms . insert (END, p[j])
253
254 box_meas.insert (END, j + 1)
255 if v[j] > max_V:
```

```
256 max_V = v[j]
257 if v[i] < min_V:
258 min V = v [ i ]259 sum_V = sum_V + v[j]
260 if i1 [ j] > max_I :
261 maxI = i1[j]262 if i1 [j] < min_I :
263 min_I = i1 [j]
264 sum_I = sum_I + i1 [j]
265 if p[j] > max_P:
266 max_P = p[j]
267 if p[j] < min_P:
268 min_P = p[j]
269 sum_P = sum_P + p[i]
270 sleep (1) #
271 med_V = round (sum_V / N, 4)
272 med_I = round (sum_I / N, 4)
273 med_P = round (sum_P / N, 4)
274 named_tuple = time . localtime () # get struct_time
275 time_string = time.strftime("%H.%M.%S", named_tuple)
276 file = open (open_file (), 'a')
277 file write (\n\lambda)^n + \text{str}(min_N) + \lambda^2, \lambda^2 + \text{str}(mod_N) + \lambda^3, \lambda^4 + \text{str}(mod_N) + \lambda^4str(max_{V} ) + ',' + str(min_{L} ) + ',' + str(med_{L} ) + ',' + str(max_{L}) + ',' + str(min_P) + ',' + str(med_P) + ',' + str(max_P) + ',' +
      time_string )
278
279 def stop () :
280 B_salve3 ['state '] = 'normal '
P_{281} B_salve4 ['state'] = 'normal'
282
283
284 #if coupling_range.get () = 'AC+DC ':
285
286
287 #if wiring_range.get () == '3 Wattmetri':
288
289 '''
290 if measure.get () == '1 :
291 while True :
292 #for i in range (0, 30):
293 v1 = lan. SendQueryMsg ('MEAS? UDC1', Timeout_default)
294 #print (("{:.4e}".format (only_number (v1))), time_string)
295 box_meas . delete (0, 3)296 box_meas . insert (END , i)
297 named_tuple = time . localtime () # get struct_time
298 time_string = time . strftime ("% H.%M.%S" , named_tuple )
299 print ((\n\cdot\{ : .4e\})\cdot\text{format}(\text{only_number}(\nu1))), time_string)
300 i=i+1
301 file = open (open_file (), 'a')
302 file . write (\sqrt{n} t + str(\text{only_number}(v1)) + t, ' + time_string)303 file . close ()
304 if stop ==1:
305 break
306
307
308 if measure.get () == '5 :
309 while True :
```
```
310 #for i in range (0, 30):
311 v = []
312 v[0] = only number ( lan . SendQueryMsg ( ' MEAS ? UDC1 ',
     Timeout default))
313 v[1] = only_number (lan. SendQueryMsg ('MEAS? UDC1',
     Timeout_default ))
v [2] = o n l y _ number (lan. SendQueryMsg (' MEAS? UDC1',Timeout_default ))
315 v[3] = only_number ( lan . SendQueryMsg ( ' MEAS ? UDC1 ',
     Timeout_default ))
v[4] = only_number (lan. SendQueryMsg ('MEAS? UDC1',
     Timeout_default ))
317 max = v[0]
318 min = v[0]
319 sum = v[0]
320 for i in range (1, 4):
321 v[i] = only_number (lan. SendQueryMsg ('MEAS? UDC1',
     Timeout_default )) # prova senza only number
322 sum=sum+v[i]
323 if v[i] > max:
\max = v[i]325 if v[i] < min:
326 min =v[i]
327 media = sum /i
328 #print ((\n\dots 4e)^n \dots \dots \dots \dots \dots \dots e(n-1)), time_string)
329 box_meas . delete (0 , 3)
330 box_meas . insert (END , i)
331 named_tuple = time . localtime () # get struct_time
332 time_string = time.strftime ("%H.%M.%S", named_tuple)
333 print (("{:.4e}".format (only_number (v1))), time_string)
334 i=i+1
335 file = open (open_file (), 'a')
336 file . write (\n\lambda + str(\min) + \lambda, \n\lambda + str(\delta) + \lambda, \n\lambda + str(\delta)+ ' , '+ time_string )
337 file . close ()
338 if i == 10+1:
339 break
340 '''
341 def open_file () :
342 B_openfile ['state '] = 'disabled '
343 save_button ['state'] = 'normal'
344
345 filename = casella3 . get ()
346 if prove_type.get () == 'No load':
347 ext ='. VTO'
348 if prove_type . get () == 'Locked rotor ':
349 ext ='. CTO'
350 if prove_type.get() == 'Load':
351 ext ='. CAR'
352 if prove_type.get() == ' '
353 messagebox . showinfo ('Attention ', 'Have to select the prove
     type ')
354 filename1 = filename + ext
355
356 return filename1
357
358 def create file () :
```

```
359
360 file = open (open_file (), 'w')
361 file . write \frac{10! + 2! + \text{arg}[1] + \sqrt{n} + \text{arg}[5] + \sqrt{n} + \text{arg}[5] + \sqrt{n} + \text{arg}[7] + \sqrt{n}}{1 - \text{arg}[1] + \sqrt{n}}','+targa [3]+','+targa [4]+','+targa [8]+','+targa [7]+','+targa [6])
362 def put_prove () :
363
B<sub>264</sub> B<sub>_</sub>salve ['state'] = 'disabled'
365 B_save2 ['state'] = 'normal'
366 supp = supply.get ()
367 conn = connection . get ()
368 freq = casella43 . get ()
369 dataenote = casella4.get ()
370
371 file = open (open_file (), 'a')
372 name1 = open_file ()
373 file . write (\cdot \n})^n + supp + ', '+ freq + ', '+ conn + ', '+ name1 [-3: len (name1)] + '\
       n'+ dataenote )
374
375 def resist amb ():
376 B save2 ['state'] = 'disabled'
377 B_save3 ['state'] = 'normal'
378 file = open (open_file (), 'a')
379 file . write ('\n'+casella5 .get () +','+casella6 .get () +','+casella7 .get
        () )380
381 def resist_first () :
382 B_save3 ['state'] = 'disabled'
383 B_stmisure ['state '] = 'normal '
384 B_endmisure ['state '] = 'normal '
385 file = open (open_file (), 'a')
386 file . write (\n\langle \n\cdot \rangle_n) + casella51 . get () + \cdot, \cdot + casella61 . get ())
387
388 def resit_last () :
389 named_tuple = time . localtime () # get struct_time
390 time_string = time . strftime ("%H.%M.%S", named_tuple )
391 file = open (open_file (), 'a')
392 file write (\n\chi_n^2 + \n\chi_n^2 + \n\+ ','+ casella63.get ()+','+'0'+','+'0'+','+'0'+','+'0'+','+'0'+','+
       time_string )
393
394 def resit_last30 () :
395 named_tuple = time . localtime () # get struct_time
396 time_string = time . strftime ("%H.%M.%S", named_tuple )
397 file = open (open_file (), 'a')
398 file write (\sqrt{n}, +0)+, \sqrt{n} casella54 .get (\sqrt{n}, +0)+, \sqrt{n}, \sqrt{n}, \sqrt{n}casella64.get ( )+^{\prime}, '+'0'+', '+'0'+', '+'0'+', '+'0'+', '+ time_string)
399 file . close ()
400
401 def connection1 () :
402 B_conn ['state '] = 'disabled '
403 B_openfile ['state '] = 'normal '
404
405 # Instantiation of the LAN communication class
406 global lan
407 lan = Lan (Timeout_default)
408
409 # Connect
```

```
410 IP = box_con.get()
411 port = int (box_port.get ())
412 # print ("IP?")
413 #IP = input ()
414 # print (" Port ?")
415 #port = int (input ())
416 if not lan. open (IP, port):
417 return
418
419 def r_conn () :
420 global lan
421 lan = Lan (Timeout_default)
422
423 # Connect
424 IP = '192.168.1.2'425 port = 3300
426 if not lan. open (IP, port):
427 return
428
429430
431 '''
432 # Send and receive commands
433 while True :
434 # print ("Please enter the command (Exit with no input)") #
     commented by Marco 21/07/2021
435 print (" Please enter the command :")
436 command = input ()
437 # Exit if no input
438 if command == "":
439 break
440 # If the command contains "?"
441 if "?" in command:
442 msgBuf = lan. SendQueryMsg ( command , Timeout_default )
443 print ( msgBuf )
444 # Send only
445 else :
446 lan . sendMsg ( command )
447
448 lan . close ()
449 '''
450
451 messagebox . showinfo ('welcome ', 'Please make sure the LAN cable is
     connected before any action .')
452
453 # CONNECTION
454 connect = LabelFrame (window, text="Connection with LAN", font=('
     calibre', 12), bg = ' \# \csccc;)
455 connect . grid (row=0, column=0, padx=30, pady=10, rowspan=3, sticky='NW'
     )
456 l_ip = Label (connect, text='IP', font=('calibre', 11), bg = '#cccccc')
457 l_ip.grid (row=0, column=0, padx=10, pady=5, sticky='W')
458 l_apath = Label (connect, text='(1)', font=('calibre', 11), bg='# cccccc
     ', fg='red')459 l_apath . grid (row=0, column=2, padx=20, pady=5, sticky=E')
460 l_porta = Label (connect, text='Porta', font=('calibre', 11), bg='#
  cccccc<sup></sup>')
```

```
461 \text{ } 1\text{-} porta . grid (row=1, column = 0, padx = 10, pady = 5, sticky = \langle W' \rangle)
462 box_con = Entry (connect, font=('calibre', 11), width=10)
463 box_con . grid ( row =0 , column =1)
464 box_con . insert ( END , '192.168.1.2 ')
465 box_port = Entry (connect, font=('calibre', 11), width=10)
466 box_port . grid ( row =1 , column =1)
467 box_port.insert (END, '3300')
468 B_conn = Button (connect, text='Connect', font=('calibre', 11), height
      =1 , width =8 , command = connection1 )
469 B_conn . grid ( row =2 , column =2 , padx =10 , pady =10)
470 # B_conn1 = Button ( connect , text = 'R_Conn ', height =2 , width =10 , command =
      r_conn )
471 #B_conn1.grid (row=2, column=1, padx=10, pady=10)
472
473 # DATA
474 data = LabelFrame (window, text="Motor plate data ", font=('calibre',
      12), bg = ' \# \csccc;
475 data.grid (row=3, column=0, padx=30, pady=2, rowspan=18, sticky='NW')
476 ditta_label = Label (data, text='Company name', font=('calibre', 10),
      bg = '# \csccc)
477 ditta_label.grid (row=0, column=0, pady=5, sticky='W')
478 num_operation = Label(data, text='(3)', font=('calibre', 10), bg='#
      cccccc, fg='red')479 num_operation.grid(row=0, column=5, padx=10, pady=10, sticky='SE')
480 box1 = Entry (data, font=('calibre', 11), width=8)
481 box1 . grid ( row =1 , column =0)
482 tipo_label = Label(data, text='Model/Type', font=('calibre', 10), bg =
        '#cccccc')
483 tipo_label.grid (row=2, column=0, pady=5, sticky='W')
484 box2 = Entry (data, font=('calibre', 11), width=8)
485 box2 . grid ( row =3 , column =0)
486 tensione_label = Label (data, text='Rated voltage(V)', font=('calibre',
       10), bg = '# cccccc')
487 tensione_label.grid (row=4, column=0, pady=5, sticky='W')
488 box3 = Entry (data, font=('calibre', 11), width=8)
489 box3.grid (row=5, column=0)
490 corrente_label = Label (data, text='Rated current (A)', font=('calibre'
      , 10), bg = '# \csccc'491 corrente_label.grid (row=6, column=0, pady=5, sticky='W')
492 box4 = Entry (data, font=('calibre', 11), width=8)
493 box4 . grid ( row =7 , column =0)
494 coll_label = Label (data, text='Winding connection [Y/D]', font=('
      calibre', 10), bg = ' \# \csccc; ')495 coll_label.grid (row=8, column=0, pady=5, sticky='W')
496 box5 = Entry (data, font=('cal)re', 11), width=8)
497 box5 . grid ( row =9 , column =0)
498 power_label = Label (data, text='Rated power (W)', font=('calibre', 10)
      , bg = '# \csccc; )
499 power_label.grid (row=10, column=0, pady=5, sticky='W')
500 box6 = Entry (data, font=('calibre', 11), width=8)
501 box6 . grid ( row =11 , column =0)
502 tensione_label = Label (data, text='Rated speed (rpm)', font=('calibre'
      , 10), bg = '# c c c c c c'503 tensione_label . grid ( row =12 , column =0 , pady =5 , sticky ='W')
504 box7 = Entry (data, font=('calibre', 11), width=8)
505 box7 . grid ( row =13 , column =0)
506 corrente_label = Label (data, text='Pole number', font=('calibre', 10),
```

```
bg = '# \csccc'507 corrente_label.grid(row=14, column=0, pady=5, sticky='W')
508 \text{ box8} = Entry (data, font=('calibre', 11), width=8)
509 box8.grid (row=15, column=0)
510 coll_label = Label (data, text='Rated frequency (Hz)', font=('calibre',
       10), bg = '#cccccc')
511 coll_label.grid (row=16, column=0, pady=5, sticky='W')
512 box9 = Entry (data, width=8)
513 box9 . grid ( row =17 , column =0)
514 save_button = Button (data, text='Save', font=('calibre', 11), height
      =1 , width =8 , command = save1 , state ='disabled ')
515 save_button.grid(row=18, column=5, padx=10, pady=10, sticky='SE')
516 # casella_v1 = Entry (window , width =8) mostrava il valore delle tensioni ,
      per capire se il pc comunicava correttamnte col wattmetro
517 # casella_v1 . grid (row =2 , column =4)
518 # salve_button [ ' state '] = 'disabled '
519
520 # CREATE SETTING OF THE WATTMETER
521 setting = LabelFrame (window, text="Setting of the wattmeter", font=('
      calibre', 12), bg = ' \# \csccc;)
522 setting.grid (row=0, column=1, padx=10, pady=10, rowspan=4, sticky='NW'
      )
523 lab_coupling = Label (setting, text='Rectifier setting', font=('calibre
      ', 10), bg='#cccccc')
524 lab_coupling.grid (row=0, column=0, padx=10, sticky='NW')
525 lab_wiring = Label (setting, text='Wiring type', font=('calibre', 10),
      bg = '# cccc c526 lab_wiring.grid(row=0, column=1, padx=10, sticky='NW')
527 lab_display = Label (setting, text=' Synchronization source', font=('
      calibre', 10), bg = ' \# \csccc; ')528 lab_display.grid (row=0, column=2, padx=10, sticky='NW')
529 coupling_range = StringVar ()
530 coupling_range .set (' ')
531 wiring_range = StringVar ()
532 wiring_range.set (' ')
533 display_range = StringVar ()
534 display_range.set (' ')
535 voltage_range = StringVar ()
536 voltage_range . set ('AUTO ')
537 current_range = StringVar ()
538 current_range . set ('AUTO ')
539 menu_coupling_range = OptionMenu ( setting , coupling_range , "AC+DC", "AC
      ")
540 menu_coupling_range . grid ( row =0 , column =0 , padx =10 , pady =20 , sticky ='SW
      ')
541 menu_coupling_range . config ( font =( 'calibre ', 11) , width =8)
542 menu_wiring_range = OptionMenu ( setting , wiring_range , " Aron ", "3
      Wattmetri")
543 menu_wiring_range . grid ( row =0 , column =1 , padx =10 , pady =20 , sticky ='SW ')
544 menu_wiring_range . config ( font =( 'calibre ', 11) , width =8)
545 menu_display_range = OptionMenu ( setting , display_range , " Voltage ", "
      Current")
546 menu_display_range . grid ( row =0 , column =2 , padx =10 , pady =20 , sticky ='SW '
      )
547 menu_display_range.config (font=('cality'), 11), width=8)
548 lab_Vport = Label (setting, text='Voltage range', font=('calibre', 10),
       be = '# c c c c c c'
```

```
549 lab_Vport . grid (row=1, column=0, padx=10, sticky='NW')
550 lab\_Iport = Label (setting, text='Current range', font=('calibre', 10),bg = '# cccccc')
551 lab_Iport .grid (row=1, column=1, padx=10, sticky='NW')
552 menu_voltage_range = OptionMenu ( setting , voltage_range , 'AUTO ', '15V',
       '30V', '60V', '150V', '300V', '600V', '1000V')
553 menu_voltage_range . grid ( row =1 , column =0 , padx =10 , pady =20 , sticky ='SW '
      )
554 menu_voltage_range . config ( font =( 'calibre ', 11) , width =8)
555 menu_current_range = OptionMenu ( setting , current_range , 'AUTO ', '200 mA
      ', '500 mA ', '1A', '2A', '5A', '10A', '20A', '50A')
556 menu_current_range . grid ( row =1 , column =1 , padx =10 , pady =20 , sticky ='SW '
      )
557 menu_current_range.config (font=('cality), 11), width=8)
558 #casella1 = Entry (setting, width=8)
559 # casella1 . grid ( row =1 , column =0 , pady =20 , padx =10 , sticky = 'SW ')
560 # casella1 . insert (END , 1.0)
561 # casella22 = Entry (setting, width=8)
562 # casella22 . grid (row =1 , column =1 , pady =20 , padx =10 , sticky = 'SW ')
563 # casella22 . insert (END , 1.0)
564 create_button = Button ( setting , text ='Zero - Adjust .', font =( 'calibre ',
      11), height=1, width=8, command=Zeroadj)
565 create_button . grid ( row =1 , column =2 , pady =20 , padx =10 , sticky ='NW ')
566 B_SETTT = Button (setting, text='Set', font=('calibre', 11), height=1,
      width=8, command=settings)
567 B_SETTT.grid (row=2, column=2, pady=20, padx=10, sticky='SW')
568
569 # FILE NAME
570 LB_filename = LabelFrame (window, text="File name", font=('calibre',
      12), bg = ' \# c c c c c c'571 LB_filename.grid (row=4, column=1, padx=10, columnspan=3, sticky='W',
      rowspan =1)
572 B_openfile = Button (LB_filename, text='open file', font=('calibre',
      11), height=1, width=8, command=open_file, state='disabled')
573 B_openfile . grid ( row =0 , column =6 , padx =10 , pady =5)
574 lab_type = Label (LB_filename, text='Test Type', font=('calibre', 10),
      bg = '# cccccc')
575 lab_type.grid(row=0, column=0, padx=10, pady=5, sticky='N')
576 lab_insert = Label (LB_filename, text='File name without any format',
      font = ('calibre', 10), bg='#cccc"577 lab_insert.grid(row=0, column=1, padx=10, pady=5, sticky='N')
578 prove_type = StringVar ()
579 prove_type .set(' ')
580 menu_prove_type = OptionMenu ( LB_filename , prove_type , "No Load ", '
      Locked Rotor ')
581 menu_prove_type . grid ( row =0 , column =0 , padx =10 , pady =25 , sticky ='S')
582 menu_prove_type.config (font=('calibre', 11), width=10)
583 casella3 = Entry (LB_filename, font=('calibre', 11), width=12)
584 casella3.grid (row = 0, column = 1, padx = 10, pady = 25, sticky = 'S')
585
586 # PROVE
587 LB_prove = LabelFrame (window, text="Test", font=('calibre', 12), bg='#
      cccccc ')
588 LB_prove . grid (row=5, column=1, padx=10, columnspan=4, sticky='W')
589 B_salve = Button (LB_prove, text='Save', font=('calibre', 11), height
      =1, width=8, command=put_prove, state='disabled')
590 B_salve.grid(row=1, column=2, padx=10, pady=10, sticky='W')
```

```
591 lab_supply = Label (LB_prove, text='Supply', font=('calibre', 10), bg =
       '#cccccc')
592 lab supply . grid (row = 0, column = 0, padx = 10, sticky = 'WN')
593 lab_connection = Label (LB_prove, text='Winding connection', font=('
      calibre', 10), bg = ' \# \csccc;)
594 lab_connection . grid ( row =0 , column =1 , padx =10 , sticky ='WN ')
595 supply = StringVar ()
596 supply.set(' ')
597 menu_supply = OptionMenu ( LB_prove , supply , " SIN ", 'PWM ', "OQ")
598 menu_supply.grid (row=0, column=0, padx=10, pady=20, sticky='WS')
599 menu_supply . config ( font =( 'calibre ', 11) , width =8)
600 connection = StringVar ()
601 connection.set (' ')
602 menu_conn = OptionMenu ( LB_prove , connection , "Y", 'D')
603 menu_conn.grid (row=0, column=1, padx=10, pady=20, sticky='WS')
604 menu_conn . config ( font =( 'calibre ', 11) , width =8)
605 lab_frequency = Label (LB_prove, text='Frequency', font=('calibre', 10)
      , bg = '# \csccc; )
606 lab_frequency .grid (row=0, column=2, padx=10, sticky='N')
607 lab_notes = Label (LB_prove, text='Date and notes', font=('calibre',
      10), bg = ' \# \csccc;
608 lab_notes.grid (row=1, column=0, padx=10, sticky='N')
609 casella4 = Entry ( LB_prove , font =( 'calibre ', 11) , width =20)
610 casella4.grid (row=1, column=0, padx=10, pady=20, columnspan=2, sticky='
      S'611 casella43 = Entry (LB_prove, font=('calibre', 11), width=10)
612 casella43.grid (row=0, column=2, padx=10, pady=20, sticky='S')
613
614 # RESISTENZA ALLA TEMPERATURA AMBIENTE
615 LB_resamb = LabelFrame (window, text="Winding resistance at the
      reference temperature", font=('calibre', 12), bg='#cccccc')
616 LB_resamb.grid (row=6, column=1, padx=10, columnspan=3, sticky='W')
617 B_save2 = Button (LB_resamb, text='Save', font=('calibre', 11), height
      =1 , width =8 , command = resist_amb , state ='disabled ')
618 B_save2.grid (row=0, column=4, padx=10, pady=10, sticky='S')
619 lab_tension = Label (LB_resamb, text='DC voltage (V)', font=('calibre',
       10), bg = ' \# c c c c c c'620 lab_tension . grid (row=0, column=0, padx=10, pady=5, sticky='N')
621 number_4 = Label(LB_rresamb, text=' (5) , font=' 'calibre', 10), bg='#cccccc ', fg='red')622 number_4.grid (row=0, column=4, padx=10, pady=10, sticky='NE')
623 lab_current = Label (LB_resamb, text='DC current (A)', font=('calibre',
       10), bg = ' \# \csccc;
624 lab_current . grid (row=0, column=1, padx=10, pady=5, sticky='N')
625 lab_temperature = Label (LB_resamb, text='Temperature (°C)', font=('
      calibre', 10), bg = ' \# \csccc;)
626 lab_temperature.grid (row=0, column=2, padx=10, pady=5, sticky='N')
627 casella5 = Entry (LB_resamb, font=('calibre', 11), width=8)
628 casella5.grid (row=0, column=0, padx=10, pady=30, sticky='S')
629 casella6 = Entry (LB_resamb, font=('calibre', 11), width=8)
630 casella6.grid (row=0, column=1, padx=10, pady=30, sticky='S')
631 casella7 = Entry (LB_resamb, font=('cal^-); 11), width=8)
632 casella7.grid (row=0, column=2, padx=10, pady=30, sticky='S')
633
634 # RESISTENZA PRIMA PROVA
635 LB_resfirst = LabelFrame (window, text="Stator resistance at the
      beginning of the test", font=('cal)ibre', 12), bg='#cccccc')
```

```
636 LB_resfirst.grid (row=7, column=1, padx=10, columnspan=2, sticky='W')
637 B_save3 = Button (LB_resfirst, text='Save', font=('calibre', 11),
      height=1, width=8, command=resist_first, state='disabled')
638 B_save3.grid (row=0, column=5, padx=10, pady=10)
639 lab_tension1 = Label (LB_resfirst, text='DC voltage (V)', font=(V)calibre', 10), bg = ' \# \csccc; ')640 lab_tension1.grid (row=0, column=0, padx=10, pady=10, sticky='N')
641 lab_current1 = Label (LB_resfirst, text='DC current (A)', font=(')calibre', 10), bg = ' \# \csccc; ')642 lab_current1.grid (row=0, column=1, padx=10, pady=10, sticky='N')
643 casella51 = Entry (LB_resfirst, font=('calibre', 11), width=8)
644 casella51.grid (row = 0, column = 0, padx = 10, pady = 30, sticky = 'S')
645 casella61 = Entry (LB_resfirst, font=('cal) alibre', 11), width=8)
646 casella61.grid (row=0, column=1, padx=10, pady=30, sticky='S')
647
648
649 # ACQUISIZIONE MISURE
650 LB_acq = LabelFrame (window, text="Acquisition", font=('calibre', 11),
      bg = '# c c c c c c'651 LB_acq . grid ( row =0 , column =4 , padx =10 , pady =10 , rowspan =10 , columnspan
      =4, sticky='NE')
652 lab_numesur = Label (LB_acq, text='Select numebr of consecutive
      measurements:', font = ('calibre', 10), bg = '#cccccc653 lab_numesur . grid ( row =0 , column =0 , padx =10 , pady =10)
654 measure = StringVar ()
655 measure set (' ')
656 menu_measure = OptionMenu (LB_acq, measure, '3', "5", '10', "15", '20')
657 menu_measure.grid (row=1, column=0, padx=10, sticky='N')
658 menu_measure . config ( font =( 'calibre ', 11) , width =5)
659 lab_nume = Label (LB_acq, text='Meas.Nr:', font=('calibre', 10), bg='#
      cccccc ')
660 lab_nume .grid (row=2, column=0, padx=10, pady=10, sticky='N')
661 box_meas = Entry (LB_acq, font=('calibere', 11), width=8)
662 box_meas.grid(row=2, column=0, padx=10, pady=30, sticky='S')
663 # B_start = Button (LB_acq , text = ' Starttt ', command = acquisition , height
      =2, width =10)
664 #B_start.grid(row = 0, column = 1, padx=1, pady=5, sticky='W')
665 B_stmisure = Button (LB_acq, text='Start recording', font=('calibre',
      11), command=acquisition, height=1, width=10, state='disabled')
666 B_stmisure.grid (row=1, column=1, padx=1, pady=5, sticky='W')
667 B_endmisure = Button (LB_acq, text='Save recording', font=('calibre',
      11), command=stop, height=1, width=10, state='disabled')
668 B_endmisure.grid(row=2, column=1, padx=1, pady=5, sticky='W')
669 lab_waitmeas = Label (LB_acq, text='Select wait time:', font=('calibre'
      , 10), bg = ' \# c c c c c c'670 lab_waitmeas . grid ( row =3 , column =0 , padx =10 , pady =10)
671 wait = StringVar ()
672 wait.set (' ')
673 menu_wait = OptionMenu (LB_acq, measure, '0.1sec', "0.25sec", '0.5sec',
       "1sec")
674 menu_wait.grid (row=4, column=0, padx=10, sticky='N')
675 menu_wait.config (font=('calibre', 11), width=5)
676
677 # VALORI EFFICACI
678 LB_rms = LabelFrame (LB_acq, text="Measured values: Total", font=('
      calibre', 10), bg = ' \# \csccc; ')679 LB_rms . grid (row=5, column=0, padx=10, pady=8, rowspan=1, columnspan=4,
```

```
sticky='W')
680 lab_Vrms= Label (LB_rms, text='V_rms (V):', font=('calibre', 10), bg =
      '#cccccc')
681 lab_Vrms . grid ( row =0 , column =0 , padx =10 , pady =10)
682 lab_Irms= Label (LB_rms, text='I rms (A):', font=('calibre', 10), bg =
      '#cccccc')
683 lab_Irms . grid ( row =0 , column =1 , padx =10 , pady =10)
684 lab_Prms= Label (LB_rms, text='P_rms (kW or W):', font=('calibre', 10),
       bg = '# \csccc')
685 lab_Prms .grid (row=0, column=2, padx=10, pady=10)
686 box_Vrms= Entry (LB_rms, font=('calibre', 11), width=8)
687 box_Vrms.grid (row=1, column=0, padx=10, sticky='W')
688 box_Irms = Entry (LB_{rms}, font = ('calibre', 11), width =8)689 box_Irms . grid (row=1, column=1, padx=10, sticky='W')
690 box_Prms = Entry ( LB_rms , font =( 'calibre ', 11) , width =8)
691 box_Prms. grid (row=1, column=2, padx=10, sticky='W')692
693 # VALORI FONDAMENTALI
694 LB_fond = LabelFrame ( LB_acq , text =" Measured values : Fundamental (1 st
      harm.)", font = ('calibre', 12), bg = ' \# c c c c c c')695 LB_fond . grid ( row =6 , column =0 , padx =10 , pady =8 , rowspan =1 , columnspan
      =4, sticky='W')
696 lab_Vfond= Label (LB_fond, text='V rms (V):', font=('calibre', 10), bg=
      '#cccccc')
697 lab_Vfond . grid ( row =0 , column =0 , padx =10 , pady =10)
698 lab_Ifond= Label (LB_fond, text='I rms (A):', font=('calibre', 10), bg=
      '#cccccc')
699 lab_Ifond . grid ( row =0 , column =1 , padx =10 , pady =10)
700 lab_Pfond= Label (LB_fond, text='P rms (kW or W):', font=('calibre',
      10), bg = ' \# \csccc;
701 lab_Pfond . grid ( row =0 , column =2 , padx =10 , pady =10)
702 box_Vfond= Entry (LB_fond, font=('calibre', 11), width=8)
703 box_Vfond.grid (row=1, column=0, padx=10, sticky='W')
704 box_Ifond = Entry ( LB_fond , font =( 'calibre ', 11) , width =8)
705 box_Ifond .grid (row=1, column=1, padx=10, sticky='W')
706 box_Pfond= Entry (LB_fond, font=('calibre', 11), width=8)
707 box_Pfond .grid (row=1, column=2, padx=10, sticky='W')
708
709 # RESISTENZA LAST PROVA
710 LB_reslast = LabelFrame ( window , text =" Stator resistance at the end of
      the test and 30 sec. after", font=('calibre', 12), bg='#cccccc')
711 LB<sub>reslast</sub>.grid(row=6, column=4, padx=10, columnspan=3, sticky='W')
712 B_salve3 = Button ( LB_reslast , text ='Save ', font =( 'calibre ', 11) ,
      height=1, width=8, command=resit_last, state='disabled')
713 B_salve3 . grid ( row =0 , column =5 , padx =10 , pady =10)
714 B_salve4 = Button (LB_reslast, text='Save', font=('calibre', 11),
      height=1, width=8, command=resit_last30, state='disabled')
715 B_salve4.grid (row=1, column=5, padx=10, pady=10)
716 lab_tension2 = Label (LB_reslast, text='DC voltage (V)', font=('calibre
      ', 10), bg = ' \# c c c c c c'717 lab_tension2.grid (row=0, column=0, padx=10, pady=10, sticky='N')
718 lab\_current2 = Label (LB\_reslast, text='DC current (A), font=('calibre)', 10), bg = ' \# \csccc;)
719 lab_current2 . grid ( row =0 , column =1 , padx =10 , pady =10 , sticky ='N')
720 casella53 = Entry (LB_reslast, width=8)
721 casella53.grid (row=0, column=0, padx=10, pady=30, sticky='S')
722 casella63 = Entry (LB_reslast, width=8)
```

```
723 casella63.grid (row=0, column=1, padx=10, pady=30, sticky='S')
724 lab_tension3 = Label (LB_reslast, text='DC voltage (V)', font=('calibre
      \prime, 10), bg=\prime#cccccc')
725 lab_tension3.grid (row=1, column=0, padx=10, pady=10, sticky='N')
726 lab_current3 = Label (LB_reslast, text='DC current (A)', font=('calibre
      ', 10), bg = ' \# c c c c c c'727 lab_current3.grid(row=1, column=1, padx=10, pady=10, sticky='N')
728 casella54 = Entry ( LB_reslast , font =( 'calibre ', 11) , width =8)
729 casella54 . grid ( row =1 , column =0 , padx =10 , pady =30 , sticky ='S')
730 casella64 = Entry ( LB_reslast , font =( 'calibre ', 11) , width =8)
731 casella64.grid (row=1, column=1, padx=10, pady=30, sticky='S')
732
733 '''
734 # VALORI RMS MEDI
735 LB_rmsm = LabelFrame (LB_acq, text=" Valori efficaci medi ", bg='#
      cccccc ')
736 LB_rmsm . grid (row =7 , column =0 , padx =10 , pady =8 , rowspan =1 , columnspan
      =4, sticky='W')
737 lab_Vrmsm = Label (LB_rmsm, text = 'V rms:', font = ('calibre', 12), bg = '#
      cccccc ')
738 lab_Vrmsm . grid ( row =0 , column =0 , padx =10 , pady =10)
739 lab_Irmsm = Label (LB_rmsm, text = 'I rms:', font = ('calibre', 12), bg = '#
      cccccc ')
740 lab_Irmsm.grid (row=0, column=1, padx=10, pady=10)
741 lab_Prmsm= Label (LB_rmsm, text='P_rms:', font=('calibre', 12), bg = '#
      cccccc ')
742 lab_Prmsm . grid ( row =0 , column =2 , padx =10 , pady =10)
743 box_Vrmsm= Entry (LB_rmsm, width=8)
744 box_Vrmsm.grid (row=1, column=0, padx=10, sticky='W')
745 box_Irmsm = Entry ( LB_rmsm , width =8)
746 box_Irmsm.grid (row=1, column=1, padx=10, sticky='W')
747 box_Prmsm = Entry ( LB_rmsm , width =8)
748 box_Prmsm.grid (row=1, column=2, padx=10, sticky='W')
749
750 # VALORI FONDAMENTALI MEDI
751 LB_fondm= LabelFrame (LB_acq, text="Valori medi di fondamentle", bg='#
      cccccc ')
752 LB_fondm . grid (row =8 , column =0 , padx =10 , pady =8 , rowspan =1 , columnspan
      =4, sticky='W')
753 lab_Vfondm = Label (LB_fondm, text = 'V rms:', font = ('calibre', 12), bg =
      '#cccccc')
754 lab_Vfondm.grid (row=0, column=0, padx=10, pady=10)
755 lab_Ifondm= Label (LB_fondm, text='I rms:', font=('calibre', 12), bg =
      '#cccccc')
756 lab_Ifondm.grid (row=0, column=1, padx=10, pady=10)
757 lab_Pfondm = Label (LB_fondm, text = 'P rms:', font = ('calibre', 12), bg =
      '#cccccc')
758 lab_Pfondm . grid ( row =0 , column =2 , padx =10 , pady =10)
759 box_Vfondm= Entry (LB_fondm, width=8)
760 box_Vfondm.grid (row=1, column=0, padx=10, sticky='W')
761 box_Ifondm = Entry ( LB_fondm , width =8)
762 box_Ifondm.grid (row=1, column=1, padx=10, sticky='W')
763 box_Pfondm = Entry ( LB_fondm , width =8)
764 box_Pfondm.grid (row=1, column=2, padx=10, sticky='W')
765 '''
766 create_button = Button (text='Save file', height=2, width=10, state='
   disabled ') # aggiungere un comando per decidere dove salvare il
```

```
tutto
767 create_button . grid (row=7, column=5, padx=1, pady=5, sticky='W')
768
769 quit_button = Button (text='Exit', command = window.quit, height=2,
      width = 10)
770 quit_button . grid (row=7, column=6, padx=1, pady=5, sticky='W')
771
772 '''
773 # Create a canvas
774 canvas= Canvas (window, width= 100, height= 50, bg='#cccccc')
775 canvas . grid (row=0, column=6, padx=1, pady=5, sticky='W', rowspan=10)
776
777 # Load an image in the script
778 img = (Image.open("marchio_e_logotipo_politecnico_di_torino_full.png"))
779
780 # Resize the Image using resize method
781 resized_image = img . resize ((200 , 100) , Image . ANTIALIAS )
782 new_image = ImageTk . PhotoImage ( resized_image )
783
784 # Add image to the Canvas Items
785 canvas . create_image (10 ,10 , anchor =NW , image = new_image )
786
787 '''
788 window . mainloop ()
```
## 8.2 B. Elaboration tool Python codes

```
1 from tkinter import *
2 from tkinter import messagebox
3 from tkinter import filedialog
4 from tkinter import ttk
5 from math import *
6 from matplotlib . figure import Figure
7 from matplotlib . backends . backend_tkagg import ( FigureCanvasTkAgg ,
     NavigationToolbar2Tk )
8 import matplotlib
9 import matplotlib. pyplot as plt
10 import numpy as np
11 from scipy . optimize import curve_fit
12 from matplotlib import pyplot as plt
13 from fpdf import FPDF
14 import cmath
15
16 global indice_grap , Vnom , Inom , ColnNom , FreqNom , Npoli
17 indice_grap = 0 # indice che ci permeterrà di dividere usare lo
     stesso tasto con differenti funzioni per plottare i dati
18 indice_inter = 0 #indice che ci permeterrà di dividere usare lo
     stesso tasto con differenti funzioni per usare l' interpolazione
19
20 # create the main window
2122 window = Tk() # create the main window
23 window . configure (bg = '#cccccc') # background color
24 window . attributes ('-fullscreen ', True )
25 window . title ('Motor analysis ')
```

```
26 # window . geometry ( '1280 x800 ')
27 filename1 = 'ciao'
28290\overline{30} ''''
31 filewin = Toplevel ( window )
32 button = Button ( filewin , text =" Do nothing button ")
33 button . pack ()
34 ''''
35
36 def reset (): \# create a function to reset the main program
37 global window , noload_button , lockrotor_button
38
39 window . destroy () # destroy the current window to create another
     one
40 window = Tk()
41 window.configure (bg='#cccccc')
42 window.attributes ('-fullscreen', True)
43 window . title ('Motor analysis ')
44
45 # NO LOAD BUTTON
46 #noload_button ['state'] = 'normal'
47 noload_button = Button (text='No Load', command=noload, height=2,
     width = 1048 noload_button.grid (row=0, column=0, padx=10, pady=5, sticky='W')
49
50 # LOCKED ROTOR BUTTON
51 lockrotor_button = Button (text='Locked Rotor', height=2, width=10,
     command = locked )
52 lockrotor_button.grid (row=0, column=1, padx=1, pady=5, sticky='W')
53
54 # Y=f(x) BUTTON
55 y_button = Button (text='Y=f(x)', height=2, width=10, command=
     caratteristic )
56 y_button . grid (row=0, column=2, padx=10, pady=5, sticky='W')
57
58 # RESET BUTTON
59 reset_button = Button (text='Reset', height=2, width=10, command=
     reset )
60 reset_button.grid(row=0, column=3, padx=1, pady=5, sticky='W')
61
62 # SPLIT FILE BUTTON
63 splitfile_button = Button (text='Split File', height=2, width=10,
     command = donothing )
64 splitfile_button.grid (row=0, column=4, padx=10, pady=5, sticky='W')
65
66 # EXIT BUTTON
67 quit_button = Button (text='Exit', command=window.quit, height=2,
     width = 10)
68 quit_button . grid (row=0, column=5, padx=1, pady=5, sticky='W')
69
70 def noload () :
71 noload_button ['state'] = 'disabled'
72 global indice_grap , Vnom , Inom , ColnNom , FreqNom , Npoli , Pnom , Ngiri ,
     FreqPrv , Alim , CollPrv , VM , Im , PTM , RfaseInPrv , RFaseFiPrv ,I0 , Pferro , R0 ,
     X0 # serve per far riuscire il reset, perch prima dava problemi
     con il plot
```

```
73 indice_grap =0
74 indice_inter =0
75 global filename1
76
77 def PDF():
78 pdf = FPDF()
79
80 # Add a page
81 pdf . add_page ()
82
83 # set style and size of font
84 # that you want in the pdf
85 pdf.set_font ("helvetica", 'B', size=20)
86 pdf.image('polito_logo_2021_blu.jpg', 10, 1, 40)
87
88 # create a cell
89 pdf.cell (200, 10, txt="NO LOAD TEST", ln=1, align='C')90
91 # add another cell
92 pdf.set_font ("helvetica", '', size=10)
93 # pdf. set_text_color (169 ,169 ,169)
94 pdf.cell (200, 10, txt="Path and file name: " + window.filename
     , ln=1, align='C')95 pdf.cell (100, 10, \text{txt}='Motor type: ' + model)96 pdf.cell (100, 10, txt='Compar: ' + company, ln=1)97 pdf.set_font ("helvetica", 'B', size=10)
98 pdf.cell (100, 8, txt='Motor plate data', ln=1)
99 pdf.set_font ("helvetica", '', size=10)
100 # pdf.set_text_color (169, 169, 169)
101 pdf.cell (50, 5, txt='Power [kW]: ' + str (Pnom))
102 pdf.cell (50, 5, txt='Voltage [V]: ' + str (Vnom))<br>pdf.cell (50, 5, txt='Current [A]: ' + str (Inom), ln=1)
103 pdf. cell (50, 5, txt='Current [A]:
104 pdf. cell (50, 5, txt='Connection: ' + ColnNom)
105 pdf.cell (50, 5, txt='Frequency [Hz]: ' + str (FreqNom))
106 pdf.cell (50, 5, txt='Speed [rpm]: ' + str (Ngiri), ln=1)
107 pdf.cell (50, 5, txt='Poles number: ' + str (Npoli), ln=1)
108 pdf.set_font ("helvetica", 'B', size=10)
109 pdf.cell (100, 8, txt='Test conditions', ln=1)
110 pdf.set_font ("helvetica", '', size=10)
111 pdf. cell (50, 5, txt='Test connection: ' + CollPrv)
112 pdf. cell (50, 5, txt='Test supply: ' + Alim, ln=1)
113 pdf. cell (50, 5, txt = 'Test frequency [Hz]: ' + str(FreqPrv))114 pdf.cell (50, 5, txt = 'Reference voltage [V] at 50 [Hz]: ' + str(Vnom), ln=1)
115 pdf. cell (50, 5, txt = 'Test data and notes : '+ note, ln=1)116 pdf.set_font ("helvetica", 'B', size=10)
117 pdf. cell (100, 8, txt='Test results', ln=1)
118 pdf.set_font ("helvetica", '', size=10)
119 pdf.cell (25, 8, txt = 'Vline [V]', border=1, align='C')120 pdf.cell (25, 8, txt='Eline [V]', border=1, align='C')121 pdf. cell (25, 8, txt = 'Iline [A]', border=1, align='C')122 pdf.cell (25, 8, txt='costi', border=1, align='C')123 pdf.cell (25, 8, txt = 'Prot [W]', border=1, align='C')124 pdf. cell (25, 8, txt='Pcu [W]'), border=1, align='C')
125 pdf.cell (25, 8, txt = 'Piron + mec [W]', border=1, align='C', ln=1)
126 for i in range (0, 10):
127 pdf.cell (25, 5, \text{txt} = f' \{round(W[i], 3)\},, border=1, align='C')
```

```
128 pdf.cell (25, 5, \text{txt} = f' \{round(EM[i], 3)\}, \text{border=1, align='C')}129 pdf.cell (25, 5, \text{txt=f'} \{round(\text{Im}[i], 3)\}, \text{border=1, align='C')}130 pdf.cell (25, 5, \text{txt} = f' {round(CFM[i], 3)}), border=1, align='C'
      \lambda131 pdf.cell (25, 5, \text{txt} = f' \{round(PTM[i], 3)\}), border=1, align='C'
      )
132 pdf.cell (25, 5, \text{txt} = f' \{round(PCM[i], 3)\}, border=1, align='C'
      )
133 pdf.cell (25, 5, txt=f'{round (PNM [i],3)}', border=1, align='C'
      , ln =1)
134 pdf.cell (0, 5, txt='Stator resistance at the reference
      temperature of ' + temp + ' = ' + str (round ((RfaseAmb), 3)) + ' [
      Ohm]', ln=1)
135 pdf.cell (0, 5, txt = 'Statement resistance at start time = ' + str(round ((RfaselnPrv),3)) + ' [Ohm]', ln=1)136 pdf.cell (0, 5, txt = 'Start or resistance at stop time = ' + f'{\{``\}: .2e\}". format (RFaseFiPrv) }' + ' [Ohm]', ln=1)
137 pdf.set_font ("helvetica", 'B', size=10)
138 pdf.cell (0, 8, txt='No load parameters at the test frequency and
       at the reference voltage:', ln=1)
139 pdf.set_font ("helvetica", '', size=10)
140 pdf.cell (0, 5, txt = 'No load current:' + f'{round (10, 3)} '+ '[A]
      \frac{1}{1}, \ln = 1141 pdf.cell (0, 5, txt = 'Iron \text{ losses}: ' + f' {round (Pferro, 3)} ' + ' [W]', \ln=1)142 pdf.cell (0, 5, txt = 'Mechanical losses: '+ f' {round((param2 [0])}),3)} '+ '[W]', ln=1)
143 pdf.cell (0, 5, txt = 'Equivalent iron losses resistance.' + f'round (R0, 3) \rightarrow \rightarrow [0hm] \rightarrow ln=1)
144 pdf.cell (0, 5, txt = 'Statement reactance:' + f'{round (X0, 3)} '+'[
      Ohm]', ln=1)
145 pdf.set_font ("helvetica", 'B', size=10)
146 pdf.cell (0, 8, txt=' Coeffcients of the fitting polinomial
      equation : ', ln=1)
147 pdf.set_font ("helvetica", '', size=10)
148 pdf.cell (25, 8, txt = 'Grade', border=1, align='C')149 pdf.cell (25, 8, txt='E = f(V), border=1, align='C')
150 pdf.cell (25, 8, txt='I0 = f(E), border=1, align='C')
151 pdf.cell (25, 8, txt='P0 = f(E), border=1, align=(C^2, 1n=1)152 for i in range (0, 10):
153 pdf.cell (25, 5, \text{txt=f'}{i}, border=1, align='C')
154 pdf.cell (25, 5, \text{txt} = f' {''}(:.3e)" \text{format}(\text{pino}[i])}', border=1,
      align='C')155 pdf.cell (25, 5, \text{txt=f'}{'[{''};.3e}'}'.format(param1[i])}', border
      =1, align = (C')156 pdf.cell (25, 5, \text{txt=f'}{'("':.3e}''.format(param2[i])}'', border)=1, align = (C', \ln=1)157
158 # save the pdf with name . pdf
159 pdf.output ("NO_LOAD.pdf")
160
161 def file ():
162 window.filename = filedialog.askopenfilename ( initialdir='/Users
      / Federico / Desktop / LM_Tesi / programma2 ', title ='select a file ',
      filetypes =(( 'VTO files ', '*. VTO ') , ('VTO files ', '*. VTO ') ) ) # nel
      primo VTO c'era CTO
163 # tex = open (window . filename, 'r')
```

```
164 mytext.insert (END, window.filename)
165 # tex.close ()
166 global company, model, P_target, V_targa, I_targa, con_targa,
     frequency_targa , poles_targa , speed_n , tipologia , frequency ,
     typology , mesure , note , VFM , EM , curre_mes , CFM , power_mes , PCM , PNM , temp ,
     RfaseAmb , Rsfase_first , pino , param1 , EFM , RFaseFinePrv
167
168
169 mylist = [] # define an empty list
170
171 with open (window . filename, r') as file: # usare 'as file' per
     rendere il programma globale per qualunque file aperto !
172
173 for line in file:
174
175 for word in line split (','):
176 mylist.append (word)
177
178 file . close ()
179
180 # definiamo il numero delle misure
181
182 # define all the parametres based on the txt file
183
184 company = mylist [0]185 model = mylist [1]186 Pnom = float (mylist [2])
187 Vnom = float (mylist [3])
188 Inom = float (mylist [4])
189 ColnNom = mylist [5]
190 FreqNom = float (mylist [6])
191 Npoli = int (mylist [7])
192 Ngiri = float (mylist [8])
193 Alim = mylist [9]
194 FreqPrv = float (mylist [10])
195 CollPrv = mylist [11]
196 Prv = mylist [12]
197 note = mylist [13]
198 Vdc0 = float (mylist [14])
199 Idc0 = float (mylist [15])
200 Tamb = mylist [16]
201 Vdc1 = float (mylist [17])
202 Idc1 = float (mylist [18])
203 box1a.insert (END, company)
204 box2a.insert (END, model)
205 box3a . insert ( END , Pnom )
206 box4a . insert ( END , Vnom ) # non posso convertire numerico se
     voglio aggiugere la stringa dell'unità di misura
207 box5a . insert ( END , Inom )
208 box6a.insert (END, CollPrv)
209 box7a.insert (END, FreqNom)
210 box8a.insert (END, Npoli)
211 box9a.insert (END, Ngiri)
212
213 # inserimento delle note
214 mynote.insert (END, note)
215
```

```
216 # completamento della secodna tabella
217 box1b.insert (END, Alim)
218 box2b.insert (END, Prv)
219 box3b.insert (END, CollPrv)
220 box4b.insert (END, FreqPrv)
221
222 #sresistance_temp = LabelFrame (window, bg = '#d3d3d3', text = '
     Stator resistance at' + temp + '°C [Ohm]')
223 # sresistance_temp . grid ( row =5 , column =0 , padx =10 , pady =5 ,
     columnspan=6, \text{sticky} = 'W')224
225 sresistance_temp1 = LabelFrame (window, bg = ' # d3d3d3', text = "
     Stator resistance [Ohm] at \ntemperature [°C] of " + Tamb)
226 sresistance_temp1 . grid ( row =5 , column =0 , padx =10 , pady =5 ,
     columnspan=6, sticky='W')
227 box_t=Entry (sresistance_temp1, width=8, bg='#FFFFFF')
228 box_t . grid ( row =0 , column =0)
229
230 col = 1
231 # completamento della RESISTENZA DI STATORE nelle varie
232 if \text{ColnNom} == 'Y':233 col = sqrt (3)
234 elif ColnNom == 'D':
235 col = 1
236 else :
237 messagebox . showwarning (" warning ", " Error with the
     configuration parameter !")
238 IfaseNom = Inom * col / sqrt (3)
239 RfaseAmb = 1.5 * Vdc0 / Idc0 / pow(col, 2)240 RfaseInPrv = 1.5 * Vdc1 / Idc1 / pow(col, 2)
241 rappFrq = FreqPrv / FreqNom
242 DeltaV = col * RfaseInPrv * IfaseNom
243 VPrvNom = DeltaV + rappFrq * ( Vnom - DeltaV )
244
245 # completamento della terza tabella
246 # box4c . insert (END , RfaseAmb )
247 box_t.insert (END, round (RfaseAmb, 7))
248
249 # completamento della terza tabella
250 box4d . insert ( END , round ( RfaseInPrv , 7) )
251
252 # completamento tabella misure
253 i=1
254 j = 0
255 VM = []
256 for tensione in mylist [20: -20:10]:
257 VM. append (float (tensione))
258 i = i + 1259 N \text{dati} = \text{int} (i - 1)260 i=1261 Im = []262 for current in mylist [23: -20:10]:
263 Im. append (float (current))
264 i = i + 1
265 i = 1
266 PTM = []
267 for power in mylist [26: -20:10]:
```

```
268 PTM. append (float (power))
269 i = i + 1270 i = 1
271 temp_mes = []
272 for tempo in mylist [28:-1:10]:
273 temp_mes . append ( tempo )
274 i = i + 1
275 temp_mes . append ( mylist [ -1])
276
277
278 tp = []
279 k = 0
280 for tempo in temp_mes :
281 k = 0
282
283 for a in tempo.split (').'):
284
285 # print (tp)
286 if k == 0:
287 hour = int (a)
288 elif k == 1:
289 minut = int (a)
290 else:
291 sec = int (a)
292 k = k + 1
293 som = sec + 60 * minut + 3600 * hour
294 tp . append ( som ) # tipo int
295
296
297 #print (Ndati)
298299 # completamento della tabella delle misurazioni con i calcoli
300 Rad3 = sqrt (3)
301 Rfase2 = 1.5 * float ( mylist [ -19]) / float ( mylist [ -16]) / pow ( col
     , 2)
302 Rfase3 = 1.5 * float (mylist [-9]) / float (mylist [-6]) / pow (col,
     2)
303 RappTP = ( tp [ -1] - tp [ -3]) / ( tp [ -1] - tp [ -2])
304 # RappTP =2
305 print ( RappTP )
306 RFaseFiPrv = RappTP * ( Rfase2 - Rfase3 ) + Rfase3
307 RappRT = ( RFaseFiPrv - RfaseInPrv ) / ( tp [ -3] - tp [0])
308 print ( RFaseFiPrv )
309 print ( RappRT )
310
311 # completamento della terza tabella
312 box4e.insert (END, round (RFaseFiPrv, 7))
313
314 i = 0315 RF = []
316 IFM = []
317 PCM = [318 PNM = []
319 CFM = []
320 EM = []
321
322 for i in range (Ndati):
```

```
323
324 RF.append (RfaseInPrv + (tp [i] - tp [0]) * RappRT)
325 VFM = VM [i] / col
326 IFM = Im [i] \ast col / Rad3
327 PCM . append (3 * RF[i] * pow(IFM, 2))328 PNM.append (PTM [i] - PCM [i])
329 CFM.append (PTM [i] / Rad3 / VM [i] / Im [i])
330 SFM = (sqrt(1 - pow(CFM[i], 2)))
331 EFM = sqrt(pow((VFM - RF[i] * IFM * CFM[i]), 2) + pow((RF[i]
     * IFM * SFM), 2))
332 #EFM = ( sqrt ( pow (( VFM [i] - Rfase [i] * IFM [i] * CFM [i]) , 2) +
     pow((Rfase[i] * IFM[i] * SFM), 2)))333 EM. append (EFM * col)
334
335
336
337 tree.insert (parent = '', index = 'end', iid = i, text = i+1, values = (
     round (VM[i],3), round (EM[i],3), round (Im[i],3), round (CFM[i],4), round
     (PTM[i], 3), round(PCM[i], 3), round(PNM[i], 3), ))338 scroll . configure ( command = tree . yview )
339
340 # abilitare il comando emf
341 def emf () :
342 plot_button ['state '] = 'normal '
343 # fitting_button [ ' state ']= ' disabled '
344 q = 1
345 i = 0
346 for i in range (Ndati):
347 tree1.insert (parent='', index='end', iid=i, text=i + 1,
     values = (round(VM[i], 3), round(EM[i], 3))348 io ['state'] = 'normal'
349 alfio ['state'] = 'disabled'
350
351 alfio . configure ( command = emf )
352
353 def i0 () :
354 plot_button ['state'] = 'normal'
355 # fitting_button [ ' state '] = 'disabled '
356 q = 2
357 i = 0
358 tree2 = ttk . Treeview ( analysis )
359
360 tree2 ['columns '] = ('E.m.f [V]', 'I0 [A]')
361
362 # Formate our columns
363 tree2.column ('#0', width=25, minwidth=40)
364 tree2 . column ('E.m.f [V]', width =100 , minwidth =40)
365 tree2 . column ('I0 [A]', width =100 , minwidth =40)
366 tree2.grid (row=0, column=0)
367
368 # Create Headings
369 \text{tree2. heading} \left( \frac{1}{2} \text{#0} \right), \text{text={}N}^{\circ}370 \texttt{tree2.heading('E.m.f [V]', text='E.m.f [V]') }371 tree2.heading ('IO [A]', text='IO [A]')
372 for i in range (Ndati):
373 tree2.insert (parent='', index='end', iid=i, text=i + 1,
     values = (round(EM[i], 3), round(Im[i], 3))
```

```
374 po ['state'] = 'normal'
375 io ['state'] = 'disabled'
376
377 io . configure ( command = i0 )
378
379 def P0 () :
380 plot_button ['state'] = 'normal'
381 #fitting_button ['state'] = 'disabled'
382 q = 3
383 i = 0
384 tree3 = ttk . Treeview ( analysis )
385
386 tree3 ['columns'] = ('E.m.f [V]', 'PO [W]')387
388 # Formate our columns
389 tree3.column ('#0', width=25, minwidth=40)
390 tree3.column ('E.m.f [V]', width=100, minwidth=40)
391 tree3 . column ('P0 [W]', width =100 , minwidth =40)
392 tree3 . grid ( row =0 , column =0)
393
394 # Create Headings
395 tree3.heading ('#0', text='N°')396 \qquad \qquad \texttt{tree3.heading('E.m.f [V]', text='E.m.f [V]') }397 tree3.heading ('PO [W]', text='PO [W]')
398 for i in range (Ndati):
399 tree3.insert (parent='', index='end', iid=i, text=i + 1,
     values = (round(EM[i], 3), round(PNM[i], 3)))400 po ['state'] = 'disabled'
401
402 po . configure ( command = P0 )
403
404
405 def grap () :
406
407 # Data for plotting
408 #t = np. arange (0.0 , 2.0 , 0.01)
409 #s = 1 + np.sin (2 * np.pi * t)410 global indice_grap
411 global indice_inter
412
413 if indice_grap == 0:
414 plt.grid (True)
415 foto = Figure (figsize=(6, 4))
416 anna = foto . add_subplot (111)
417 anna . plot (VM, EM, 'o', color='red')
418 # setting x and y axis range
419 plt . ylim (0 , 450)
420 plt . xlim (0 , 450)
421 anna.set (xlabel = 'V [V]', ylabel = 'E.m.f [V]', title = '
     Company: \prime + company + \prime Type: \prime + model)
422 matteo = FigureCanvasTkAgg ( foto , master = window )
423 matteo . draw ()
424 matteo . get_tk_widget () . grid ( row =4 , column =2 , pady =10 , padx
     =10, columnspan=7, rowspan=9, sticky='N')
425 indice_inter = 0
426
427 if indice_grap == 1:
```

```
428 foto1 = Figure (figsize=(6, 4))
429 anna1 = foto1 . add_subplot (111)
430 anna1.plot (EM, Im, 'o', color='red')
431 # setting x and y axis range
_{432} plt. ylim(0, 25)433 plt . xlim (0 , 450)
434 anna1.set (xlabel='E.m.f [V]', ylabel='IO [A]', title='<br>Company: ' + company + ' Type: ' + model)
     Company: ' + company + ?435 matteo = FigureCanvasTkAgg ( foto1 , master = window )
436 matteo . draw ()
437 matteo . get_tk_widget () . grid ( row =4 , column =2 , pady =10 , padx
     =10, columnspan=7, rowspan=9, sticky='N')
438 indice_inter = 1
439
440 if indice_grap == 2:
441 f = Figure (figsize=(6, 4))
442 a = f.add_subplot (111)443 a.plot (EM, PNM, 'o', color='red')
444 # setting x and y axis range
445 plt . ylim (0 , 750)
446 plt . xlim (0 , 450)
447 a .set( xlabel ='E.m.f [V] ', ylabel ='P0 [W]', title ='Company
     : ' + \text{ company } + ' Type: ' + model)
448 matteo = FigureCanvasTkAgg (f , master = window )
449 matteo . draw ()
450 matteo . get_tk_widget () . grid ( row =4 , column =2 , pady =10 , padx
     =10, columnspan=7, rowspan=9, sticky='N')
451 indice_inter = 2
452
453 indice_grap = indice_grap +1
454 # indice_inter = indice_inter + 1
455 plot_button ['state'] = 'disabled'
456 #fitting_button ['state'] = 'normal'
457
458
459
460 plot_button . configure ( command = grap )
461 #indice_inter=0
462 def interpolation () :
463 global param2 , param1 , pino
464
465 inserimento = grades . get ()
466 print ( inserimento )
467 coeff = \begin{bmatrix} \end{bmatrix}468 for w in inserimento.split(','):
469 coeff . append (w)
470
471 lung = len (coeff)
472 grades_input . delete (0 , 20) # cancella i gradi in ingresso ogni
      volta che effettuimo il fitting
473
474 global indice_inter
475
476 def test (x, a):
477 return a * x
478
479 def test3(x, a, b, c, d, e, f, g, h, i, 1):
```
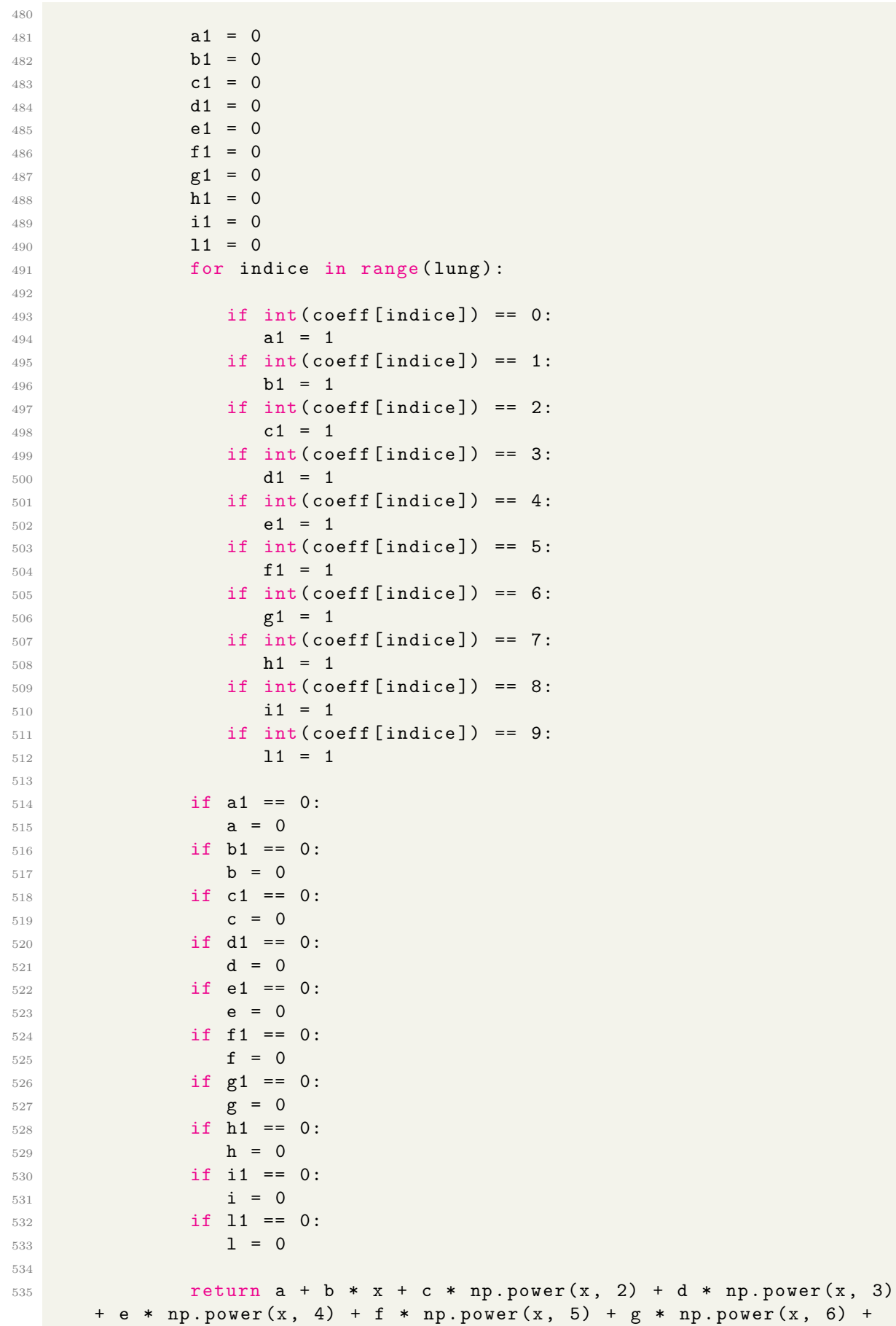

```
h * np.power (x, 7) + i * np.power (x, 8) + 1 * np.power (x, 9)536
537 if indice inter == 0:
538 x = np.array (VM)539 y = np.array (EM)
540 #param, param_cov = curve_fit (test, x, y)
541 \#ans = param[0] + x542 param, = curve_fit (test, x, y)
543 ans = param [0] * x
544 #ans = param [0] + param [1] * x + param [2] * np. power (x, 2)+ param [3] * np. power (x, 3) + param [4] * np. power (x, 4) + param
     [5] * np. power (x, 5) + param [6] * np. power (x, 6) + param [7] * np.
     power(x, 7) + param[8] * np.power(x, 8) + param[9] * np.power(x,9)
545 foto = Figure (figsize=(6, 4))
546 anna = foto . add_subplot (111)
547 anna . plot (x, y, 'o', color='red', label='data")548 anna.plot (x, ans, '--', color='blue', label="optimized
     data ")
549 plt . ylim (0 , 450)
550 plt . xlim (0 , 450)
551 anna.set (xlabel = 'V [V]', ylabel = 'E.m.f [V]', title = '
     Company: ' + company + ' Type: ' + model)
552 intr = FigureCanvasTkAgg ( foto , master = window )
553 intr . draw ()
554 intr . get_tk_widget () . grid ( row =4 , column =2 , pady =10 , padx
     =10, columnspan=7, rowspan=9, sticky='N')
555 pino = \begin{bmatrix} \end{bmatrix}556 #fitting_button ['state'] = 'disabled'
557 for i in range (0 , 10) :
558 if i == 1:
559 pino . append ( param [0])
560 else:
561 pino . append (0.0)
562
563 treep.insert (parent = '', index = 'end', iid = i, text = i,
     values = " {: .2e} " for mat(pino[i]) )564
565
566 if indice_inter == 1:
567 x = np.array (EM)
568 y = np.array (Im)
569 param1, = curve_fit (test3, x, y)
570 ans5 = param1[0] + param1[1] * x + param1[2] * np.power(x,
      2) + param1[3] * np.power(x, 3) + param1[4] * np.power(x, 4) +
     param1[5] * np.power(x, 5) + param1[6] * np.power(x, 6) + param1
     [7] * np.power(x, 7) + param1[8] * np.power(x, 8) + param1[9] * np. power(x, 9)571 print (" funcion coefficients :")
572 print ( param1 )
573
574 for index in range (0 , 10) :
575 if param1 [ index ] == 1.00000000 e +00:
576 param1 [index] = 0
577
578 print (' coefficienti con inserivmento dei dati FILTRATI :')
579 print ( param1 )
```

```
580 x1 = np \cdot \text{linspace}(0, \text{max}(x) + 100, 500)581 y1 = param1 [0] + param1 [1] * x1 + param1 [2] * np.power(x1,2) + param1 [3] * np. power (x1, 3) + param1 [4] * np. power (x1, 4) +
     param1 [5] * np.power(x1, 5) + param1 [6] * np.power(x1, 6) + param1[7] * np.power(x1, 7) + param1[8] * np.power(x1, 8) + param1[9] *np.power(x1, 9)582 foto6 = Figure (figsize=(6, 4))
583 aaa = foto6 . add_subplot (111)
584 aaa.plot (x, y, 'o', color='red', label='data")585 aaa.plot (x1, y1, '--', color='blue', label="optimized data
     ")
586 plt.xlim ([0, max(x) + 100])
587 plt.ylim ([0, max (y) + 10])
588 #plt. ylim (0 , 25)
589 #plt. xlim (0 , 450)
590 aaa.set(xlabel='E.m.f [V]', ylabel='IO [A]', title ='
     Company: ' + company + ' Type: ' + model)
591 intr = FigureCanvasTkAgg (foto6, master=window)
592 intr.draw ()
593 intr . get_tk_widget () . grid ( row =4 , column =2 , pady =10 , padx
     =10, columnspan=7, rowspan=9, sticky='N')
594
595 #for record in treep . get . children ():
596 # treep.delete (record)
597
598 for i in range (0 , 10) :
599 treep.set (i, column='#2', value="{:.2e}".format (param1 [
     i ] ) )
600
601 if indice_inter == 2:
602 x = np.array (EM)
603 y = np.array (PNM)
604 param2, = curve_fit (test3, x, y)
605 ans5 = \text{param2} [0] + \text{param2} [1] * x + \text{param2} [2] * np.power(x,2) + param2 [3] * np.power (x, 3) + param2 [4] * np.power (x, 4) +
     param2 [5] * np.power(x, 5) + param2 [6] * np.power(x, 6) + param2[7] * np.power(x, 7) + param2[8] * np.power(x, 8) + param2[9] * np. power(x, 9)606 print (" funcion coefficients :")
607 print (param2)
608
609 for index in range (0 , 10) :
610 if param2 [ index ] == 1.00000000 e +00:
611 param2 [index] = 0
612
613 print (' coefficienti con inserivmento dei dati FILTRATI :')
614 print (param2)
615 x1 = np \cdot \text{linspace}(0, \text{max}(x) + 100, 500)616 y1 = param2 [0] + param2 [1] * x1 + param2 [2] * np.power(x1,2) + param2 [3] * np.power (x1, 3) + param2 [4] * np.power (x1, 4) +
     param2 [5] * np.power(x1, 5) + param2 [6] * np.power(x1, 6) + param2[7] * np.power(x1, 7) + param2[8] * np.power(x1, 8) + param2[9] *np . power ( x1 , 9)
617 foto6 = Figure (figsize=(6, 4))
618 aaa = foto6.add_subplot (111)619 aaa.plot(x, y, 'o', color='red', label="data")
620 aaa.plot (x1, y1, ?--, color='blue', label="optimized data
```

```
")
621 plt. xlim ([0, \text{max}(x) + 100])
622 plt.ylim ([0, \text{max}(y) + 10])
623 # plt . ylim (0 , 25)
624 \# \text{plt } . \text{ xlim} (0, 450)625 aaa.set(xlabel='E.m.f [V]', ylabel='P0 [W]', title='
     Company: \prime + company + \prime Type: \prime + model)
626 intr = FigureCanvasTkAgg ( foto6 , master = window )
627 intr.draw ()
628 intr . get_tk_widget () . grid ( row =4 , column =2 , pady =10 , padx
     =10, columnspan=7, rowspan=9, sticky='N')
629 i =0
630 for inde in range (0, 10):
631 treep set (inde, column = '#3', value = '{:.2e}" format (
     param2 [inde]))
632 #fitting_button ['state'] = 'disabled'
633 Nload_button ['state '] = 'normal '
634
635 #indice_inter=indice_inter+1
636
637 fitting_button . configure ( command = interpolation )
638
639 def NLparameters () :
640 global param2
641 casella1 . insert ( END , 'I0 [A]') # No load current
642 casella3 . insert ( END , 'Piron [W]') # Iron losses
643 casella5 . insert ( END , 'Pmecc [W]') # Mechanical losses
644 casella7 . insert ( END , 'R0 [ Ohm ]') # Equivalent iron
     losses resistance
645 casella9.insert (END, 'XO [Ohm]') # Stator reactance
646
647 EO = VPrvNom * pino [1]
648 IO = 0
649 PO = 0
650 j = 0651 for j in range (0, 10):
652
653 IO = (10 + \text{param1[j]} * \text{np.power(E0, j)})654 print (param1 [j])
655 print (I0)
656 PO = (PO + param2[j] * np.power(EO, j))657
658 Pferro = P0 - param2 [0]
659 Z = E0 * sqrt(3) / (col * col * I0)660 g = Pferro / 3 / pow (EO / col, 2)
661 y = 1 / Z662 B = sqrt (np. power (y, 2) - np. power (g, 2))
663 RO = 1 / g
664 X0 = 1 / B665
666 casella2.insert (END, '{:.2e}'.format (I0))
667 casella4.insert (END, '{:.2e}'.format (Pferro))
668 casella6.insert (END, '{:.2e}'.format (param2[0]))
669 casella8.insert (END, '{:.2e}'.format (RO))
670 casella11.insert (END, \{ \cdot, 2e \}, format (X0))
671 Nload_button ['state '] = 'disabled '
672 report ['state'] = 'normal'
```

```
673
674 # Create the .par file
675 filename1 = company + '. PAR'
676 file = open (filename1, 'w')
677 file . write ('VTO' + ')n' + company + ',' + model + str (Vnom) +
       ',' + str(Inom) + ',' + str(FreqNom) + ',' + str(Npoli) + '\n' +
      ColnNom + 'n' + str(param1[0]))678 for i in range (1, 10):
679 file . write (', ' + str(param1[i]))680 file write (\n\cdot \n\cdot + str(param2[0]))681 for i in range (1,10):
\begin{array}{c} 682 \\ 682 \end{array} file . write ('), ' + str(param2[i]))683 file . write (\sqrt{n} \cdot + \text{CollPrv})684 file . close ()
685
686
687 Nload_button . configure ( command = NLparameters )
688
689
690691 # Crete the MENU BAR
692
693 menubar = Menu ( window )
694 filemenu = Menu ( menubar , tearoff =0)
695 filemenu . add_command ( label =" Open file ", command = file )
696 filemenu . add_command ( label =" Close ", command = window . quit )
697 menubar . add_cascade ( label =" File ", menu = filemenu )
698 window . config ( menu = menubar )
699
700 # CREATE MOTOR PLATE DATA
701 data = LabelFrame (window, text="Motor plate data", bg='#d3d3d3')
702 data.grid (row=3, column=0, padx=10, pady=5, columnspan=6, sticky='W')
703 # INSIDE THE LABEL
704 box1 = Entry (data, width=8, bg='#E0E0E0')
705 box1 . grid ( row =0 , column =0)
706 box1.insert (END, 'Company')
707 box2 = Entry (data, width=8, bg='#E0E0E0')
708 box2 . grid ( row =1 , column =0)
709 box2.insert (END, 'Type')
710 box3 = Entry (data, width=8, bg='#E0E0E0')
711 box3.grid (row=2, column=0)
712 box3.insert (END, ' P rated')
713 box4 = Entry (data, width=8, bg='#E0E0E0')
714 box4.grid (row=3, column=0)
715 box4.insert (END, 'V rated')
716 box5 = Entry (data, width=8, bg='#E0E0E0')
717 box5.grid (row=4, column=0)
718 box5.insert (END, ' I rated')
719 box6 = Entry (data, width=8, bg='#E0E0E0')
720 box6 . grid ( row =5 , column =0)
721 box6.insert (END, 'Connect.')
722 box7 = Entry (data, width=8, bg='#E0E0E0')
723 box7 . grid ( row =6 , column =0)
724 box7.insert (END, 'Frequency')
725 box8 = Entry (data, width=8, bg='#E0E0E0')
726 box8.grid (row=7, column=0)
727 box8.insert (END, 'N° poles')
```

```
728 box9 = Entry (data, width=8, bg='#E0E0E0')
729 box9.grid (row=8, column=0)
730 box9 . insert ( END , ' Speed ')
731 box1a = Entry (data, width=8, bg='#FFFFFF')
732 box1a.grid (row=0, column=1)
733 box2a = Entry (data, width=8, bg='#FFFFFF')
734 box2a.grid (row=1, column=1)
735 box3a = Entry (data, width=8, bg='#FFFFFF')
736 box3a . grid ( row =2 , column =1)
737 box4a = Entry (data, width=8, bg='#FFFFFF')
738 box4a . grid ( row =3 , column =1)
739 box5a = Entry (data, width=8, bg='#FFFFFF')
740 box5a.grid (row=4, column=1)
741 box6a = Entry (data, width=8, bg='#FFFFFF')
742 box6a.grid (row=5, column=1)
743 box7a = Entry (data, width=8, bg='#FFFFFF')
744 box7a.grid (row=6, column=1)
745 box8a = Entry (data, width=8, bg='#FFFFFF')
746 box8a . grid ( row =7 , column =1)
747 box9a = Entry (data, width=8, bg='#FFFFFF')
748 box9a . grid ( row =8 , column =1)
749
750 # Create TEST CONDICTION label frame
751 condiction = LabelFrame (window, text=" Test condiction", bg='#
      d3d3d3 ')
752 condiction . grid ( row =4 , column =0 , padx =10 , pady =5 , columnspan =6 ,
      \text{sticky} = 'W')753
754 # Create the tab for the TEST CONDICTION
755 box1 = Entry (condiction, width=8, bg=714E0E0E0)
756 box1 . grid ( row =0 , column =0)
757 box1.insert (END, 'Type')
758 box2 = Entry (condiction, width=8, bg='#E0E0E0')
759 box2 . grid ( row =1 , column =0)
760 box2.insert (END, 'Connect.')
761 box3 = Entry (condiction, width=8, bg='#E0E0E0')
762 box3.grid (row=2, column=0)
763 box3.insert (END, 'Supply')
764 box4 = Entry (condiction, width=8, bg='#E0E0E0')
765 box4.grid (row=3, column=0)
766 box4.insert (END, 'Frequency')
767 box1b = Entry (condiction, width=8, bg='#FFFFFF')
768 box1b . grid ( row =0 , column =1)
769 box2b = Entry (condiction, width=8, bg='#FFFFFF')
770 box2b.grid (row=1, column=1)
771 box3b = Entry (condiction, width=8, bg='#FFFFFF')
772 box3b.grid (row=2, column=1)
773 box4b = Entry (condiction, width=8, bg='#FFFFFF')
774 box4b.grid (row=3, column=1)
775
776 sresistance_temp = LabelFrame (window, text="Stator resistance [Ohm]
      at \theta<sup>'</sup> (ntemperature [°C] of ", bg = '#d3d3d3')
777 sresistance_temp . grid ( row =5 , column =0 , padx =10 , pady =5 , columnspan
      =6, sticky='W')
778
779 box4c = Entry (sresistance_temp, width=8, bg='#FFFFFF')
780 box4c.grid (row=0, column=0)
```

```
781 box4c.insert (END, ')
782
783 sresistance_startime = LabelFrame ( window , text =" Stator resistance
      at\n the start time [Ohm]", bg='#d3d3d3')
784 sresistance_startime . grid ( row =6 , column =0 , padx =10 , pady =5 ,
      columnspan=6, sticky = 'W')785
786 box4d = Entry (sresistance_startime, width=8, bg='#FFFFFF')
787 box4d.grid (row=0, column=0)
788 box4d.insert (END, ')
789
790 sresistance_stoptime = LabelFrame ( window , text =" Stator resistance
      at \ln the stop time [Ohm]", bg = '#d3d3d3')
791 sresistance_stoptime.grid (row=7, column=0, padx=10, pady=5,
      columnspan=6, sticky = 'W')792
793 box4e = Entry (sresistance_stoptime, width=8, bg='#FFFFFF')
794 box4e.grid (row=0, column=0)
795 box4e.insert (END, ')
796
797 #testo = Entry (text ='text 1')
798 # testo . grid (row =12 , column =0 , padx =20 , pady =5 , columnspan =6 , sticky
      = \sqrt{W} ')
799
800 mynote = Entry (window, bg = 'HFSF5F5', width=60, )
801 mynote.grid (row=2, column=0, padx=10, pady=5, columnspan=6, sticky=
      ' M'
802
803 # CASELLA PER LA DIRECTORY
804 mytext = Entry (window, bg = '#F5F5F5', width=60)
805 mytext.grid (row=1, column=0, padx=10, pady=8, columnspan=6, sticky=
      ' W')
806
807
808 # DATA
809
810 tabledata = Frame (window, bg = 7#d3d3d3, width = 200, height = 300)
811 tabledata.grid (row=3, column=2, pady=5, columnspan=10, rowspan=9,
      \texttt{sticky} = 'WN'812
813 # Scrill bar
814 scroll= Scrollbar (tabledata)
815 \blacksquare scroll.grid (row=0, column=9, rowspan=9, sticky='E')
816
817 tree= ttk. Treeview (tabledata, yscrollcommand=scroll.set)
818
819
820 # Define colums
821 tree ['columns'] = ('V_line', 'E_line', 'I_line', 'cos_fi', 'P_tot','
      P_cu','P_mecc+fe')
822
823 # Formate our columns
824 tree.column ('#0', width=25, minwidth=40)825 tree.column ('V_line', width=100, minwidth=40)
826 tree.column ('E_line', width=100, minwidth=40)
827 tree.column ('I_line', width=100, minwidth=40)
828 tree.column ('cos_fi', width=100, minwidth=40)
```

```
829 tree.column ('P_tot', width=100, minwidth=40)
830 tree.column ('P_cu', width=100, minwidth=40)
831 tree . column ('P_mecc +fe', width =100 , minwidth =40)
832
833 # Create Headings
834 tree . heading ('#0', text='N°')835 tree.heading ('V_line', text='V_line')
836 tree.heading ('E_line', text='E_line')
837 tree.heading ('I_line', text='I_line')
838 tree.heading ('cos_fi', text='cos_fi')
839 tree.heading ('P_tot', text='P_tot')
840 tree. heading('P_cu', text='P_cu')841 tree . heading ('P_mecc+fe', text = 'P_mecc+fe')
842
843 tree.grid (row=0,column=0,pady=5)
844
845 # CREATE THE CANVAS FOR THE GRAH
846 graph = Canvas (window, width=750, height=420)
847 graph.grid (row=4, column=2, pady=5, columnspan=7, rowspan=9, sticky
      ='NW')
848
849 # Crete the Space for the analysis
850 analysis = Frame (window, bg = 'grey', width = 200, height = 200)
851 analysis . grid ( row =3 , column =14 , padx =30 , pady =5 , columnspan =2 ,
      rowspan=9, sticky='N')
852
853 # Scrill bar
854 scroll1 = Scrollbar ( analysis )
855 scroll1.grid (row=0, column=9, sticky=E')
856
857 tree1 = ttk . Treeview ( analysis , yscrollcommand = scroll1 . set )
858
859 # Define colums
860 tree1 ['columns '] = ('V [V]', 'E.m.f [V]')
861
862 # Formate our columns
863 tree1.column('#0', width=25, minwidth=40)864 tree1.column ('V [V]', width=100, minwidth=40)
865 tree1.column ('E.m.f [V]', width=100, minwidth=40)
866
867
868 # Create Headings
869 tree1. heading('#0', text='N°')870 tree1.heading ('V [V]', text='V [V]')
871 tree1.heading ('E.m.f [V]', text='E.m.f [V]')
872
873 tree1.grid (row=0, column=0, sticky='NW')
874
875 alfio = Button (text='E.m.f', height = 2, width = 10)
876 alfio.grid (row=3, column=16, padx=5, pady=5, sticky='NE')
877
878 io = Button (text='IO', command=window.quit, height=2, width=10,
      state='disabled')
879 io.grid (row=3, column=16, padx=5, pady=55, sticky='NE')
880
881 po = Button (text = 'PO', command = window.quit, height = 2, width = 10,
      state='disable')
```

```
882 po. grid (row=3, column=16, padx=5, pady=105, sticky='NE')
883
884 plot button = Button ( text = 'Plot ', height =2, width =10, state = '
      disabled ')
885 plot_button.grid(row=3, column=8, padx=5, sticky='S')
886
887 fitting_button = Button (text='Fitting', height=2, width=10)
888 fitting_button.grid (row=3, column=7, padx=5, sticky='S')
889
890 print_button = Button (text='Print', height=2, width=10, state='
      disabled')
891 print_button.grid(row=14, column=8, padx=5, sticky='S')
892
893 delete_button = Button (text='Delete points', height=2, width=10,
      state = 'disable d')894 delete_button.grid (row=14, column=7, padx=5, sticky='S')
895
896 grades = StringVar ()
897 grades_input = Entry (window, textvariable = grades, font=('calibre'
      , 10 , 'normal ') )
898 grades_input.grid(row=3, column=4, padx=5, columnspan=3, sticky='ES
      ')
899
900 grades_label = Label (window, text='Polynomial exponents \n
      separeted by a ","', font=('calibre', 10, 'bold'), bg = '#ccccc c')901 grades_label.grid (row=3, column=3, columnspan=2, sticky='S')
902
903 delete_points = StringVar ()
904 delete_input = Entry (window, textvariable=delete_points, font=('
      calibre', 10, 'normal'))
905 delete_input . grid (row=14, column=4, padx=5, columnspan=3, sticky='
      ES ')
906
907 delete_label = Label (window, text='Delete points \n separeted by a
      ","', font=('calibre', 10, 'bold'), bg='#cccccc')
908 delete_label.grid (row=14, column=3, columnspan=2, sticky='S')
909
910 NL = LabelFrame (window, bg='#d3d3d3', text='No Load Parametrs')
911 NL. grid (row=4, column=14, padx=5, pady=1, columnspan=2, rowspan=9,
      \texttt{sticky} = 'N')912
913 casella1 = Entry(NL, width=8)914 casella1.grid (row=0, column=0)
915 casella2 = Entry (NL, width=8, bg='yellow')
916 casella2.grid (row=0, column=1)
917 casella3 = Entry (NL, width = 8)
918 casella3.grid (row=1, column=0)
919 casella4 = Entry (NL, width=8, bg='yellow')
920 casella4.grid (row=1, column=1)
921 casella5 = Entry (NL, width=8)
922 casella5.grid (row=2, column=0)
923 casella6 = Entry (NL, width=8, bg = 'yellow')
924 casella6.grid (row=2, column=1)
925 casella7 = Entry (NL, width=8)
926 casella7.grid (row=3, column=0)
927 casella8 = Entry (NL, width = 8, bg = 'yellow')
928 casella8.grid (row=3, column=1)
```

```
929 casella9 = Entry(NL, width=8)930 casella9.grid (row=4, column=0)
931 casella11 = Entry (NL, width=8, bg = 'yellow')
932 casella11.grid (row=4, column=1)
933
934
935 Nload_button = Button (text='NoLoaD ', height=2, width=10, state ='
      disabled')
936 Nload_button.grid (row=4, column=16, padx=1, pady=10,sticky='NE')
937 report = Button (text='Report Print', height=2, width=10, command=
      PDF, state ='disabled')
938 report.grid (row=4, column=16, padx=1, pady=60, sticky='NE')
939
940 polinomial_frame = LabelFrame (window, bg='#d3d3d3')
941 polinomial_frame . grid ( row =5 , column =14 , padx =40 , pady =50 ,
      columnspan=4, rowspan=10, sticky='N')
942
943 # Scrill bar
944 scrollp = Scrollbar (polinomial_frame)
945 scrollp.grid (row=0, column=1, rowspan=9, sticky='NE')
946
947 treep = ttk. Treeview (polinomial_frame, yscrollcommand=scroll.set)
948
949 # Define colums
950 treep['columns'] = ('Emf', 'I0', 'P0')951
952 # Formate our columns
953 treep.column ('#0', width=25, minwidth=40)
954 treep.column ('Emf', width=100, minwidth=40)
955 treep.column ('IO', width=100, minwidth=40)
956 treep.column ('PO', width=100, minwidth=40)
957
958
959 # Create Headings
960 treep.heading ('#0', text='Grade')
961 treep.heading ('Emf', text='Emf')
962 treep.heading ('10', text='I0')963 treep.heading ('PO', text='PO')
964965 treep.grid (row=0, column=0)
966
967 def locked () :
968 global window, noload_button, lockrotor_button
969 global indice_grap , Vnom , Inom , ColnNom , FreqNom , Npoli
970
971 window . destroy () # destroy the current window to create another
      one
972 window = Tk()
973 window.configure (bg='#cccccc')
974 window.attributes ('-fullscreen', True)
975 window.title ('Motor analysis')
976
977 # NO LOAD BUTTON
978 # noload_button ['state'] = 'normal'
979 noload_button = Button (text='No Load', command=noload, height=2,
      width=10, state='disabled')
980 noload_button.grid (row=0, column=0, padx=10, pady=5, sticky='W')
```

```
982 # LOCKED ROTOR BUTTON
983 lockrotor button = Button (text = 'Locked Rotor', height =2, width =10,
      command = locked )
984 lockrotor_button . grid (row=0, column=1, padx=1, pady=5, sticky='W')
985
986 \sharp Y=f(x) BUTTON
987 y_button = Button (text='Y=f(x)', height=2, width=10, command=
      caratteristic )
988 y_button . grid (row=0, column=2, padx=10, pady=5, sticky='W')
989
990 # RESET BUTTON
991 reset_button = Button (text='Reset', height=2, width=10, command=
      reset )
992 reset_button.grid (row=0, column=3, padx=1, pady=5, sticky='W')
993
994 # SPLIT FILE BUTTON
995 splitfile_button = Button (text='Split File', height=2, width=10,
      command = donothing )
996 splitfile_button.grid(row=0, column=4, padx=10, pady=5, sticky='W')
997
998 # EXIT BUTTON
999 quit button = Button (text = 'Exit ', command = window . quit , height = 2,
      width = 10)
1000 quit_button . grid (row=0, column=5, padx=1, pady=5, sticky='W')
1001
1002 lockrotor_button ['state'] = 'disabled'
1003 global indice_grap # serve per far riuscire il reset, perch
      prima dava problemi con il plot
1004 indice_grap=0
1005
1006 def PDF () :
1007 pdf = FPDF ()
1008
1009 # Add a page
1010 pdf . add_page ()
1011
1012 # set style and size of font
1013 # that you want in the pdf
1014 pdf.set_font ("helvetica", 'B', size=20)
1015 pdf . image (' polito_logo_2021_blu . jpg ', 10 , 1 , 40)
1016
1017 # create a cell
1018 pdf. cell (200, 10, txt="LOCKED ROTOR TEST", ln=1, align='C'))
1019
1020 # add another cell
1021 pdf.set_font ("helvetica", '', size=10)
1022 # pdf.set_text_color (169,169,169)
1023 pdf.cell (200, 10, txt="Path and file name: " + window.filename
      , ln=1, align='C')1024 pdf.cell (100, 10, txt='Motor type: ' + model)
1025 pdf.cell (100, 10, txt ='Company : ' + company, ln=1)
1026 pdf.set_font ("helvetica", 'B', size=10)
1027
1028 pdf.cell (100, 8, txt='Motor plate data', ln=1)
1029 pdf.set_font ("helvetica", '', size=10)
1030 # pdf . set_text_color (169 , 169 , 169)
```
 $981$ 

1031 pdf. cell  $(50, 5, \text{txt}='Power [kW]: ' + \text{str}(P\_target))$ 1032 pdf.cell  $(50, 5, \text{txt}='Volume [V]: ' + \text{str}(V_{\text{target}}))$ 1033 pdf. cell  $(50, 5, \text{txt='Current } [A]: ' + \text{str(I_targa)}, \text{ln=1})$ 1034 pdf.cell (50, 5, txt='Connection: ' + con\_targa) 1035 pdf. cell (50, 5, txt='Frequency [Hz]: ' + str (frequency\_targa))  $1036$  pdf.cell (50, 5, txt='Speed [rpm]: ' + str (speed\_n), ln=1) 1037 pdf. cell  $(50, 5, txt = 'Poles number : ' + str(poles\_targa), ln=1)$ 1038 pdf.set\_font ("helvetica", 'B', size=10) 1039  $1040$  pdf.cell (100, 8, txt='Test conditions', ln=1) 1041 pdf.set\_font ("helvetica", '', size=10) 1042 pdf.cell (50, 5, txt='Test connection: ' + typology)  $1043$  pdf.cell (50, 5, txt='Test supply: ' + tipologia, ln=1) 1044 pdf.cell  $(50, 5, txt = 'Test frequency [Hz]: ' + str(frequency))$  $1045$  pdf.cell (50, 5, txt='Reference voltage [V] at 50 [Hz]: ' + str (  $V_{\texttt{-}}$ targa),  $ln=1$ )  $1046$  pdf.cell (50, 5, txt='Test data and notes: '+ note, ln=1) 1047 1048 pdf.set\_font ("helvetica", 'B', size=10)  $1049$  pdf.cell (100, 8, txt='Test results', ln=1) 1050 pdf.set\_font ("helvetica", '', size=10) 1051 pdf.cell(25, 8, txt='Vline [V]', border=1, align='C')  $1052$  pdf.cell (25, 8, txt='Eline [V]', border=1, align='C') 1053 pdf. cell  $(25, 8, txt = 'Iline [A]', border=1, align='C')$ 1054 pdf.cell  $(25, 8, txt='costi', border=1, align='C')$ 1055 pdf. cell  $(25, 8, txt = 'V at T<sup>o</sup>[V]', border=1, align='C')$ 1056 pdf. cell  $(25, 8, txt = 'P at T<sup>o</sup>[W]$ , border=1, align='C') 1057 pdf. cell  $(25, 8, \text{txt}='Costi at T''), \text{border=1, align='C', ln=1})$ 1058 **for i in range (0, 10):** 1059 pdf.cell  $(25, 5, \text{txt=f'}$   ${\text{round}}(VFM[i], 3)$ , border=1, align='C' ) 1060 pdf.cell  $(25, 5, \text{txt=f'}$   $\{round(EM[i], 3)\}$ ,  $border=1, \text{align}='C')$ 1061 pdf. cell  $(25, 5, \text{txt} = f' \{ \text{round}(\text{curve\_mes[i]}, 3) \} )$ , border=1,  $align='C')$ 1062 pdf.cell (25, 5, txt=f'{round (CFM [i], 3) }', border=1, align='C' ) 1063 pdf. cell (25, 5, txt=f'{round (power\_mes [i], 3) }', border=1, align =  $(C')$ 1064 pdf.cell  $(25, 5, \text{txt=f'}$   ${\text{round}}( \text{PCM}[i], 3)$ , border=1, align='C'  $\lambda$ 1065 pdf.cell  $(25, 5, \text{txt=f'}$   ${\text{round}}( \text{PM}[i], 3)$   $\}$ , border=1, align='C' ,  $ln=1$ ) 1066 1067 pdf.cell (0, 5, txt='Stator resistance at the reference temperature of  $'$  + temp +  $'$  =  $'$  + f'{"{:.2e}".format (RFaseFinePrv)  $}'$  + ' [Ohm]', ln=1) 1068 pdf.cell  $(0, 5, \text{txt}='Statement \text{set})$  resistance at start time =  $' + f'$  ${\{``\}}:2e{\}$ ".format $(RFaseFinePrv){}$ ' + '  $[Ohm]$ ',  $ln=1$ ) 1069 pdf.cell  $(0, 5, txt = 'Start or resistance at stop time = ' + f')$  ${\{``\}}:2e{\}''$ . format (RFaseFinePrv) $}$ ' + ' [Ohm]', ln=1) 1070 1071 pdf.set\_font ("helvetica", 'B', size=10) 1072 pdf.cell (0, 8, txt='Locked rotor parameters at the reference temperature  $T = ' + T_reference + ' °C', ln=1)$ 1073 pdf.set\_font ("helvetica", '', size=10)  $1074$  pdf.cell  $(0, 5, txt = 'No load current:', ln=1)$  $1075$  pdf.cell  $(0, 5, txt = 'Iron losses: ', In=1)$ 

```
1076 pdf. cell (0, 5, txt = 'Mechanical losses: ' + f' {round((param2 [0])}),3)} '+ '[W]', ln=1)
1077 pdf. cell (0, 5, txt='Equivalent iron losses resistance:', ln=1)
1078 pdf. cell (0, 5, txt = 'Stator reactance : ', ln=1)1079
1080 pdf.set_font ("helvetica", 'B', size=10)
1081 pdf.cell (0, 8, txt='Coeffcients of the fitting polinomial
      equation:', ln=1)
1082 pdf.set_font ("helvetica", '', size=10)
1083 pdf.cell (25, 8, txt = 'Grade', border=1, align='C')1084 pdf.cell (25, 8, txt = 'V = f(I) ', border = 1, align = 'C')1085 pdf. cell (25, 8, txt = 'P = f(I)'), border=1, align='C')
1086 for i in range (0, 10):
1087 pdf. cell (25, 5, txt=f'{i}', border=1, align='C')
1088 pdf.cell (25, 5, \text{txt=f'}({\lceil} {\{:\}} 3e)^{\lceil \cdot \rfloor}.format(\text{pino[i]})\}), border=1,
      align='C')1089 pdf.cell (25, 5, \text{txt}={f'}{''}: .3e}".format \text{param}[i])', border
      =1, align='C')
1090
1091 # save the pdf with name . pdf
1092 pdf.output ("Locked_rotor.pdf")
1093
1094
1095 def file () :
1096 window . filename = filedialog . askopenfilename ( initialdir ='/ Users
      / Federico / Desktop / LM_Tesi / programma2 ', title = 'select a file',
      filetypes=(('CTO files', '*.CTO'), ('CTO files', '*.CTO')))
1097 # tex = open (window . filename, 'r')
1098 mytext.insert (END, window.filename)
1099 # tex.close()
1100 global T_reference, model
1101
1102 mylist = [] # define an empty list
1103
1104 with open (window . filename, 'r') as file: # usare 'as file' per
      rendere il programma globale per qualunque file aperto !
1105
1106 for line in file:
1107
1108 for word in line.split (','):
1109 mylist.append (word)
1110
1111 file close ()
1112
1113
1114 # definiamo il numero delle misure
1115
1116 # define all the parametres based on the txt file
1117
1118 company = mylist [0]
1119 model = mylist [1]1120 P_target = float (mylist [2])
1121 V_targa = float (mylist [3])
1122 I_targa = float (mylist [4])
1123 con_targa = mylist [5]
1124 frequency_targa = float (mylist [6])
1125 poles_targa = float ( mylist [7])
```

```
1126 speed_n = float (mylist[8])
1127 tipologia = mylist [9]
1128 frequency = float (mylist [10])
1129 typology = mylist [11]
1130 mesure = mylist [12]1131 note = mylist [13]
1132 Vdc_temp = float (mylist [14])
1133 Idc_temp = float(mylist[15])1134 Tamb = float (mylist [16])
1135 Vdc_first = float (mylist [17])
1136 Idc_first = float (mylist [18])
1137 box1a.insert (END, company)
1138 box2a.insert (END, model)
1139 box3a.insert (END, P_target)
1140 box4a . insert ( END , V_targa ) # non posso convertire numerico se
        voglio aggiugere la stringa dell'unità di misura
1141 box5a.insert (END, I_targa)
1142 box6a.insert (END, con_targa)
1143 box7a.insert (END, frequency_targa)
1144 box8a.insert (END, poles_targa)
1145 box9a.insert (END, speed_n)
1146
1147 # inserimento delle note
1148 mynote.insert (END, note)
1149
1150 # completamento della secodna tabella
1151 box1b.insert (END, mesure)
1152 box2b.insert (END, typology)
1153 box3b.insert (END, tipologia)
1154 box4b.insert (END, frequency)
1155
1156 temp=mylist [16]
1157 # sresistance_temp = LabelFrame (window, bg = '#d3d3d3', text = '
      Stator resistance at \n\cdot n' + temp + '°C [Ohm]')
1158 # sresistance_temp . grid ( row =5 , column =0 , padx =10 , pady =5 ,
      columnspan=6, \text{sticky} = 'W')1159
1160 sresistance_temp1 = LabelFrame (window, bg='#d3d3d3', text='
      Stator resistance [Ohm] at \ntemperature [°C] of ' + temp)
1161 sresistance_temp1.grid(row=5, column=0, padx=10, pady=5,
      columnspan=6, sticky='W')
1162 box_t = Entry (sresistance_temp1, width=8, bg='#FFFFFF')
1163 box_t .grid (row=0, column=0)
1164 #print (temp)
1165
1166 #temperature window creation
1167 def get_temperature ():
1168 T_{\texttt{r}} T_{\texttt{r}} T_{\texttt{r}} T_{\texttt{r}} T_{\texttt{r}} T_{\texttt{r}} T_{\texttt{r}} T_{\texttt{r}} T_{\texttt{r}} T_{\texttt{r}} T_{\texttt{r}} T_{\texttt{r}} T_{\texttt{r}} T_{\texttt{r}} T_{\texttt{r}} T_{\texttt{r}} T_{\texttt{r}} T_{\texttt{r}} T_{\texttt{r}} T_{\texttt{temperature
1169 print (T_reference)
1170 W_temperature . destroy () # destroy the secondary window
1171
1172 col = 1
1173 # completamento della RESISTENZA DI STATORE nelle varie
1174 if con\_targa == 'Y':1175 col = sqrt (3)
1176 elif con_targa == 'D:
```

```
1177 col = 1
1178 else:
1179 messagebox . showwarning (" warning ", " Error with the
     configuration parameter !")
1180 IfaseNom = I_targa * col / sqrt (3)
1181 RfaseAmb = 1.5 * Vdc_temp / ( Idc_temp) / pow(col, 2)1182 Rsfase_first = 3 * Vdc\_first / (2 * Idc\_first) / pow(col, 2)1183 rappFrq = frequency / frequency_targa
1184 DeltaV = col * Rsfase_first * IfaseNom
1185 VPrvNom = DeltaV + rappFrq * ( V_targa - DeltaV )
1186
1187 # completamento della terza tabella
1188 #box4c.insert (END, RfaseAmb)
1189 box_t.insert (END, round (RfaseAmb, 7))
1190
1191 # completamento della terza tabella
1192 box4d.insert (END, round (Rsfase_first, 7))
1193
1194 # completamento della terza tabella
1195 #box4e.insert (END, mylist [17])
1196
1197 # completamento tabella misure
1198 i = 1
1199 tens_mes = []
1200 for tensione in mylist [20:-20:10]:
1201 tens_mes.append (float (tensione))
1202 i = i + 1
1203 Ndati = int (i - 1)
1204 i = 1
1205 V1 = []1206 for tensione1 in mylist [19: -20:10]:
1207 V1. append (float (tensione1))
1208
1209 V2 = \lceil1210 for tensione in mylist [21: -20:10]:
1211 V2. append (float (tensione))
1212
1213 I1 = []
1214 for tensione1 in mylist [22:-20:10]:
1215 I1.append (float (tensione1))
1216
1217 I2 = []
1218 for tensione1 in mylist [24: -20:10]:
1219 I2.append (float (tensione1))
1220
1221 i = 1
1222 curre_mes = []
1223 for current in mylist [23: -20:10]:
1224 curre_mes.append (float (current))
1225 i = i + 1
1226 i = 1
1227 PM = []
1228 for power in mylist [26: -20:10]:
1229 PM.append (float (power))
1230
1231 P1 = []
1232 for power in mylist [25: -20:10]:
```

```
1233 P1.append (float (power))
1234
1235 P2 = []
1236 for power in mylist [27: -20:10]:
1237 P2.append (float (power))
1238
1239 i = 1
1240 temp_mes = []
1241 for tempo in mylist [28: -1:10]:
1242 temp_mes.append (tempo)
1243 i = i + 1
1244 temp_mes.append (mylist [-1])
1245
1246 tp = \begin{bmatrix} \end{bmatrix}1247 k = 0
1248 for tempo in temp_mes:
1249 k = 0
1250
1251 for a in tempo.split ( ' ' ) :
1252
1253 # print (tp)
1254 if k == 0:
hour = int(a)1256 elif k == 1:
1257 minut = int (a)
1258 else:
1259 sec = int (a)
1260 k = k + 1
1261 som = sec + 60 * minut + 3600 * hour
1262 tp. append (som) # tipo int
1263 # print (tp)
1264 # print (Ndati)
1265
1266 # completamento della tabella delle misurazioni con i calcoli
1267
1268 Rad3 = sqrt (3)
1269 Rfase_end = 1.5 * float (mylist [-19]) / float (mylist [-16]) /
     pow ( col , 2)
1270 Rfase_end30 = 1.5 * float (mylist [-9]) / float (mylist [-6]) /
     pow ( col, 2)1271 RappTP = (tp[-1] - tp[-3]) / (tp[-1] - tp[-2])1272
1273 RFaseFinePrv = RappTP * ( Rfase_end - Rfase_end30 ) +
     Rfase_end30
1274 RappRT = (RFaseFinePrv - Rsfase_first) / (tp [Ndati] - tp [0])
1275 RFaseTrif = RfaseAmb * (T_reference + 235) / (Tamb + 235)
1276
1277 box4e.insert (END, round (RFaseFinePrv, 7))
1278
1279 i = 01280 Rfase = []
1281 PCM = []
1282 PNM = []
1283 CFM = []
1284 EM = []
1285 RappTemp = []
1286 PC1 = []
```
```
1287 PC2 = \lceil \cdot \rceil1288 VCM = []
1289 VC1 = []
1290 VC2 = []
1291 CFCM = []
1292
1293 for i in range (Ndati):
1294 Rfase.append (Rsfase_first + (tp[i] - tp[0]) * RappRT)
1295 RappTemp = RFaseTrif / Rfase[i]
1296 VFM = (tens_mes[i] / col)
1297 IFM = (curre_mes[i] * col / Rad3)
VF1 = V1[i] / col1299 IF1 = I1 [i] * col / Rad3
VF2 = V2[i] / col1301 IF2 = I2 [i] * col / Rad3
1302 ZCCM = (VFM / IFM)
1303 RCCM = PM [i] / (3 * pow (IFM, 2))
1304 XCCM = sqrt(pow(ZCCM, 2) - pow(RCCM, 2))1305 CFM. append (RCCM / ZCCM)
1306 PCM. append (RappTemp * PM [i])
1307 #PCM . append (3 * Rfase [i] * pow ( IFM [i] , 2))
1308 RCM = RappTemp * RCCM
1309 ZCM = sqrt(pow(RCM, 2) + pow(XCCM, 2))1310 PC1.append (RappTemp * P1 [i])
1311 PC2.append (RappTemp * P2 [i])
1312 VFCM = ZCM * IFM
1313 VCM. append (VFCM * col)
1314 VFC1 = ZCM * IF1
1315 VC1.append (VFC1 * col)
1316 VFC2 = ZCM * IF2
1317 VC2. append ( VFC2 * col)
1318 CFCM. append (RCM / ZCM)
1319 #PNM.append (PM[i] - PCM[i])
1320 #CFM.append (PM[i] / Rad3 / tens_mes [i] / curre_mes [i])
_{1321} #SFM = (sqrt(1 - pow(CFM[i], 2)))
1322 #EFM = ( sqrt ( pow (( VFM [i] - Rfase [i] * IFM [i] * CFM [i]) , 2)
      + pow ((Rfase[i] * IFM[i] * SFM), 2))1323 #EM. append (EFM * col )
1324
1325 tree.insert (parent='', index='end', iid=i, text=i + 1,
     values =( round ( curre_mes [i ] , 3) , round ( tens_mes [ i ] , 3) , round ( PM [ i
     ], 3), round (CFM [i], 4), round (VCM [i], 3), round (PCM [i], 3), round
     (CFCM[i], 3), ))1326 scroll.configure (command=tree.yview)
1327
1328 # print (IFM)
1329
1330 # abilitare il comando emf
1331 def Vlocked ():
1332 plot_button ['state'] = 'normal'
1333 fitting_button ['state'] = 'disabled'
1334 indice_inter = 0
1335 q = 1
1336 i = 0
1337 for i in range (Ndati):
1338 tree1.insert (parent='', index='end', iid=i, text=i + 1,
      values = (round(curre\_mes[i], 3), round(VCM[i], 3))
```

```
1339 io ['state'] = 'normal'
1340 alfio ['state'] = 'disabled'
1341
1342 alfio.configure (command=Vlocked)
1343
1344 def Plocked ():
1345 plot_button ['state'] = 'normal'
1346 fitting_button ['state'] = 'disabled'
1347 q = 2
1348 i = 0
1349 tree2 = ttk. Treeview (analysis)
1350
1351 tree2 ['columns'] = ('I [A]')'1352
1353 # Formate our columns
1354 tree2.column ('#0', width =25, minwidth =40)
1355 tree2.column ('I [A]', width=100, minwidth=40)
1356 tree2.column ('P [W]', width=100, minwidth=40)
1357 tree2.grid (row=0, column=0)
1358
1359 # Create Headings
1360 \text{tree2. heading}(\text{'}\#0\text{'}\text{, } \text{text='}N\text{''})1361 tree2.heading ('I [A]', text='I [A]')
1362 tree2.heading ('P [W]', text='P [W]')
1363 for i in range (Ndati):
1364 tree2.insert (parent='', index='end', iid=i, text=i + 1,
      values = (round ( curre_mes [i], 3), round (PCM [i], 3) ) )
1365 io \left['state'] = 'disabled'
1366
1367 io.configure (command=Plocked)
1368
1369 def grap ():
1370
1371 # Data for plotting
1372 # t = np. arange (0.0, 2.0, 0.01)1373 # s = 1 + np.sin (2 * np.pi * t)
1374 global indice_grap, indice_inter1
1375
1376 if indice_grap == 0:
1377 f = Figure (figsize=(6, 4))
1378 a = f.add_subplot (111)
1379 a.plot ( curre_mes , VCM , 'o', color = 'red')
1380 # setting x and y axis range
1381 plt.ylim (0, 450)
1382 plt.xlim (0, 450)
1383 a.set (xlabel =' I (A)', ylabel =' V (V)',
1384 title='Company: ' + company + ' Type: ' +
      model )
1385 matteo = FigureCanvasTkAgg (f, master=window)
1386 matteo.draw ()
1387 matteo.get_tk_widget ().grid (row=4, column=2, pady=10,
     padx=10, columnspan=7, rowspan=9, sticky='N')
1388 indice_inter1 = 0
1389
1390 if indice_grap == 1:
1391 f = Figure (figsize=(6, 4))
1392 a = f.add_subplot (111)
```

```
1393 a.plot (curre_mes, PCM, 'o', color='red')
1394 # setting x and y axis range
1395 plt. vlim (0, 25)
1396 plt.xlim (0, 450)
1397 a. set (xlabel=' I (A) ', ylabel=' P (W) ',1398 title='Company: ' + company + ' Type: ' +
     model )
1399 matteo = FigureCanvasTkAgg (f, master=window)
1400 matteo.draw ()
1401 matteo.get_tk_widget ().grid (row=4, column=2, pady=10,
     padx=10, columnspan=7, rowspan=9, sticky='N')
1402 indice_inter1 = 1
1403
1404 indice_grap = indice_grap + 1
1405 plot_button ['state'] = 'disabled'
1406 fitting_button ['state'] = 'normal'
1407
1408 plot_button.configure (command=grap)
1409
1410 def interpolation ():
1411 global param2, parametri, parametri1, indice_inter,
     parametri2
1412
1413 inserimento = grades . get ()
1414 print (inserimento)
1415 coeff = \begin{bmatrix} \end{bmatrix}1416 for w in inserimento.split(2, 2):
1417 coeff.append (w)1418
1419 lung = len(coeff)
1420
1421 global param2, Vcc, Pcc, CFcc, Zcc, Zaux, Rcc, Xcc, Rs, Rr, Xs, Xr
1422
1423 def test (x, a, b):
1424 return a + b * x
1425
1426 def test2(x, a):
1427 return a * np.power (x, 2)1428
1429 def test3(x, a, b, c, d, e, f, g, h, i, 1):
1430
1431 a1 = 0
1432 b1 = 0
1433 c1 = 0
1434 d1 = 0
1435 e1 = 0
1436 f 1 = 0
1437 g1 = 0
1438 h 1 = 0
1439 i1 = 0
1440 11 = 01441 for indice in range (lung):
1442
1443 if int (coeff [indice]) == 0:
1444 a1 = 1
1445 if int (coeff [indice]) == 1:
1446 b1 = 1
```

```
1447 if int (coeff [indice]) == 2:
1448 c1 = 1
1449 if int (coeff [indice]) == 3:
1450 d1 = 1
1451 if int (coeff [indice]) == 4:
1452 e1 = 1
1453 if int (coeff [indice]) == 5:
1454 f1 = 1
1455 if int (coeff [indice]) == 6:
1456 g1 = 1
1457 if int (coeff [indice]) == 7:
1458 h 1 = 1
1459 if int (coeff [indice]) == 8:
1460 i1 = 1
1461 if int (coeff [indice]) == 9:
1462 11 = 11463
1464 if a1 == 0:
1465 a = 0
1466 if b1 == 0:
1467 b = 0
1468 if c1 == 0:
1469 c = 0
1470 if d1 == 0:
1471 d = 0
1472 if e1 == 0:
1473 e = 0
1474 if f1 == 0:
1475 f = 0
1476 if g1 == 0:
1477 g = 01478 if h1 == 0:
1479 h = 0
1480 if i1 == 0:
1481 i = 0
1482 if 11 == 0:
1483 l = 0
1484
1485 return a + b * x + c * np.power(x, 2) + d * np.power(x, x)3) + e * np.power(x, 4) + f * np.power(x, 5) + g * np.power(x, 6)
     + h * np.power(x, 7) + i * np.power(x, 8) + l * np.power(x, 9)1486
1487 if indice_inter1 == 0:
1488 x = np.array(curre\_mes)1489 y = np<u>array (VCM)</u>1490 # param, param_cov = curve_fit (test, x, y)
1491 # ans = param [0] + x
1492 param, = curve_fit (test, x, y)
1493 ans = param [0] + param [1] * x
1494 # ans = param [0] + param [1] * x + param [2] * np. power (x
    , 2) + param [3] * np. power (x, 3) + param [4] * np. power (x, 4) +
    param[5] * np.power(x, 5) + param[6] * np.power(x, 6) + param[7] *np.power(x, 7) + param[8] * np.power(x, 8) + param[9] * np.power(x, 9)
1495 foto = Figure (figsize=(6, 4))
1496 anna = foto.add_subplot (111)1497 anna.plot (x, y, 'o', color='red', label='data")
```
**anna**.plot  $(x, \text{ans}, \text{'}--\text{'}, \text{color='blue'}, \text{label='optimize d})$ data ") **plt. vlim (0, 450) plt.xlim (0, 450) anna**.set (xlabel = ' I  $[A]$ ', ylabel = ' V  $[V]$ ', title = ' Company :  $' +$  company +  $'$  Type :  $' +$  model) **intr = FigureCanvasTkAgg (foto, master=window) intr.draw () intr.get\_tk\_widget().grid(row=4, column=2, pady=10,** padx=10, columnspan=7, rowspan=9, sticky= $'N'$ ) **parametri = []** 1506 # fitting\_button ['state'] = 'disabled' **for i in range (0, 10):**  print (i) if  $i = 0$ : **parametri . append (param [0])**  if i == 1: **parametri . append ( param [1])**  if  $i > 1$ : parametri . append (0.0) 1518 treep.insert (parent='', index='end', iid=i, text=i, values="{:.2e}".format(parametri[i])) **print ( parametri ) print (Ndati) parametri1** = [] if indice\_inter1 == 1:  $x = nparray (curre_mes)$  y = np.array (PCM) parametri1,  $=$  curve\_fit (test2, x, y)  $\#ans5 = parametrif[0] + parametrif[1] * x + parametrif$  $[2]$  \* np. power  $(x, 2)$  + parametri1  $[3]$  \* np. power  $(x, 3)$  + parametri1  $[4]$  \* np. power  $(x, 4)$  + parametri1  $[5]$  \* np. power  $(x, 5)$  + parametri1  $[6] * np.power(x, 6) + parametrif [7] * np.power(x, 7) +$ parametri1 [8] \* np. power (x, 8) + parametri1 [9] \* np. power (x, 9) ans7 = parametri1 [0] \* np.power (x, 2)  $\text{r} = \text{r} \cdot \text{r} \cdot \text{r$  $y1 = parametrif[0] * np.power(x1, 2)$  foto8 = Figure (figsize= $(6, 4)$ ) aaa = foto8 . add\_subplot (111) **aaa.** plot  $(x, y, 'o', color='red', label='data")$ **aaa.plot**  $(x1, y1, y-2)$ , color='blue', label="optimized data ") plt. xlim ( $[0, \text{max}(x) + 10]$ ) **plt.ylim ([0, max (y) + 10])** 1538 #  $p$ lt. ylim (0, 25) **# plt. xlim (0, 450) aaa**.set (xlabel = ' I  $[A]$ ', ylabel = ' P  $[W]$ ', title = ' Company:  $\prime$  + company +  $\prime$  Type:  $\prime$  + model)

**intr = FigureCanvasTkAgg (foto8, master=window) intr.draw () intr.get\_tk\_widget ().grid (row=4, column =2, pady=10,**  $padx = 10$ , columnspan = 7, rowspan = 9, sticky = 'N')

```
1544 parametri2 = \begin{bmatrix} \end{bmatrix}1545 # fitting_button ['state'] = 'disabled'
1546 for i in range (0, 10):
1547 if i == 2:
1548 parametri2.append (parametri1 [0])
1549 else:
1550 parametri2.append (0.0)
1551
1552 # treep . insert ( parent = ' ' , index = ' end ', iid =i, text =i,
      values ="{:.3 e}". format ( parametri2 [i]))
1553 treep.set (i, column='#2', value="{:.2e}" format (
     parametri2[i]))
1554
1555 if indice_inter1 == 5:
1556 x = np.array(curre\_mes)1557 y = np.array (PCM)
1558 parametri1, = curve_fit (test2, x, y)
1559 # ans5 = parametri1 [0] + parametri1 [1] * x + parametri1
      [2] * np.power(x, 2) + parametrif [3] * np.power(x, 3) + parametrif[4] * np. power (x, 4) + parametri1 [5] * np. power (x, 5) + parametri1
      [6] * np. power (x, 6) + parametri1[7] * np. power (x, 7) +
     parametri1 [8] * np. power (x, 8) + parametri1 [9] * np. power (x, 9)
1560 ans 5 = \text{parameteri1}[0] * \text{np power}(x, 2)1561 print (" funcion coefficients zio : ")
1562 print ( parametri1 )
1563
1564 for index in range (0, 10):
1565 print (index)
1566 if parametri1 [index] == 1.00000000e+00:
1567 parametri1 [index] = 0
1568
1569 print (' coefficienti con inserivmento dei dati FILTRATI :
      ')
1570 print ( parametri1 )
x1 = npu1 x1 = np \cdot 1 x = np \cdot 1 x = n n \cdot 1 n \cdot 1 n \cdot 1 n \cdot 1 n \cdot 1 n \cdot 1 n \cdot 1 n \cdot 1 n \cdot 11572 y1 = parametri1 [0] + parametri1 [1] * x1 + parametri1 [2]
      * np. power (x1, 2) + parametri1 [3] * np. power (x1, 3) + parametri1
      [4] * np.power(x1, 4) + parametri1[5] * np.power(x1, 5) +
     parametri1 [6] * np.power(x1, 6) + parametri1 [7] * np.power(x1, 7)+ parametri1 [8] * np. power (x1, 8) + parametri1 [9] * np. power (x1,
     9)
1573 foto6 = Figure (figsize=(6, 4))
1574 aaa = foto6.add_subplot (111)
1575 aaa.plot (x, y, 'o', color='red', label='data")1576 aaa.plot (x1, y1, y-3), color = 'blue ', label = " optimized
     data ")
1577 plt.xlim ([0, max (x) + 100])
1578 plt.ylim ([0, max (y) + 10])
1579 # plt. ylim (0, 25)
1580 # plt. xlim (0, 450)
1581 aaa.set (xlabel = ' I [A]', ylabel = ' P [W]', title = '
     Company : ' + \text{company} + \text{'} Type : ' + \text{model}1582 intr = FigureCanvasTkAgg (foto6, master=window)
1583 intr.draw ()
1584 intr.get_tk_widget ().grid (row=4, column=2, pady=10,
     padx=10, columnspan=7, rowspan=9, sticky='N')
1585
```

```
1586
1587 for i in range (0, 10):
1588 treep .set (i, column='#2', value="{:.3e}" format (
     parametri1 [i]))
1589
1590
1591 fitting_button . configure ( command = interpolation )
1592
1593 def LRparameters ():
1594
1595 casella1.insert (END, 'Vlr [V]')
1596 casella3.insert (END, 'Plr [W]')
1597 casella5.insert (END, 'cos_fi [Ohm]')
1598 casella7.insert (END, 'Zlr [Ohm]')
1599 casella9.insert (END, 'Rs [Ohm]')
1600 casella12.insert (END, 'Rr [Ohm]')
1601 casella14.insert (END, 'Xs [Ohm]')
1602 casella16.insert (END, 'Xr [Ohm]')
1603
V_{\rm CC} = 01605 Pcc = 0
1606 Icc = I_{\texttt{large}}1607
1608 for i in range (0, 10):
1609 Vcc = Vcc + parametri [i] * pow (Icc, i)
1610 Pcc = Pcc + parametri2 [i] * pow (Icc, i)
1611
1612 CFcc = Pcc / sqrt (3) / Vcc / Icc
1613 Zcc = Vcc * sqrt(3) / Loc / col / col1614 Zaux = ( Vcc - parametri [0]) * sqrt (3) / Icc / col / col
1615 Rcc = Zcc * CFcc
1616 Xcc = sqrt (pow (Zcc, 2) - pow (Rcc, 2))
1617 Rs = RFaseTrif
1618 print (Rs)
1619 Rr = Rcc - Rs
1620 Xs = sqrt(pow(Zaux, 2) - pow(Rcc, 2)) / 2
Xr = Xcc - Xs1622
1623 casella2.insert (END, '{:.2e}'.format (Vcc))
1624 casella4.insert (END, '{:.2e}'.format (Pcc))
1625 casella6.insert (END, '{:.2e}'.format (CFcc))
1626 casella8.insert (END, ':.2e}' format (Zcc))
1627 casella11.insert (END, '{:.2e}'.format (Rs))
1628 casella13.insert (END, '{:.2e}'.format (Rr))
1629 casella15.insert (END \rightarrow {:.2e}' format (Xs))
1630 casella17.insert (END, '{:.2e}'.format (Xr))
1631
1632
1633 LR_button ['state'] = 'disabled'
1634 report ['state'] = 'normal'
1635
1636 # Create the .par file
1637 filename2 = company + '. PAR'
1638 file = open(filename2, 'a')1639 file .write (\sqrt{n} + \sqrt{C}T0 + \sqrt{n} + \text{str}(\text{RFaseTri} f) + \sqrt{n} + \text{str}(\text{RFaseTri} f)str(T_reference) + \sqrt{n} + str(parametri[0]))1640 for i in range (1, 10):
```

```
1641 file . write ('), ' + str( parameter[i])1642 file . write (')n' + str(parametri2[0]))1643 for i in range (1, 10):
1644 file . write (', ' + str(parametric[i]))1645 file. write ('\n'\n' + con\_targa)1646 file close ()
1647
1648
1649
1650 LR_button.configure (command=LRparameters)
1651
1652 W_temperature=Toplevel()
1653 W_temperature . title ('Reference temeperature for the stator
      windings ')
1654 L_temperaturewind=Label (W_temperature, text='Reference
      temeperature T*? ')
1655 L_temperaturewind . grid ( row =0 , column =0 , padx =15 , pady =5)
1656 B_temperatureok=Button (W_temperature, text='Ok', height=2, width
      =10 , command = get_temperature )
1657 B_temperatureok.grid (row=0, column=1, padx=15, pady=5)
1658 B_temperaturedelete = Button (W_temperature, text='Delete',
      height = 2, width = 10, command = W_temperature . destroy)
1659 B_temperaturedelete.grid (row=0, column=2, padx=15, pady=5)
1660 E_temperature=Entry (W_temperature)
1661 E_temperature . grid ( row =1 , column =0 , padx =15 , pady =5)
1662
1663
1664
1665
1666 # Crete the MENU BAR
1667
1668 menubar = Menu (window)
1669 filemenu = Menu ( menubar , tearoff =0)
1670 filemenu . add_command ( label =" Open file ", command = file )
1671 filemenu . add_command ( label =" Close ", command = window . quit )
1672 menubar.add_cascade (label="File", menu=filemenu)
1673 window.config (menu=menubar)
1674
1675 # CREATE MOTOR PLATE DATA
1676 data = LabelFrame (window, text="Motor plate data", bg='#d3d3d3')
1677 data.grid (row=3, column=0, padx=10, pady=5, columnspan=6, sticky='W'
      )
1678 # INSIDE THE LABEL
1679 box1 = Entry (data, width=8, bg='#E0E0E0')
1680 box1.grid (row=0, column=0)
1681 box1.insert (END, 'Company')
1682 box2 = Entry (data, width=8, bg='#E0E0E0')
1683 box2.grid (row=1, column=0)
1684 box2.insert (END, 'Type')
1685 box3 = Entry (data, width=8, bg='#E0E0E0')
1686 box3.grid (row=2, column=0)
1687 box3.insert (END, ' P rated')
1688 box4 = Entry (data, width=8, bg='#E0E0E0')
1689 box4.grid (row=3, column=0)
1690 box4.insert (END, 'V rated')
1691 box5 = Entry (data, width=8, bg='#E0E0E0')
1692 box5.grid (row=4, column=0)
```

```
1693 box5.insert (END, ' I rated')
1694 box6 = Entry (data, width=8, bg='#E0E0E0')
1695 box6.grid (row=5, column=0)
1696 box6.insert (END, 'Connect.')
1697 box7 = Entry (data, width=8, bg='#E0E0E0')
1698 box7 . grid ( row =6 , column =0)
1699 box7.insert (END, 'Frequency')
1700 box8 = Entry (data, width=8, bg='#E0E0E0')
1701 box8.grid (row=7, column=0)
1702 box8.insert (END, 'N° poles')
1703 box9 = Entry (data, width=8, bg='#E0E0E0')
1704 box9.grid (row=8, column=0)
1705 box9.insert (END, 'Speed')
1706 box1a = Entry (data, width=8, bg='#FFFFFF')
1707 box1a.grid (row=0, column=1)
1708 box2a = Entry (data, width=8, bg='#FFFFFF')
1709 box2a.grid (row=1, column=1)
1710 box3a = Entry (data, width=8, bg='#FFFFFF')
1711 box3a.grid (row=2, column=1)
1712 box4a = Entry (data, width=8, bg='#FFFFFF')
1713 box4a.grid (row=3, column=1)
1714 box5a = Entry (data, width=8, bg='#FFFFFF')
1715 box5a.grid (row=4, column=1)
1716 box6a = Entry (data, width=8, bg='#FFFFFF')
1717 box6a.grid (row=5, column=1)
1718 box7a = Entry (data, width=8, bg='#FFFFFF')
1719 box7a.grid (row=6, column=1)
1720 box8a = Entry (data, width=8, bg='#FFFFFF')
1721 box8a.grid (row=7, column=1)
1722 box9a = Entry (data, width=8, bg='#FFFFFF')
1723 box9a.grid (row=8, column=1)
1724
1725 # Create TEST CONDICTION label frame
1726 condiction = LabelFrame (window, text=" Test condiction", bg='#
      d3d3d3 ')
1727 condiction . grid (row=4, column=0, padx=10, pady=5, columnspan=6,
      \text{sticky} = 'W')1728
1729 # Create the tab for the TEST CONDICTION
1730 box1 = Entry (condiction, width=8, bg='#E0E0E0')
1731 box1.grid (row=0, column=0)
1732 box1.insert (END, 'Type')
1733 box2 = Entry (condiction, width=8, bg='#E0E0E0')
1734 box2.grid (row=1, column=0)
1735 box2.insert (END, ' Connect.')
1736 box3 = Entry (condiction, width=8, bg='#E0E0E0')
1737 box3.grid (row=2, column=0)
1738 box3.insert (END, 'Supply')
1739 box4 = Entry (condiction, width=8, bg='#E0E0E0')
1740 box4.grid (row=3, column=0)
1741 box4.insert (END, 'Frequency')
1742 box1b = Entry (condiction, width=8, bg='#FFFFFF')
1743 box1b.grid (row=0, column=1)
1744 box2b = Entry (condiction, width=8, bg='#FFFFFF')
1745 box2b.grid (row=1, column=1)
1746 box3b = Entry (condiction, width=8, bg='#FFFFFF')
1747 box3b.grid (row=2, column=1)
```

```
1748 box4b = Entry (condiction, width=8, bg='#FFFFFF')
1749 box4b.grid (row=3, column=1)
1750
1751 sresistance_temp = LabelFrame (window, bg = '# d3d3d3', text = 'Stator
      resistance [Ohm] at \ntemperature [°C] of ')
1752 sresistance_temp . grid ( row =5 , column =0 , padx =10 , pady =5 , columnspan
      =6, sticky='W')
1753
1754 box4c = Entry (sresistance_temp, width=8, bg='#FFFFFF')
1755 box4c.grid (row=0, column=0)
1756 box4c.insert (END, ')
1757
1758 sresistance_startime = LabelFrame ( window , text =" Stator resistance
      at \n the start time [Ohm]", bg = '#d3d3d3')
1759 sresistance_startime.grid (row=6, column=0, padx=10, pady=5,
      columnspan=6, \text{sticky} = 'W')1760
1761 box4d = Entry (sresistance_startime, width=8, bg='#FFFFFF')
1762 box4d.grid (row=0, column=0)
1763 box4d.insert (END, ')
1764
1765 sresistance_stoptime = LabelFrame (window, text="Stator resistance
      at \ln the start time [Ohm]", bg='#d3d3d3')
1766 sresistance_stoptime.grid(row=7, column=0, padx=10, pady=5,
      columnspan=6, \text{sticky} = 'W')1767
1768 box4e = Entry (sresistance_stoptime, width=8, bg='#FFFFFF')
1769 box4e.grid (row=0, column=0)
1770 box4e.insert (END, ')
1771
1772 # testo = Entry (text ='text 1')
1773 #testo.grid (row=12, column=0,padx=20, pady=5, columnspan=6, sticky
      ='W')
1774
1775 mynote = Entry (window, bg = '#F5F5F5', width =60, )
1776 mynote.grid (row=2, column=0, padx=10, pady=5, columnspan=6, sticky=
      ' W')
1777
1778 # CASELLA PER LA DIRECTORY
1779 mytext = Entry (window, bg='#F5F5F5', width=60)
1780 mytext.grid (row=1, column = 0, padx = 10, pady = 8, columnspan = 6, sticky =
      ' W')
1781
1782
1783 # DATA
1784
1785 tabledata = Frame (window, bg='#d3d3d3', width=200, height=300)
1786 tabledata.grid (row=3, column=2, pady=5, columnspan=10, rowspan=9,
      \text{sticky} = \text{'WN'}1787
1788 # Scrill bar
1789 scroll= Scrollbar (tabledata)
1790 scroll.grid (row=0, column=9, rowspan=9, sticky='E')
1791
1792 tree= ttk. Treeview (tabledata, yscrollcommand=scroll.set)
1793
1794
```

```
1795 # Define colums
1796 tree ['columns'] = ('I_line', 'V_line', 'P', 'cos_fi', 'V at T*', 'P
       at T^*, 'cos fi at T^*')
1797
1798 # Formate our columns
1799 tree.column('#0', width=25, minwidth=40)1800 tree.column ('I_line', width=100, minwidth=40)
1801 tree.column ('V_line', width=100, minwidth=40)
1802 tree.column ('P', width=100, minwidth=40)
1803 tree.column ('cos_fi', width=100, minwidth=40)
1804 tree.column ('V at T*', width=100, minwidth=40)
1805 tree.column ('P at T^*', width=100, minwidth=40)
1806 tree.column ('cos_fi at T*', width=100, minwidth=40)
1807
1808 # Create Headings
1809 tree.heading ('#0', text='N°')1810 tree.heading ('I_line', text='I_line')
1811 tree.heading ('V_line', text='V_line')
1812 tree.heading ('P', text='P')1813 tree.heading ('cos_fi', text='cos_fi')
1814 tree . heading ('V at T^*', text='V at T^*')
1815 tree . heading ('P at T^*', text = 'P at T^*')
1816 tree . heading ('cos_f i at T*), text = 'cos_fi at T*)1817
1818 tree.grid (row=0, column=0, pady=5)
1819
1820 # CREATE THE CANVAS FOR THE GRAH
1821 graph = Canvas (window, width=750, height=420)
1822 graph . grid (row=4, column=2, pady=5, columnspan=7, rowspan=9, sticky
      ='NW')
1823
1824 # Crete the Space for the analysis
1825 analysis = Frame (window, bg = 'grey', width = 200, height = 200)
1826 analysis.grid (row=3, column=14, padx=30, pady=5, columnspan=2,
      rowspan=9, sticky='N')
1827
1828 # Scrill bar
1829 scroll1 = Scrollbar (analysis)
1830 scroll1.grid(row=0, column=9, sticky='E')
1831
1832 tree1 = ttk. Treeview (analysis, yscrollcommand=scroll1.set)
1833
1834 \# Define colums
1835 tree1 ['columns'] = ('I [A]', 'V [V]')1836
1837 # Formate our columns
1838 tree1.column ('#0', width=25, minwidth=40)
1839 tree1.column ('I [A]', width=100, minwidth=40)
1840 tree1.column ('V [V]', width=100, minwidth=40)
1841
1842
1843 # Create Headings
1844 tree1.heading ('#0', text='N°')1845 tree1.heading ('I [A]', text='I [A]')1846 tree1.heading ('V [V]', text='V [V]')
1847
1848 tree1.grid (row=0, column=0, sticky='NW')
```

```
1850 alfio = Button (text='V locked rotor', height = 2, width = 10)
1851 alfio.grid (row=3, column=16, padx=5, pady=5, sticky='NE')
1852
1853 io = Button (text{text} = P locked rotor', command=window.quit, height=2,
      width=10, state='disabled')
1854 io.grid (row=3, column=16, padx=5, pady=55, sticky='NE')
1855
1856 plot_button = Button (text='Plot', height=2, width=10, state='
      disabled')
1857 plot_button.grid(row=3, column=8, padx=5, sticky='S')
1858
1859 fitting_button = Button (text='Fitting', height=2, width=10, state='
      disabled ')
1860 fitting_button.grid(row=3, column=7, padx=5, sticky='S')
1861
1862 print_button = Button (text='Print', height=2, width=10, state='
      disabled')
1863 print_button.grid(row=14, column=8, padx=5, sticky='S')
1864
1865 delete_button = Button (text='Delete points', height=2, width=10,
      state = 'disable'')1866 delete_button . grid(row=14, column=7, padx=5, sticky = 'S')1867
1868 grades = StringVar ()
1869 grades_input = Entry (window, textvariable = grades, font=('cal),10 ,'normal ') )
1870 grades_input.grid(row=3, column=4, padx=5, columnspan=3, sticky='ES
      ')
1871
1872 grades_label = Label (window, text='Polynomial exponents \n
      separeted by a ","', font=('calibre', 10, 'bold'), bg = '#cccccc')
1873 grades_label.grid(row=3, column=3, columnspan=2, sticky='S')
1874
1875 delete_points = StringVar ()
1876 delete_input = Entry (window, textvariable=grades, font=('calibre',
      10, 'normal')1877 delete_input . grid (row=14, column=4, padx=5, columnspan=3, sticky='
      ES')
1878
1879 delete_label = Label (window, text='Delete points \n separeted by a
      ","', font=('calibre', 10, 'bold'), bg='#cccc')1880 delete_label.grid (row=14, column=3, columnspan=2, sticky='S')
1881
1882
1883 NL = LabelFrame (window, bg='#d3d3d3', text='Locked Rotor Parametrs'
      \lambda1884 NL. grid (row=3, column=14, padx=5, pady=250, columnspan=8, rowspan
      =9, sticky='N')
1885 casella1 = Entry (NL, width = 8)
1886 casella1.grid (row=0, column=0)
1887 casella2 = Entry (NL, width=8, bg='yellow')
1888 casella2.grid (row=0, column=1)
1889 casella3 = Entry (NL, width=8)
1890 casella3.grid (row=1, column=0)
1891 casella4 = Entry (NL, width=8, bg='yellow')
1892 casella4.grid (row=1, column=1)
```
1849

```
1893 casella5 = Entry (NL, width = 8)
1894 casella5.grid (row=2, column=0)
1895 casella6 = Entry (NL, width=8, bg='yellow')
1896 casella6.grid (row=2, column=1)
1897 casella7 = Entry (NL, width = 8)
1898 casella7.grid (row=3, column=0)
1899 casella8 = Entry (NL, width=8, bg='yellow')
1900 casella8.grid (row=3, column=1)
1901 casella9 = Entry (NL, width=8)
1902 casella9 . grid ( row =4 , column =0)
1903 casella11 = Entry (NL, width=8, bg='yellow')
1904 casella11.grid (row=4, column=1)
1905 casella12 = Entry (NL, width=8)
1906 casella12.grid (row=5, column=0)
1907 casella13 = Entry (NL, width=8, bg='yellow')
1908 casella13.grid (row=5, column=1)
1909 casella14 = Entry (NL, width = 8)
1910 casella14.grid (row=6, column=0)
_{1911} casella15 = Entry (NL, width=8, bg='yellow')
1912 casella15.grid (row=6, column=1)
1913 casella16 = Entry (NL, width=8)
1914 casella16.grid (row=7, column=0)
1915 casella17 = Entry (NL, width=8, bg='yellow')
1916 casella17.grid (row=7, column=1)
1917
1918
1919 LR_button = Button (text='Locked rotor ', height=2, width=10)
1920 LR_button . grid (row=4, column=16, padx=1, pady=10, sticky='NE')
1921 report = Button (text='Report Print', command=PDF, height=2, width
      =10, state ='normal')
1922 report.grid (row=4, column=16, padx=1, pady=60, sticky='NE')
1923
1924 polinomial_frame = LabelFrame (window, bg = ' # d3d3d3'))
1925 polinomial_frame.grid (row=5, column=14, padx=40, pady=50,
      columnspan=4, rowspan=10, sticky='N')
1926
1927 # Scrill bar
1928 scrollp = Scrollbar ( polinomial_frame )
1929 scrollp.grid (row=0, column=1, rowspan=9, sticky='NE')
1930
1931 treep = ttk. Treeview (polinomial_frame, yscrollcommand=scroll.set)
1932
1933 # Define colums
1934 treep ['columns'] = ('V locked', 'P locked')
1935
1936 # Formate our columns
1937 treep.column ( * #0 ), width =25, minwidth =40)
1938 treep . column ('V locked ', width =100 , minwidth =40)
1939 treep . column ('P locked ', width =100 , minwidth =40)
1940
1941
1942 # Create Headings
1943 treep.heading ('#0', text='Grade')
1944 treep.heading ('V locked', text='V locked')
1945 treep.heading ('P locked', text='P locked')
1946
1947 treep.grid (row=0, column=0)
```
## Bibliography

- [1] Jillian Ambrose. [https://www.theguardian.com/environment/2021/apr/29/](https://www.theguardian.com/environment/2021/apr/29/electric-vehicles-on-worlds-roads-expected-to-increase-to-145m-by-2030) [electric-vehicles-on-worlds-roads-expected-to-increase-to-145m-by-](https://www.theguardian.com/environment/2021/apr/29/electric-vehicles-on-worlds-roads-expected-to-increase-to-145m-by-2030)[2030](https://www.theguardian.com/environment/2021/apr/29/electric-vehicles-on-worlds-roads-expected-to-increase-to-145m-by-2030). [Online; accessed 05-October-2021].
- [2] Deloitte. [https://www2.deloitte.com/us/en/insights/focus/future-of](https://www2.deloitte.com/us/en/insights/focus/future-of-mobility/electric-vehicle-trends-2030.html)[mobility/electric-vehicle-trends-2030.html](https://www2.deloitte.com/us/en/insights/focus/future-of-mobility/electric-vehicle-trends-2030.html). [Online; accessed 29-October-2021].
- [3] [https://towardsdatascience.com/why-python-is-not-the-programming](https://towardsdatascience.com/why-python-is-not-the-programming-language-of-the-future-30ddc5339b66)[language-of-the-future-30ddc5339b66](https://towardsdatascience.com/why-python-is-not-the-programming-language-of-the-future-30ddc5339b66). [Online; accessed 4-November-2021].
- [4] https://spectrum.ieee.org/top-programming-languages-2021. [Online; accessed 27-October-2021].
- [5] "IEEE Standard Test Procedure for Polyphase Induction Motors and Generators". In: IEEE Std 112-2017 (Revision of IEEE Std 112-2004) (2018), pp. 1–115. doi: [10.1109/IEEESTD.2018.8291810](https://doi.org/10.1109/IEEESTD.2018.8291810).
- [6] Hioki. PW 3337 Instruction Manual.
- [7] Hioki. PW 3337 Communication Manual. https://www.hioki.com/global/ [support / download / software / versionup / detail / id \\_ 196](https://www.hioki.com/global/support/download/software/versionup/detail/id_196). [Online; accessed 27-October-2021].
- [8] Python. Tkinter— Python interface to Tcl/Tk. [https://docs.python.org/3/](https://docs.python.org/3/library/tkinter.html) [library/tkinter.html](https://docs.python.org/3/library/tkinter.html). [Online; accessed 12-September-2021].
- [9] Electrotest. <http://www.elettrotestspa.it/en/prodotti.php>. [Online; accessed 27-October-2021].